# **APLIKASI SISTEM** *MONITORING* **PADA TANAMAN AEROPONIK BERBASIS ANDROID**

## **SKRIPSI**

Disusun untuk memenuhi salah satu persyaratan dalam mendapatkan gelar Sarjana Teknik

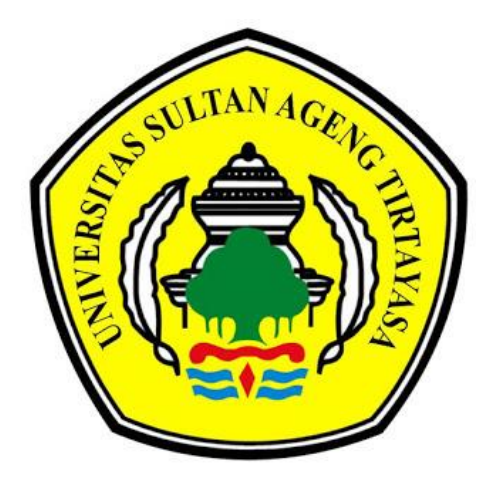

Diajukan Oleh : **VERA DWI PUSPITASARI 3332130692**

**JURUSAN TEKNIK ELEKTRO FAKULTAS TEKNIK UNIVERSITAS SULTAN AGENG TIRTAYASA CILEGON - BANTEN 2018**

## PERNYATAAN KEASLIAN SKRIPSI

Dengan ini saya menyatakan dengan sesungguhnya bahwa skripsi dengan judul:

## APLIKASI SISTEM MONITORING PADA TANAMAN AEROPONIK **BERBASIS ANDROID**

adalah hasil karya sendiri dan sejauh yang saya ketahui bukan merupakan tiruan atau duplikasi dari karya orang lain yang sudah dipublikasi dan atau pernah dipakai untuk mendapatkan gelar kesarjanaan di lingkungan Universitas Sultan Ageng Tirtayasa maupun di Perguruan Tinggi atau instansi manapun kecuali bagian yang sumber informasinya dicantumkan sebagaimana mestinya.

Cilegon, Juli 2018

Vera Dwi Puspitasari NIM. 3332130692

## PENGESAHAN PEMBIMBING

## Skripsi dengan judul: APLIKASI SISTEM MONITORING PADA TANAMAN AEROPONIK **BERBASIS ANDROID**

## Dipersiapkan dan disusun oleh: Vera Dwi Puspitasari 3332130692

Dibuat untuk melengkapi persyaratan menjadi Sarjana Teknik pada Jurusan Teknik Elektro Fakultas Teknik Universitas Sultan Ageng Tirtayasa telah diperiksa dan disetujui oleh pembimbing skripsi.

> Cilegon, Juli 2018 Pembimbing I

Pembimbing II

Dr. Irma Saraswati, S.Si., M.T. NIP. 197807242003122001

 $90<$ 

Anggoro Suryo P., S.Kom., M.Kom. NIP. 198403042009121010

Mengetahui, drusan Teknik Elektro ERSITA anto, M.Sc., IPM. NIP. 197605082003121002

m

## PENGESAHAN PENGUJI

# Skripsi dengan judul: APLIKASI SISTEM MONITORING PADA TANAMAN AEROPONIK

#### **BERBASIS ANDROID**

## Dipersiapkan dan disusun oleh: Vera Dwi Puspitasari 3332130692

Telah dipertahankan di depan Dewan Penguji Pada Tanggal 3 Juli 2018

#### Susunan Dewan Penguji

Penguji II

Penguji I 11 pol-2018 Dr. Alimudin, S.T., M.M., M.T. NIP. 1972204172008121004

Fahrizal

**Rian** M.Eng. NIP. 197510262005011001

Skripsi ini telah diterima sebagai salah satu persyaratan untuk memperoleh gelar sarjana

> Mengetahui, Ketua Jurusan Teknik Elektro

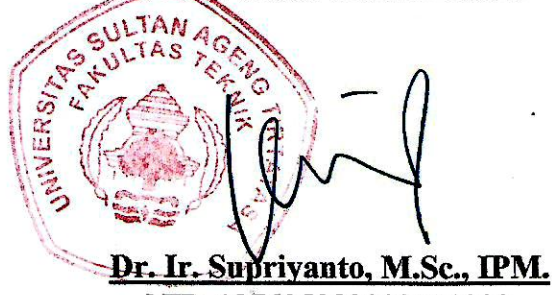

NIP. 197605082003121002

### **KATA PENGANTAR**

Puji syukur ke hadirat Allah SWT, Tuhan semesta Alam yang telah memberikan nikmat dan hidayah-Nya, sehingga penulis dapat menyelesaikan skripsi yang berjudul **APLIKASI SISTEM** *MONITORING* **PADA TANAMAN AEROPONIK BERBASIS ANDROID***.* Solawat serta salam semoga tercurah limpah bagi Nabi Muhammad Sallallahu Alaihi Wasallam, keluarga serta para pengikutnya yang setia hingga akhir masa.

Penyusunan skripsi ini merupakan salah satu syarat untuk menyelesaikan program studi S1 dan untuk mencapai gelar Sarjana Teknik Jurusan Teknik Elektro, Universitas Sultan Ageng Tirtayasa. Selain itu, skripsi ini juga untuk menambah pengetahuan terhadap ilmu yang telah dipelajari di bangku perkuliahan dan menerapkan teori-teori ke dalam kehidupan sehari-hari.

Penulisan skripsi ini tidak akan terwujud tanpa adanya bantuan dari pihak lain. Oleh karena itu, dalam kesempatan ini penulis menyampaikan rasa terima kasih yang sebesar-besarnya kepada semua pihak yang telah banyak membantu serta membatu dalam pelaksanaan, penulisan, dan penyelesaian skripsi ini, yaitu:

- 1. Kedua orang tua tercinta yang selalu memberikan do'a, kasih sayang, semangat, nasehat, motivasi dan dukungan serta materi yang tak terhingga kepada penulis.
- 2. Bapak Dr. Supriyanto, M.Sc., IPM. selaku Ketua Jurusan Teknik Elektro Fakultas Teknis Universitas Sultan Ageng Tirtayasa.
- 3. Bapak Herudin, S.T., M.T. selaku dosen pembimbing akademik penulis.
- 4. Ibu Dr. Irma Saraswati, S.Si., M.T. selaku dosen pembimbing I sekaligus Koordinator Skripsi yang telah memberikan bimbingan kepada penulis selama menyelesaikan skripsi ini.
- 5. Bapak Anggoro Suryo Pramudyo, S.Kom., M.Kom. selaku dosen pembimbing II yang telah memberikan bimbingan kepada penulis selama menyelesaikan skripsi ini.
- 6. Seluruh dosen dan staff akademik Teknik Elektro Fakultas Teknik Universitas Sultan Ageng Tirtayasa.
- 7. Ibu Anggari Ayu yang telah berbagi ilmu untuk membantu penulis dalam menyelesaikan penelitian ini.
- 8. Benny Susilowati dan Anis Tri Zulaikah yang merupakan kakak dan adik penulis yang selalu memberikan do'a, semangat dan dukungannya.
- 9. Harmi Octaviyanti, Renjana Bening, Dwi Rahmat, Faza Fauzan, Wilda Annisa yang selalu memberikan semangat dan dukungan kepada penulis.
- 10. Teman-teman mahasiswa Teknik Elektro 2013.
- 11. Rekan-rekan assisten Laboratorium Jurusan Teknik Elektro Fakultas Teknik Universitas Sultan Ageng Tirtayasa.
- 12. Semua pihak yang telah banyak membantu yang tidak dapat penulis sebutkan satu persatu, terima kasih banyak atas bantuan, dukungan dan motivasinya selama melaksanakan studi dan menyelesaikan Skripsi ini.

Penulis menyadari bahwa dalam penyusunan Skripsi ini masih banyak terdapat kekurangan dan kesalahan. Untuk itu penulis mengharapkan saran dan kritik yang membangun untuk perbaikan dan pengembangan kedepan. Penulis berharap semoga penelitian ini menjadi sumbangsih yang bermanfaat bagi dunia sains dan teknologi di Indonesia, khususnya disiplin keilmuan yang Penulis dalami.

Cilegon, Juli 2018

Penulis

## **ABSTRAK**

Sistem pertanian Indonesia mengalami peningkatan yang signifikan seiring dengan perkembangan teknologi. Namun akibat dari perkembangan teknologi mengakibatkan lahan pertanian menjadi sempit. Untuk mengatasi lahan pertanian yang semakin sempit, mulai dikembangkannya sistem cocok tanam dengan sistem aeroponik. Perubahan iklim lingkungan yang tidak menentu dapat mengganggu produktifitas pertumbuhan dan menjadikan tanaman berkualitas rendah. Untuk itu diperlukan suatu sistem *monitoring* berbasis android untuk memantau perubahan nilai parameter, parameter tersebut antara lain suhu, kelembaban, intensitas cahaya serta kadar karbondioksida. Sistem *monitoring* berbasis android menggunakan pemrograman java dan bersifat *open source*, selain itu *user* dapat melakukan *monitoring* perkembangan tanaman bayam, dengan melihat data yang telah tersimpan ke dalam *database* sehingga *user* dapat mengetahui perkembangan dari tanaman. Aplikasi ini dapat diakses melalui *smartphone* dengan sistem operasi android dan bersifat *client server*.

**Kata kunci:** *monitoring*, aeroponik, *client server*, android, *open source*.

## **ABSTRACT**

Indonesia's agricultural system has improved significantly along technological developments. However, as a result of technological developments, the agricultural land becomes narrow. To resolve this problem, developed a farming system with aeroponic system. Unpredictable environmental climate changes can disrupt productivity growth and make quality crops low. Because of that we need an android based monitoring system to monitor changes in parameter values, such parameters include temperature, humidity, light intensity and carbon dioxide levels. Android based monitoring system using java programming and it has an open source operation, in addition users can also monitor the growth of spinach plants by looking at data that has been stored in storage data, so it can help the user to know the development of the plant. This app can be accessed via smartphone with android operating system and has client-server operation.

**Keywords :** monitoring, aerophonic, client server, android, open source.

## **DAFTAR ISI**

### Halaman

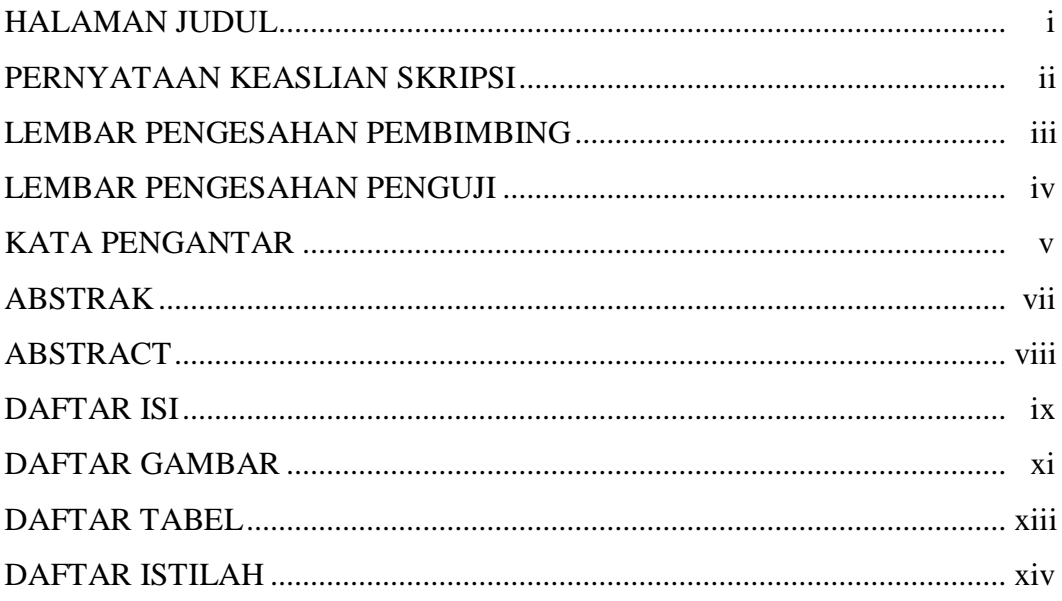

## **BAB 1 PENDAHULUAN**

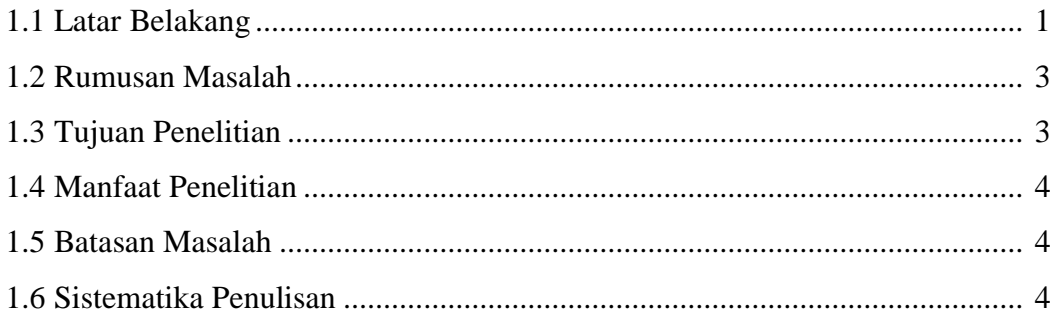

## **BAB II TINJAUAN PUSTAKA**

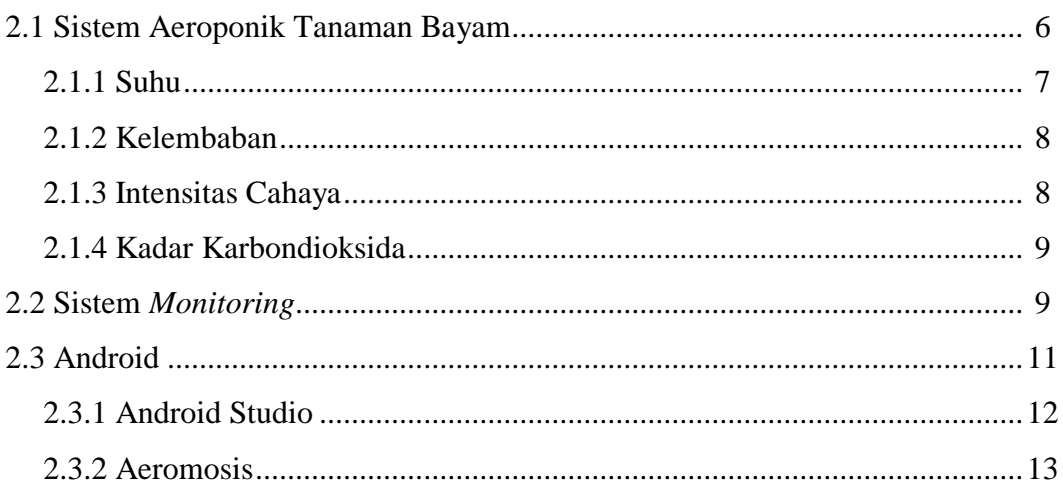

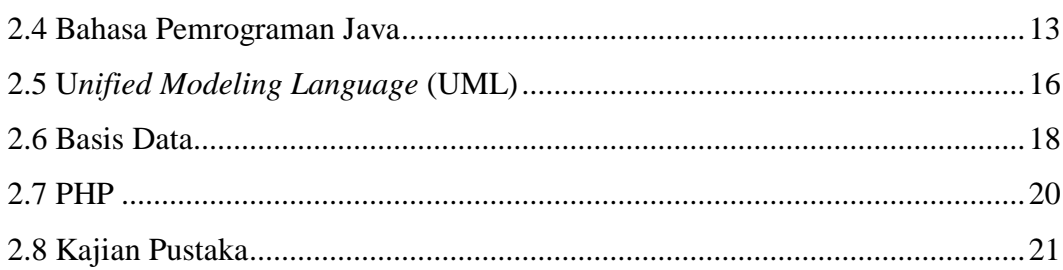

## **BAB III METODOLOGI PENELITIAN**

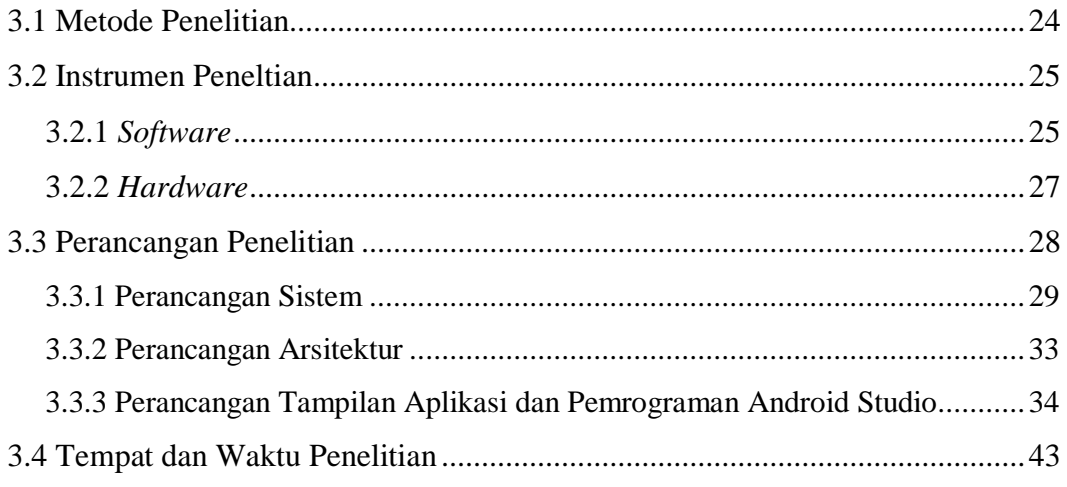

## **BAB IV HASIL DAN PEMBAHASAN**

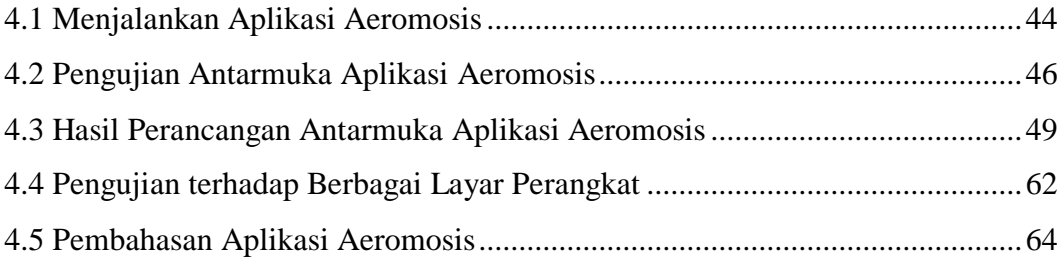

## **BAB V PENUTUP**

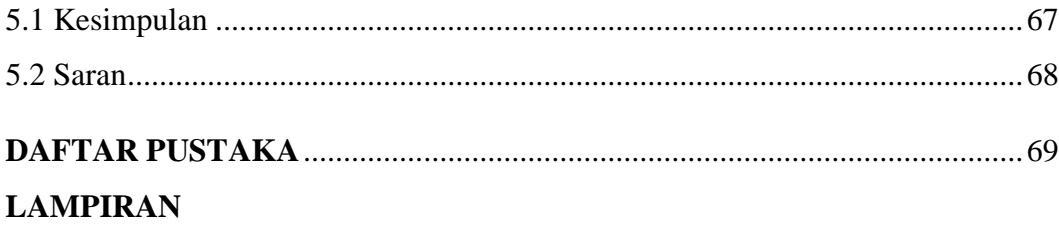

## **DAFTAR GAMBAR**

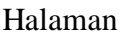

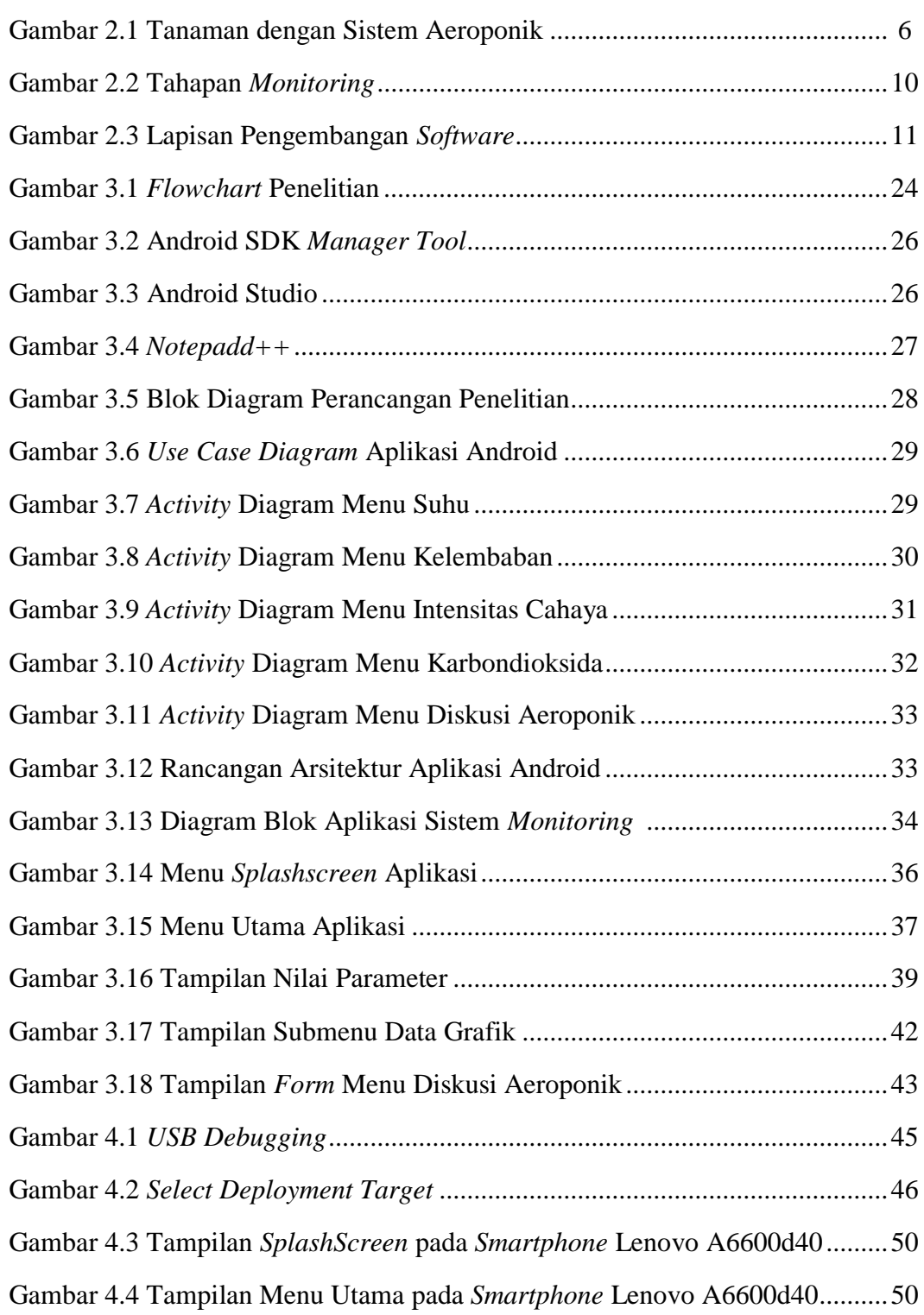

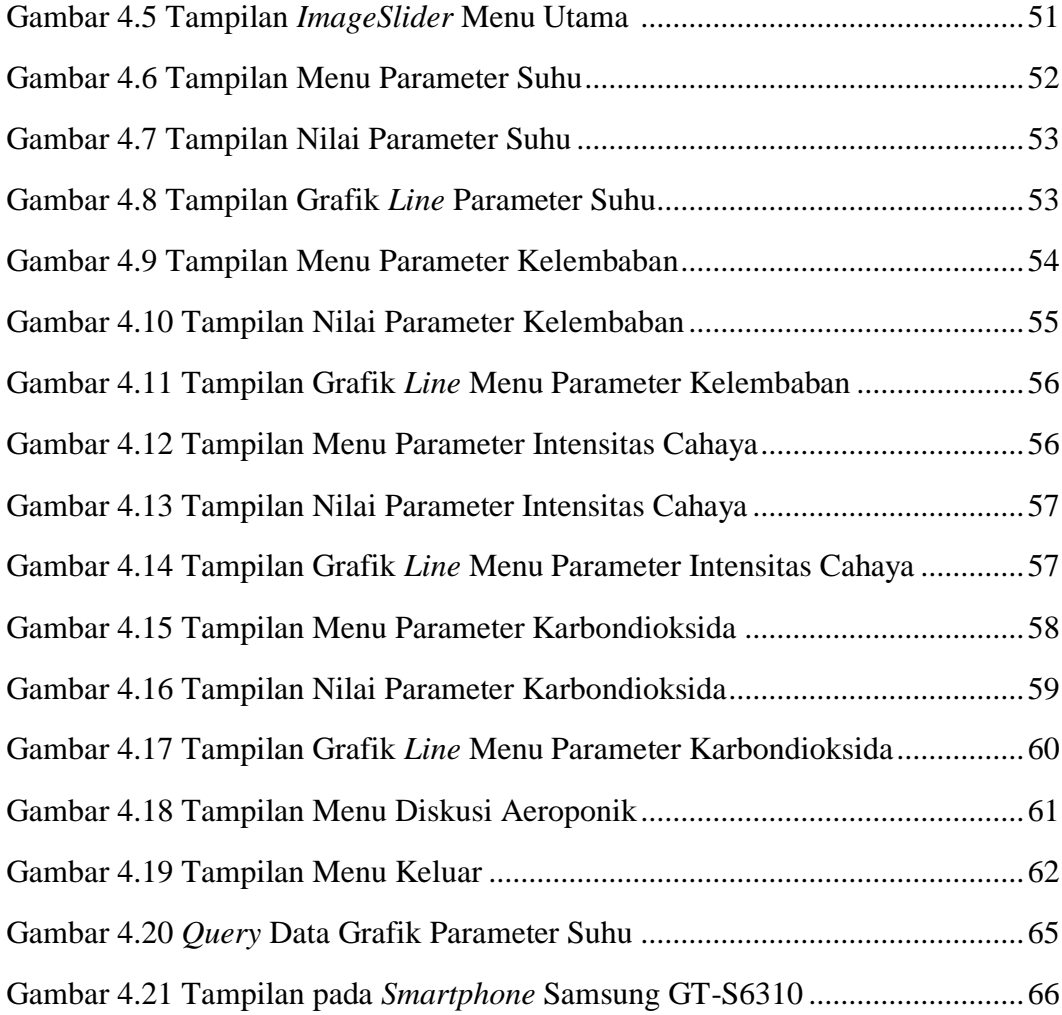

## **DAFTAR TABEL**

### Halaman

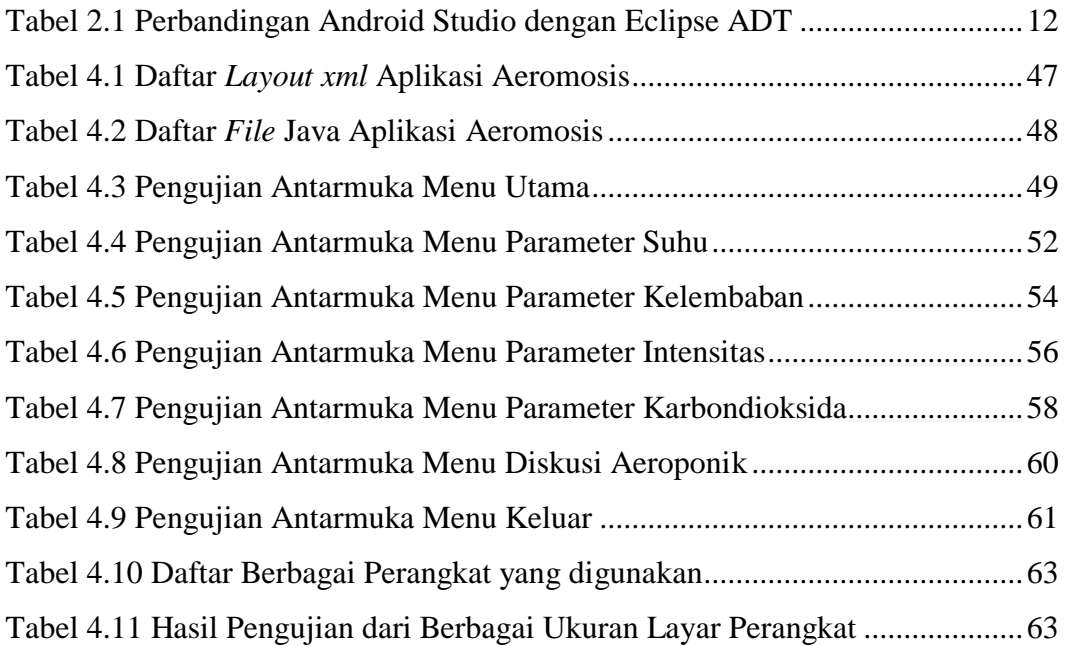

## **DAFTAR ISTILAH**

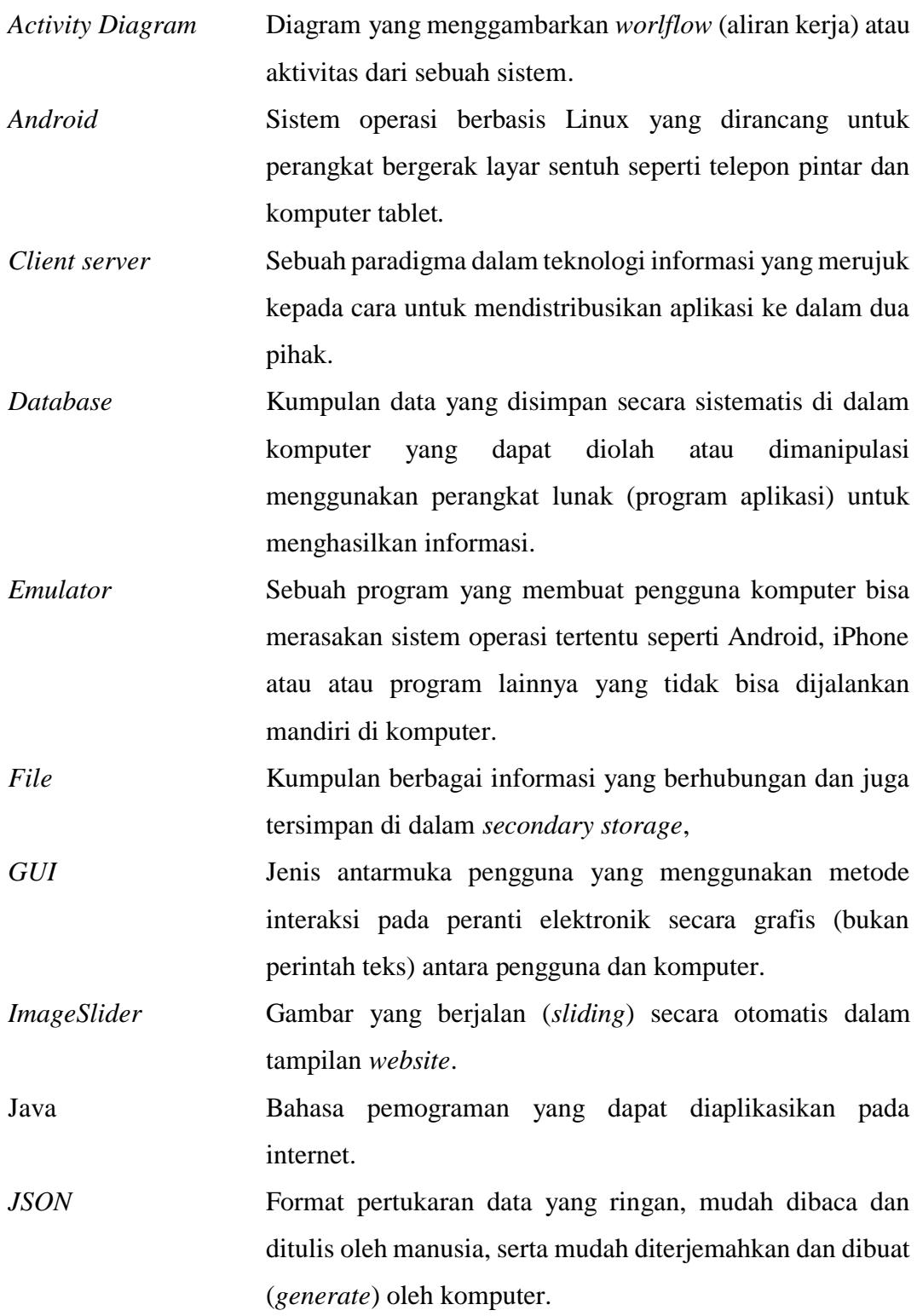

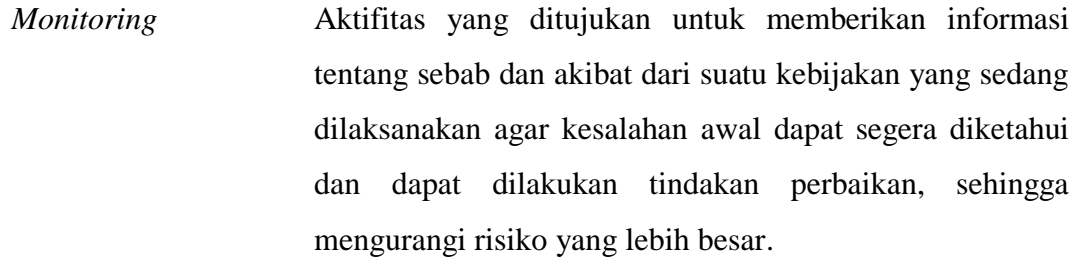

*Open Source* Sistem pengembangan yang tidak dikoordinasi oleh suatu individu/lembaga pusat, tetapi oleh para pelaku yang bekerja sama dengan memanfaatkan kode sumber (*sourcecode)* yang tersebar dan tersedia bebas (biasanya menggunakan fasilitas komunikasi internet).

*Php* Bahasa pemrograman yang digunakan secara luas untuk penanganan pembuatan dan pengembangan sebuah situs web dan bisa digunakan bersamaan dengan HTML.

*Smartphone* Telepon genggam yang mempunyai kemampuan tingkat tinggi, terkadang dengan fungsi yang menyerupai komputer.

Server Sebuah sistem komputer yang menyediakan jenis layanan (*service*) tertentu dalam sebuah jaringan komputer.

*Splashscreen* Tampilan pertama program yang muncul sementara sebelum masuk ke menu utama.

*Use Case Diagram* Sebuah interaksi antara satu atau lebih aktor dengan sistem yang akan dibuat.

*User* Pengguna suatu sistem yang umumnya adalah manusia.

*Webhosting* Jasa penyewaan server dan aplikasi/*software* untuk keperluan web server.

### **BAB I**

### **PENDAHULUAN**

#### **1.1 Latar Belakang**

Indonesia merupakan negara agraris yang mayoritas penduduknya bekerja pada bidang pertanian. Seiring dengan perkembangan teknologi yang signifikan sistem pertanian mulai mengembangkan sistem cocok tanam dengan macam-macam sistem, salah satu contoh sistem yang mulai dikembangkan adalah sistem aeroponik. Sistem aeroponik menggunakan media udara untuk bercocok tanam tanpa media tanah. Dengan cara menggantungkan tanaman pada udara kemudian nutrisi disemprotkan pada akar tanaman [1]. Tanaman yang cocok untuk sistem *aeroponik* adalah sayuran [2].

Objek yang digunakan pada penelitian ini adalah tanaman bayam, karena bayam memerlukan waktu pembudidayaan yang relatif singkat berkisar 25 - 35 hari setelah tanam [3]. Tanaman bayam dapat tumbuh dengan baik, jika beberapa parameter terpenuhi. Parameter yang diperlukan antara lain seperti suhu, kelembaban, kadar karbondioksida dan pencahayaan yang cukup. Jika salah satu parameter tersebut tidak terpenuhi atau berlebihan maka hasil panen pun tidak maksimal dan mengakibatkan tanaman bayam menjadi kering bahkan tidak akan tumbuh [4].

Pengaruh perubahan iklim dalam bidang pertanian ditandai dengan adanya bencana banjir, kekeringan dan bergesernya musim hujan. Perubahan iklim tersebut mengakibatkan produktifitas pertumbuhan berkurang dan menjadikan tanaman berkualitas rendah [5]. Untuk itu memerlukan suatu sistem pemantauan (*monitoring*) secara kontinu dari penanaman benih hingga waktu panen. *Monitoring* pertumbuhan tanaman secara manual memiliki keterbatasan yang disebabkan oleh faktor fisik manusia meliputi kelelahan, tidak kontinu, ketidakseragaman dan ketidaktelitian. Solusi dari permasalahan tersebut ialah dengan melakukan penerapan teknologi berupa *monitoring* jarak jauh. *Monitoring* jarak jauh sangatlah efektif karena data hasil *monitoring* langsung tersimpan ke dalam *database* [6].

Sudah banyak penelitian yang membahas mengenai sistem *monitoring* jarak jauh. Beberapa contoh penelitian mengenai sistem *monitoring* jarak jauh sebelumnya adalah sistem *monitoring* tanaman bayam yang memanfaatkan Zigbee sebagai standar komunikasi pengiriman data. Namun jarak atau *range* kerja dari ZigBee sekitar 76 meter. Data yang diterima *gateway* diteruskan ke server menggunakan platform M2M. Penelitian ini hanya meneliti beberapa parameter saja yaitu kelembaban tanah, sensor cahaya dan sensor ketinggian serta perlu adanya penambahan parameter untuk perkembangan tanaman bayam. Penelitian *monitoring* tanaman ini dapat dikembangkan menjadi aplikasi *mobile* [3].

Penelitian kedua yakni mengenai sistem *monitoring* pada tanaman cabai dengan dengan parameter suhu dan kelembaban berbasis LabVIEW. Pada *greenhouse*  digunakan beberapa sensor seperti sensor DHT11 yang berfungsi sebagai pendeteksi suhu dan kelembaban lingkungan, sensor *soil moisture* sebagai pendeteksi kelembaban tanah dan penambahan sensor LDR sebagai pendeteksi intensitas cahaya, serta terdapat data *logger* yang menyimpan data hasil *monitoring* secara berkala sebagai bahan evaluasi. Hasil *monitoring* suhu dan kelambaban masih menggunakan layar LCD 4x20 karakter dan *front* panel LabVIEW 2013 [7].

Penelitian ketiga yaitu membahas tentang sistem *monitoring* pada tanaman cabai dan tomat berdasarkan hasil penyiraman tanaman. *Monitoring* penyiraman tanaman berdasarkan kelembaban tanah melalui SMS berbasis *mikrokontroler* merupakan salah satu cara yang dapat digunakan dalam hal mengawasi serta merawat tanaman tetap dalam kondisi yang baik. Penelitian ini kurang maksimal karena hanya membahas kelembaban tanah saja, dan tergantung pada kondisi jaringan seluler. Jaringan seluler yang kurang baik dapat menghambat penerimaan SMS [8].

Penelitian keempat berfokus pada bagaimana membangun sistem *monitoring*  dan *controlling* air nutrisi *aquaponik* (PH dan EC) menggunakan Arduino Uno. Dengan sistem *aquaponik* ini dapat membantu *user* untuk *monitoring* PH dan EC dari jarak jauh sekaligus memberikan batasan agar kondisi air pada *aquaponik* tetap stabil. Untuk pengembangan sistem *monitoring* dan *controlling* air nutrisi *aquaponik* lebih lanjut dapat dikembangkan dalam lingkungan yang lebih luas agar

menghasilkan produk dalam jumlah yang lebih besar. Tampilan hasil *monitoring* masih dalam bentuk tampilan *website* [9].

Berdasarkan uraian dari penelitian yang telah dilakukan sebelumnya, penelitian ini difokuskan pada sistem *monitoring* saja dengan parameter suhu, kelembaban intensitas cahaya serta kadar karbondioksida. Pembeda penelitian ini dengan penelitian sebelumnya adalah menggunakan aplikasi android untuk *monitoring*  jarak jauh pada tanaman bayam dengan sistem aeroponik. Android merupakan salah satu sistem operasi untuk perangkat *mobile* berbasis *linux* yang mencakup sistem operasi, *middleware*, dan aplikasi. Android dibuat dengan menggunakan pemrograman Java dan bersifat *open source* sehingga dapat berkembang dengan cepat dan juga menyediakan platform yang terbuka [10]. Selain itu pada sistem aplikasi ini *user* dapat melakukan *monitoring* perkembangan tanaman bayam, dengan melihat data yang telah tersimpan ke dalam *database* sehingga *user* bisa mengetahui perkembangan dari tanaman bayam. Aplikasi ini diakses melalui *smartphone* dengan sistem operasi Android dan bersifat *client server*.

#### **1.2 Rumusan Masalah**

Berdasarkan latar belakang masalah yang telah dijelaskan, maka pada penelitian ini dirumuskan masalah yang perlu diperhatikan yaitu cara menampilkan nilai dan data grafik pada parameter suhu, kelembaban, intensitas cahaya serta kadar karbondioksida pada tanaman bayam aeroponik yang telah tersimpan ke dalam *database* dan dapat ditampilkan pada aplikasi android.

#### **1.3 Tujuan Penelitian**

Tujuan dari penelitian ini adalah membuat sebuah aplikasi sistem *monitoring* sederhana pada tanaman bayam aeroponik berbasis android yang dapat dijalankan pada *smartphone*, dapat menampilkan nilai dan data grafik dari parameter suhu, kelembaban, intensitas cahaya serta karbondioksida.

#### **1.4 Manfaat Penelitian**

Manfaat penelitian ini adalah untuk meningkatkan kualitas hasil panen terutama sayuran bayam dan mendapatkan hasil panen yang seragam, dapat memudahkan *user* dalam pemantauan tanpa perlu datang ke lokasi dan dapat mengetahui perkembangan pada tanaman bayam aeroponik yang telah tersimpan ke dalam *database*. Aplikasi ini dapat diakses melalui *smartphone* dengan sistem operasi Android dan bersifat *client server.*

#### **1.5 Batasan Masalah**

Batasan pada penelitian ini adalah:

- 1. Variabel yang digunakan pada penelitian ini adalah suhu, kelembaban, kadar CO<sup>2</sup> serta intensitas cahaya.
- 2. Satuan yang digunakan untuk suhu adalah ℃, kelembaban adalah %RH, intensitas cahaya adalah lux serta kadar karbondioksida adalah ppm.
- 3. Menggunakan *software* Android studio versi 3.0. Penelitian ini hanya membahas mengenai sistem *monitoring* berbasis android saja.
- 4. Data yang tersimpan pada *database* akan ditampilkan dalam bentuk grafik pada aplikasi android.
- 5. Aplikasi sistem *monitoring* ini tidak menampilkan notifikasi untuk *user*, jika terjadi perubahan nilai pada parameter.

#### **1.6 Sistematika Penulisan**

Sistematika penulisan dari skripsi diuraikan dalam 5 bab, dengan sistematika sebagai berikut:

#### BAB I PENDAHULUAN

Menjelaskan latar belakang, perumusan masalah, tujuan penelitian, manfaat penelitian, batasan masalah dan sistematika penulisan dari penelitian.

### BAB II TINJAUAN PUSTAKA

Membahas tentang dasar teori penunjang dan dasar-dasar ilmu yang berkaitan dengan penelitian.

### BAB III METODOLOGI PENELITIAN

Menjelaskan mengenai metode yang digunakan untuk memecahkan masalah yang telah dijelaskan pada perumusan masalah dan juga akan dibahas mengenai perancangan penelitian.

#### BAB IV HASIL DAN PEMBAHASAN

Berisi penjelasan dan analisa dari metode yang digunakan dan hasil yang diperoleh.

### BAB V PENUTUP

Menjelaskan kesimpulan dan saran yang diperoleh setelah dilakukan penelitian. Kesimpulan diambil dari intisari bab-bab sebelumnya.

### **BAB II**

### **TINJAUAN PUSTAKA**

#### **2.1 Sistem Aeroponik Tanaman Bayam**

Aeroponik merupakan suatu cara bercocok tanam sayuran di udara tanpa penggunaan tanah, nutrisi disemprotkan pada akar tanaman. Air yang berisi larutan hara disemprotkan menggunakan *mist spayer* dalam bentuk kabut hingga mengenai akar tanaman. Akar tanaman yang ditanam menggantung akan menyerap larutan hara tersebut. Aeroponik berasal dari kata *aero* yang berarti udara dan *phonic* yang artinya cara budidaya, jadi arti dari aeroponik adalah cara bercocok tanam di udara. Akar tanamannya menggantung di udara tanpa perantara media (bahan organik dan bahan anorganik).

Sistem aeroponik dapat memberikan manfaat bagi petani yang tidak mempunyai lahan, karena aeroponik tidak membutuhkan tanah. Sehingga bisa dijadikan sebagai lahan di pekarangan rumah. Selain itu sistem aeroponik juga menghasilkan pertumbuhan tanaman yang cepat dan mendapatkan hasil produksi yang seragam [4]. Ilustrasi dari sistem aeroponik dapat dilihat pada Gambar 2.1.

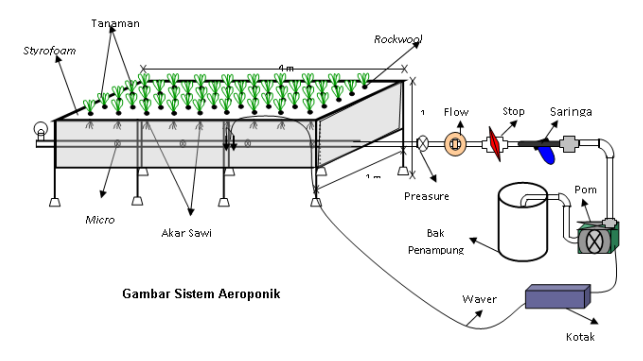

Gambar 2.1 Tanaman dengan Sistem Aeroponik [4]

Gambar 2.1 menjelaskan mengenai cara kerja dari sistem aeroponik. Selama perjalanan dari lubang *mist spayer* hingga sampai ke akar, butiran akan mengikat oksigen dari udara hingga kadar oksigen terlarut dalam butiran meningkat. Dengan demikian proses respirasi pada akar dapat berlangsung lancar dan menghasilkan banyak energi. Selain itu dengan pengelolaan yang terampil, produksi dengan sistem aeroponik dapat memenuhi kualitas, kuantitas dan kontinuitas [2].

Pada penelitian ini menggunakan sistem aeroponik yang diterapkan pada tanaman bayam karena memiliki masa panen yang singkat. Bayam (*Amaranthus viridis*) merupakan tanaman semusim dan tergolong sebagai tumbuhan C4 yang mampu mengikat gas CO<sup>2</sup> secara efisien sehingga memiliki daya adaptasi yang tinggi pada beragam ekosistem. Bayam mempunyai siklus hidup yang relatif singkat, yaitu sekitar 25 - 35 hari [3]. Sistem perakararnya adalah akar tunggang dengan cabang-cabang akar yang berbentuk bulat panjang yang menyebar ke semua arah.

Tanaman bayam cocok ditanam di dataran tinggi maka curah hujannya juga termasuk tinggi sebagai syarat pertumbuhannya. Tanaman bayam sangat cocok dibudidayakan pada dataran dengan curah hujan yang cukup tinggi yakni lebih dari 1500 mm/tahun serta dapat tumbuh baik jika pH tanah antara 6 - 7 [2]. Kebutuhan akan sinar matahari untuk tanaman bayam cukup besar. Pada tempat yang kurang cahaya matahari tumbuhan bayam menjadi kurus dan meninggi. Suhu udara yang sesuai untuk tanaman bayam berkisar antara 18 - 32 ℃ [11]. Kelembaban yang cocok untuk tanaman bayam berkisar antara 70 % [12], intensitas cahaya sebesar 8.000 - 9.000 lux di dalam ruangan dan 42.000 - 69.000 lux di luar ruangan [13] serta kadar karbondioksida 380 - 1.000ppm [14].

Faktor lingkungan menjadi salah satu faktor yang berpengaruh pada sistem aeroponik. Penelitian ini dilakukan pada miniatur *greenhouse* yang didalamnya terdapat *box* aeroponik. *Box* aeroponik tidak harus besar tetapi dapat digunakan dalam ukuran kecil. Pada *box* aeroponik dapat dipasang kipas atau *fan* yang berfungsi untuk mengalirkan udara keluar dari dalam *box* ketika suhu dan kelembaban tinggi [2]. Beberapa faktor lingkungan tersebut di antaranya adalah suhu, kelembaban, intensitas cahaya serta kadar karbondioksida.

#### **2.1.1 Suhu**

Suhu merupakan faktor lingkungan yang berpengaruh terhadap pertumbuhan dan perkembangan tanaman. Suhu mempengaruhi beberapa proses fisiologis, tinggi rendahnya suhu di sekitar tanaman ditentukan oleh banyaknya intensitas cahaya yang ada serta kerapatan peletakan tanaman. Suhu sangat berpengaruh

terhadap pertumbuhan karena berkaitan dengan aktifitas enzim dan kandungan air dalam tubuh tumbuhan. Semakin tinggi suhu, maka semakin cepat laju transpirasi, sedangkan semakin rendah kandungan air pada tumbuhan sehingga proses tumbuhan semakin lambat. Suhu yang rendah dapat mempercepat pembentukan ruas yang lebih panjang daripada perlakuan suhu yang tinggi. Suhu yang tidak stabil dapat mempengaruhi pertumbuhan tanaman. Suhu yang digunakan pada sistem aeroponik berkisar 18 - 32 ℃. Suhu yang terlalu tinggi akan mempengaruhi suhu larutan nutrisi pada bak penampungan. Pada larutan bersuhu tinggi kadar oksigen dalam larutan menurun yang mengakibatkan akar kekurangan energi untuk menyerap air [11].

#### **2.1.2 Kelembaban**

Kelembaban dibutuhkan oleh tanaman agar tanaman tidak cepat kering karena penguapan. Kelembaban yang diperlukan tanaman berbeda-beda sesuai dengan jenisnya. *Relative Humadity* (RH) merupakan persentase kandungan air diudara pada suhu tertentu. Kondisi RH untuk sistem aeroponik khususnya bayam adalah 70 %. RH terlalu tinggi maka evaporasi dan daya serap akar tanaman untuk mendapatkan nutrisi berkurang. RH terlalu rendah (pada suhu tinggi), maka evaporasi akan berlangsung terlalu cepat dan tidak dapat diimbangi dengan pengaadaan air oleh akar, dan menyebabkan tanaman menjadi layu. Tanaman menjadi gosong pucuk pada tepi daun. Warna hitam pada tepi daun dan menyebabkan penurunan kualitas tanaman [2].

#### **2.1.3 Intensitas Cahaya**

Intensitas cahaya mempengaruhi pertumbuhan melalui proses fotosintesis, pembukaan *stomata*. Cahaya dapat mengubah *leukoplas* menjadi *kloroplas*. Intensitas cahaya yang cukup akan meningkatkan pembentukan *kloroplas*, sehingga tanaman yang mendapatkan cukup cahaya memiliki daun yang berwarna hijau. Tumbuhan yang sejenis dapat memiliki ukuran daun yang berbeda jika tumbuh di tempat dengan intensitas cahaya yang berbeda. Tanaman dengan intensitas cahaya yang cukup memiliki daun dengan jaringan *mesofil* lebih tebal daripada daun dengan intensitas cahaya yang kurang. Selain itu, sistem perakarannya lebih lebat dibandingkan dengan sistem perakaran tumbuhan dengan intesitas cahaya yang kurang. Intensitas cahaya yang diperlukan oleh tanaman bayam sekitar 8.000 - 9.000 lux didalam ruangan dan 42.000 - 69.000 lux di luar ruangan [13].

#### **2.1.4 Kadar Karbondioksida**

Karbondioksida  $(CO_2)$  merupakan salah satu gas penting dalam pertumbuhan tanaman, namun juga merupakan salah satu gas rumah kaca yang jumlahnya terus meningkat dari tahun ke tahun. Kenaikan kadar CO<sup>2</sup> yang semakin meningkat akibat penggunaan gas-gas berbahaya saat ini tentu sangat mempengaruhi keadaan lingkungan sekitar juga. Seperti penggunaan bahan bakar kendaraan dan limbah pabrik yang tidak ramah lingkungan menjadi salah satu pemicu kenaikkan kadar CO2. CO2 yang menjadi bahan utama dalam fotosintesis cukup banyak diperlukan bagi tanaman, namun jika kenaikkan kadar  $CO<sub>2</sub>$  yang tidak disertai dengan penambahan jumlah tanaman juga dapat berpengaruh buruk bagi lingkungan sekitar. Kadar karbondioksida yang diperlukan oleh tanaman bayam adalah sekitar 380 - 1.000 ppm [14].

#### **2.2 Sistem** *Monitoring*

Sistem adalah sekumpulan elemen yang saling berkaitan antara satu dengan yang lainnya mebentuk suatu kesatuan agar mencapai suatu tujuan. Pendekatan sistem lebih menekankan pada prosedur, menjelaskan suatu jaringan kerja yang saling berhubungan untuk menyelesaikan tujuan dengan menekankan urutan operasi didalam sebuah sistem [15]. Menganalisa dari siklus perkembangan sistem, mendefinisikan kebutuhan fungsional dan mempersiapkan rancang bangun serta menggambarkan bagaimana suatu sistem dibentuk merupakan tahapan dari sistem yaitu konsep dari perancangan sistem [16]. Sistem memiliki beberapa karakteristik yang harus terpenuhi diantaranya:

1. Batas sistem digunakan untuk membatasi antara suatu sistem dengan sistem yang lainnya atau dengan lingkungan luar.

- 2. Lingkungan luar sistem dari suatu sistem adalah apapun yang berada di luar batas dari sistem yang mempengaruhi operasi sistem.
- 3. Penghubung sistem media, penghubung antara satu subsistem dengan subsistem lainnya.
- 4. *Input* dari suatu sistem sebelum diproses, berupa data lapangan, sinyal dan sebagainya.
- 5. Hasil proses yang diolah dan diklasifikasikan menjadi keluaran yang diinginkan.
- 6. Pengolah sistem dapat menjadi bagaian pengolah dari sistem tersebut.
- 7. Sasaran sistem mempunyai tujuan atau sasaran, kalau suatu sistem tidak mempunyai sasaran, maka operasi sistem tidak ada gunanya [17].

*Monitoring* merupakan pengumpulan data dan pengukuran kemajuan atas objektif program. Memantau perubahan yang fokus pada proses dan keluaran. *Monitoring* menyediakan data dasar untuk menjawab permasalahan. *Monitoring* bertujuan untuk mendapatkan umpan balik bagi kebutuhan program, proses pembelajaran yang sedang berjalan, dan mengetahui kebutuhan ini pelaksanaan program dengan mempersiapkan kebutuhan dalam pembelajara. Kebutuhan bisa berupa biaya, waktu, personel, dan alat. Secara garis besar tahapan *monitoring* dapat dilihat pada Gambar 2.2, yang terbagi menjadi tiga proses antara lain [18]:

- 1. Proses pengumpulan data *monitoring*.
- 2. Proses analisa data *monitoring*.
- 3. Proses menampilkan data hasil *monitoring*.

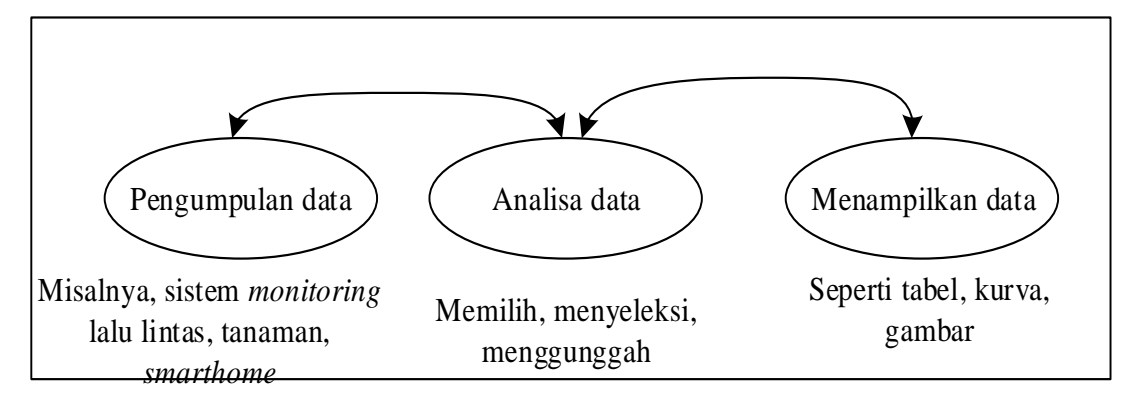

Gambar 2.2 Tahapan *Monitoring* [18]

#### **2.3 Android**

Android merupakan sebuah sistem operasi *mobile* yang berbasis *open source linux kernel* yang mencakup sistem operasi, *middleware*, dan aplikasi. Secara umum arsitektur android terdiri dari *application, application framework, libraries*, android *runtime* dan *linux kernel* [19]. Android merupakan platform yang sangat lengkap baik dalam segi sistem operasi, aplikasi dan *tool* pengembangan bahkan *marke*t aplikasi android sehingga membuat android mengalami perkembangan dalam segi teknologi maupun jumlah *device* yang ada didunia. Pengembangan perangkat lunak *(software engineering*) merupakan kumpulan suatu proses dengan metode-metode dan *device* yang memungkinkan dalam pengembangan *software* komputer yang berkualitas tinggi [20]. Terdiri dari empat lapisan dalam pengembangan *software* dapat dilihat pada Gambar 2.3.

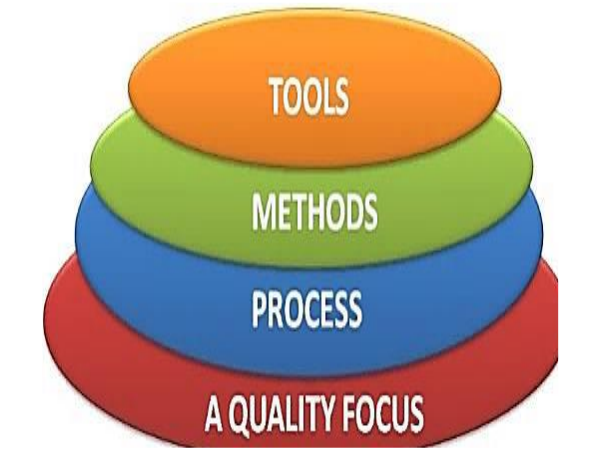

Gambar 2.3 Lapisan Pengembangan *Software* [21]

Fondasi lapisan yang berkaitan dengan rekayasa *software* adalah lapisan proses. Proses-proses perangkat lunak membentuk dasar bagi kendali manajemen proyek perangkat lunak dan membangun konteks dengan metode-metode teknis yang dapat diterapkan, produk-produk kerja (model, dokumen, data, laporan, formulir) tonggak waktu dibuat, kualitas dipastikan, dan perubahan dapat diatur dengan tepat. Proses secara umum terdiri dari komunikasi, perencanaan, pemodelan, konstruksi, dan penyerahan perangkat lunak ke pelanggan/pengguna. Metode rekayasa perangkat lunak menyajikan prosedur teknis untuk mengembangkan perangkat lunak yang mencakup sederetan tugas yang menyertakan komunikasi, analisis kebutuhan, pemodelan rancangan, pembuatan program, pengujian, dan dukungan-dukungan terhadap pengguna [21].

#### **2.3.1 Android Studio**

Android studio adalah sebuah *Integrated Development Environment* (IDE) untuk platform android. Android Studio merupakan pengembangkan dari eclipse IDE, dan dibuat berdasarkan IDE Java populer, yaitu IntelliJ IDEA. Android studio direncanakan untuk menggantikan eclipse ke depannya sebagai IDE resmi untuk pengembangan aplikasi android, sebagai pengembangan dari eclipse, android studio memiliki fitur-fitur baru dibandingkan dengan eclipse IDE. Berbeda dengan eclipse yang menggunakan ant, android studio menggunakan *gradle* sebagai *build environment*. Fitur-fitur lainnya adalah sebagai berikut [22]:

- 1. Menggunakan *gradle-based build system* yang fleksibel.
- 2. Bisa mem-*build multiple* APK.
- 3. *Layout editor* yang lebih bagus.
- 4. *Template support* untuk *google services* dan berbagai macam tipe perangkat.
- 5. *Built-in support* untuk *Google Cloud Platform*, sehingga mudah untuk integrasi dengan *Google Cloud Messaging* dan *App Engine*.
- 6. *Import library* langsung dari *Maven repository*.

Berikut adalah hasil perbandingan android studio dengan eclipse ADT dapat dilihat pada Tabel 2.1 [23].

| <b>Feature</b>                             | <b>Android Studio</b> | <b>Eclipse ADT</b> |
|--------------------------------------------|-----------------------|--------------------|
| <b>Build</b> system                        | Gradle                | Apache Ant         |
| Maven-based build independencies           | <b>Yes</b>            | No                 |
| Build variants and multiple-APK generation | Yes                   | No                 |
| Build variants and multiple-APK generation | Yes                   | No                 |
| Graphical layout editor                    | Yes                   | <b>Yes</b>         |
| APK signing and keystore management        | Yes                   | <b>Yes</b>         |
| <b>NDK</b> support                         | <b>Yes</b>            | Yes                |

Tabel 2.1 Perbandingan Android Studio dengan Eclipse ADT

Android studio dapat diunduh pada halaman web resmi android studio yaitu <https://developer.android.com/studio/> didalam web resmi android studio tersebut sudah ada panduan lengkap dalam memasang dan menggunakan android studio. selain itu dalam web tersebut juga terdapat beberapa contoh dalam pembuatan aplikasi [24].

#### **2.3.2 Aeromosis**

Aeromosis merupakan singkatan dari *aerophonic monitoring system*. Aeromosis ini merupakan aplikasi sistem *monitoring* jarak jauh berbasis android pada tanaman aeroponik. Pada aplikasi ini memuat mengenai beberapa parameter, diantaranya suhu, kelembaban, intensitas cahaya, karbondioksida. Aplikasi aeromosis berfungsi untuk memudahkan *user* dalam pemantauan jarak jauh, dan sangat efektif karena bisa dilihat oleh semua *user* dan dimanapun *user* berada dengan cara memasang aplikasi aeromosis pada *smartphone*. Ukuran aplikasi aeromosis ini sangat kecil yaitu 1,40 MB. Dengan adanya koneksi internet, aplikasi aeromosis dapat memuat nilai dan data grafik dari parameter. Baik nilai dan data grafik disesuaikan dengan data yang masuk pada *database.*

Pembuatan aplikasi aeromosis menggunakan *software* android studio versi 3.0. *Software* android studio ini terdiri dari dua bahasa pemrograma yaitu xml yang berfungsi untuk mebuat desain dari tampilan aplikasi dan java untuk menjalankan xml agar dapat dijalankan. Antara xml dengan java harus saling berkesinambungan agar aplikasi dapat berjalan sesuai dengan perancangan. Pembuatan aplikasi ini terdiri dari 20 *layout* xml dan 30 *file* java.

#### **2.4 Bahasa Pemrograman Java**

Java adalah bahasa pemrograman berorientasi objek yang serbaguna. Bahasa ini menyediakan sejumlah perluasan yang mendukung pengembangan aplikasi GUI (antarmuka kepada pemakai yang berbentuk grafis). Bahasa pemrograman java dapat berjalan pada sembarang platform yang memiliki *interpreter* dan lingkungan *runtime*. Walaupun java adalah bahasa penerjemah, program java harus dikompilasi terlebih dulu. *Compiler java* (*javac*) mengubah kode sumber program menjadi *bytecode* yang dapat dieksekusi dalam lingkungan *runtime* java. Kemampuan *multithreading* java dapat digunakan untuk membangun aplikasi yang bisa melakukan beberapa pekerjaan atau aktivitas secara bersamaan. Lingkungan dinamis merupakan *class* yang dapat dimuat atau dapat diubah tanpa mengganggu program *class* tersebut. Berikut ini adalah karakteristik dari bahasa pemrograman java [25]:

*a. Simple*

Bahasa java merupakan bahasa sederhana yang masih cukup komprehensif untuk mengatasi berbagai macam pengembangan aplikasi perangkat lunak.

b. Berorientasi Objek

Berorientasi objek yaitu bahasa pemrograman yang berorientasikan kepada objek. Semua data dan fungsi di dalam paradigma ini dibungkus dalam kelas-kelas atau objek-objek.

c. Familiar

Java termasuk bahasa yang familiar bagi mayoritas *programmer* di komputer, sebab bahasa java tampak seperti bahasa C dan C++, dimana sebagian besar *programmer* telah akrab dengan bahasa C dan C++.

d. Kuat

Bahasa java termasuk bahasa yang kuat karena bahasa java lebih teliti mendeteksi kesalahan dan java memiliki *runtime exception handling* untuk membantu mengatasi kesalahan.

e. Aman

Bahasa java termasuk bahasa pemrograman yang aman untuk lingkungan aplikasi berbasis jaringan.

f. Arsitektur Netral

Bahasa java merupakan bahasa yang memiliki arsitektur netral dikarenakan bisa dieksekusi di berbagai perangkat lunak maupun berbagai platform dan sistem operasi.

*g. Portable*

Program java dapat digunakan di platform yang berbeda tanpa kompilasi ulang.

*h.* Kinerja Tinggi

Kinerja selalu menjadi pertimbangan. Java mencapai kinerja yang unggul dengan mengadopsi skema dimana eksekusi program dapat berjalan pada kecepatan penuh tanpa perlu memeriksa lingkungan *runtime*.

Pemrograman berorientasi objek merupakan paradigma untuk membuat program yang dapat bertahan terhadap kemungkinan perubahan yang berkaitan dengan pertumbuhan dan pertambahan unsur sistem. Berikut ini konsep dasar dari pemrograman berorientasi objek [25]:

a. Kelas

Struktrur dasar pada java berupa *class*. Pemrograman java terdiri atas sekumpulan definisi *class*. Sebuah *class* adalah sebuah struktur data, serupa dengan *record* pada pascal atau *struct* pada bahasa C, dengan beberapa sifat tambahan.

*b. Instance*

Kelas pada java berhubungan dengan tipe terstruktur seperti pada bahasa C atau pascal. *Instance* merupakan keadaan tertentu sebuah *class*.

c. Pewarisan

Penggunaan pewarisan dapat menghilangkan duplikasi kode karena banyak atribut dan metode yang hanya perlu didefiniskan sekali dan dapat dipakai secara bebas dalam sub kelas.

d. Enkapsulasi

Enkapsulasi berguna untuk membatasi akses terhadap bagian-bagian dalam program. Enkapsulasi ini mendefiniskan perilaku untuk melindungi program dan data agar tidak dapat diakses sembarangan oleh program lain.

*e. Polimorfisme*

*Polimorfisme* yang berarti satu objek dengan banyak bentuk. *Polimorfisme* merupakan konsep sederhana yang memperbolehkan metode memiliki beberapa implementasi yang dipilih berdasarkan tipe objek yang dilewatkan pada pengerjaan metode.

Kelebihan Java yang pertama tentu saja multiplatform. Java dapat dijalankan dalam beberapa platform komputer dan sistem operasi yang berbeda. Hal ini sesuai dengan slogannya yang udah dibahas sebelumnya. Yang kedua adalah OOP atau *Object Oriented Programming*. Java memiliki *library* yang lengkap. *Library* disini adalah sebuah kumpulan dari program yang disertakan dalam Java. Hal ini akan memudahkan pemrograman menjadi lebih mudah. Kelengkapan *library* semakin beragam jika ditambah dengan karya komunitas Java. Setiap hal pasti memiliki kelebihan dan kekurangan [26].

#### **2.5** *Unified Modeling Language* **(UML)**

UML adalah bahasa pemodelan visual, bukan dimaksudkan untuk menjadi suatu bahasa pemrograman visual, tetapi UML memberikan arah untuk bergerak ke arah kode. Bahasa pemodelan visual yang ekspresif untuk mengembangkan dan saling menukar model dengan mudah dan dimengerti secara umum. UML mendefinisikan semantik dan notasi, bukan sebuah *tool.* Jadi dalam mengaplikasikan dapat menggunakan beberapa *tool* yang menggunakan UML sebagai bahasanya diantaranya yaitu *Rational Rose* dan *Enterprise Architect* [27]. Adapun jenis-jenis diagram antara lain :

*1. Use Case Diagram* 

*Use case* adalah abstraksi dari interaksi antara *system* dan *actor*. *Use case* merupakan konstruksi untuk mendeskripsikan bagaimana *system* akan terlihat di mata *user*. Sedangkan *use case diagram* memfasilitasi komunikasi diantara analis dan pengguna serta antara analis dan *client.*

*2. Activity Diagram* 

Menggambarkan rangkaian aliran dari aktivitas *activity diagram*, digunakan untuk mendeskripsikan aktivitas yang dibentuk dalam suatu operasi sehingga dapat juga digunakan untuk aktifitas lainnya seperti *use case* atau interaksi.

*3. State Diagram*

Menggambarkan semua *state* (kondisi) yang dimiliki oleh suatu objek dari suatu *class* dan keadaan yang menyebabkan *state* berubah. Kejadian dapat berupa objek lain yang mengirim pesan. *State class* tidak digambarkan untuk semua *class*, hanya yang mempunyai sejumlah *state* yang terdefinisi dengan baik dan kondisi *class* berubah oleh *state* yang berbeda.

*4. Class Diagram* 

*Class* adalah sebuah spesifikasi yang jika diinstansiasi akan menghasilkan sebuah objek dan merupakan inti dari pengembangan dan desain berorientasi objek. *Class* menggambarkan keadaan (atribut/properti) suatu sistem, sekaligus menawarkan layanan untuk memanipulasi keadaan tersebut (metode/fungsi). *Class diagram* menggambarkan struktur, deskripsi *class, package* dan objek beserta hubungan satu sama lain.

*5. Sequence Diagram* 

*Sequence Diagram* digunakan untuk menggambarkan perilaku pada sebuah skenario. Kegunaan dari *sequence diagram* untuk menunjukkan rangkaian pesan yang dikirim antara objek dengan interaksi antara objek, sesuatu yang terjadi pada titik tertentu dalam eksekusi sistem.

*6. Component Diagram* 

*Component diagram* menggambarkan struktur dan hubungan antar komponen piranti lunak, termasuk ketergantungan (*dependency*). Komponen piranti lunak adalah modul berisi kode, *source code* maupun *binary code*, *library* maupun *executable*, yang muncul pada *compile time, link time*, maupun *runtime*. Umumnya komponen terbentuk dari beberapa *class* atau *package*, tapi dapat juga dari komponen-komponen yang lebih kecil. Komponen dapat juga berupa *interface,* yaitu kumpulan layanan yang disediakan sebuah komponen untuk komponen lain.

*7. Deployment Diagram*

*Deployment/physical diagram* menggambarkan detail komponen di-*deploy* dalam infrastruktur sistem, komponen akan terletak (pada mesin, server atau piranti keras), kemampuan jaringan pada lokasi tersebut, spesifikasi server, dan hal-hal lain yang bersifat fisikal Sebuah *node* adalah server, *workstation,* atau piranti keras lain yang digunakan untuk men-*deploy* komponen dalam lingkungan sebenarnya.

#### *8. Collaboration Diagram*

Menggambarkan kolaborasi dinamis seperti *sequence diagram*. Dalam menunjukkan pertukaran pesan *collaboration diagram* menggambarkan objek dan hubungannya (mengacu ke konteks). Jika penekanannya pada waktu atau urutan menggunakan *sequence diagram*, tetapi jika penekanannya pada konteks menggunakan *collaboration diagram* [28].

#### **2.6 Basis Data**

Basis data adalah kumpulan data yang saling berhubungan secara logis dan dideskripsikan serta dirancang untuk memenuhi kebutuhan informasi dalam suatu organisasi. Basis data merupakan tempat penyimpanan data yang besar yang dapat digunakan secara bersamaan oleh banyak departemen dan banyak pengguna. DBMS (*Database Management System*) adalah sebuah sistem perangkat lunak yang memungkinkan pengguna untuk mendefinisikan, membuat, memelihara, dan mengontrol akses ke basis data. DBMS merupakan perangkat lunak yang berinteraksi dengan program aplikasi pengguna dan basis data. Ada lima komponen utama dalam lingkungan DBMS yaitu [29]:

1. Perangkat Keras

DBMS dan aplikasi memerlukan perangkat keras untuk dapat berjalan. Perangkat keras dapat berupa satu komputer pribadi, satu *mainframe* maupun suatu jaringan komputer. Pemilihan perangkat keras untuk DBMS tergantung pada kebutuhan organisasi dan DBMS yang digunakan. Beberapa DBMS hanya dapat berjalan pada perangkat keras atau sistem operasi tertentu, sementara DBMS yang lain dapat berjalan pada berbagai perangkat keras dan sistem operasi.

2. Perangkat Lunak

Komponen perangkat lunak terdiri dari perangkat lunak DBMS dan program aplikasi, bersama dengan sistem operasi, termasuk perangkat lunak jaringan jika DBMS yang digunakan melalui jaringan. Biasanya, program aplikasi ditulis dalam bahasa pemrograman generasi ketiga (3GL), seperti 'C', C ++, Java, Visual Basic, COBOL, Fortran, atau Pascal, atau menggunakan bahasa generasi keempat (4GL), seperti SQL.

3. Data

Komponen yang paling penting dari lingkungan DBMS dari sudut pandang pengguna adalah data. Data bertindak sebagai jembatan antara komponen mesin dan komponen manusia. Basis data berisi data operasional dan metadata (data yang memberikan penjelasan mengenai data).

4. Prosedur

Prosedur mengacu pada instruksi dan aturan yang mengatur desain dan penggunaan basis data. Para pengguna sistem dan staf yang mengelola basis data memerlukan dokumentasi mengenai prosedur tentang cara menggunakan atau menjalankan sistem. Instruksi-instruksi yang biasa dibutuhkan oleh orang yang mengelola basis data ataupun pengguna yang menggunakan basis data meliputi:

- a. Cara masuk ke DBMS dan menggunakan fasilitas DBMS atau program aplikasi tertentu.
- b. Memulai dan menghentikan DBMS dan membuat salinan cadangan dari basis data.
- c. Menangani kegagalan atau kerusakan pada perangkat keras dan perangkat lunak.
- d. Mengubah struktur tabel, menata basis data di beberapa tempat penyimpanan, meningkatkan kinerja, atau arsip data ke penyimpanan sekunder.
- 5. Manusia (*People*)

Komponen terakhir yang terlibat dengan sistem DBMS adalah manusia. Ada 4 macam komponen manusia yang terlibat dalam lingkungan DBMS yaitu diantaranya [28]:

a. Pengelola Data dan Pengelola Basis Data Pengelola data dan pengelola basis data umumnya berperan terkait dengan pengelolaan dan pengendalian DBMS dan datanya. Pengelola data adalah orang yang bertanggung jawab atas pengelolaan sumber daya data yang termasuk perencanaan basis data, pengembangan dan pemeliharaan standar, kebijakan dan prosedur, dan perancangan basis data secara konseptual/logika, sedangkan pengelola basis data bertanggung jawab untuk realisasi basis data, termasuk perancangan basis data secara fisik dan implementasinya, keamanan dan pengaturan integritas, pemeliharaan sistem operasional, dan memastikan kepuasan pengguna terhadap kinerja aplikasi.

b. Perancang Basis Data

Dalam proyek-proyek perancangan basis data yang besar, berfungsi untuk membedakan antara dua jenis perancang yaitu perancang basis data *logical* dan perancang basis data fisik. Perancang basis data logikal bekerja dengan hal-hal yang berkaitan dengan mengidentifikasi data (yaitu, entitas dan atribut), hubungan antara data, dan kendala pada data yang akan disimpan dalam basis data.

c. Pengembang Aplikasi (*Application Developer*)

Pengembang aplikasi bertugas untuk mengembangkan aplikasi yang menyediakan fungsionalitas yang dibutuhkan oleh pengguna. Biasanya para pengembang aplikasi bekerja sesuai spesifikasi yang dihasilkan oleh sistem analis. Program aplikasi yang dikembangkan berisi untuk melakukan beberapa operasi pada basis data seperti mengambil data, memasukkan, memperbarui, dan menghapus data.

*d. End User*

*End user* adalah pengguna dari basis data yang dimana basis data tersebut telah dirancang, diimplementasikan, dipelihara untuk menyajikan informasi yang mereka butuhkan [23].

#### **2.7 PHP**

Kode PHP pada umumnya diproses, dan diterjemahkan menggunakan web server dengan sebuah modul PHP yang sudah terpasang pada server tersebut, sehingga memungkinkan PHP untuk ditanamkan pada sebuah dokumen *markup* HTML berektensi ".php". PHP digunakan untuk menangani pemrosesan data yang kompleks agar data dinamis dapat muncul di halaman web, misalnya seperti kalkulasi matematis, dan interaksi dengan *database.* PHP membuat *developer* dapat menjadikan HTML yang awalnya hanya berisi konten statis menjadi sebuah halaman yang responsif terhadap permintaan pengguna [30].

#### **2.8 Kajian Pustaka**

Penelitian sebelumnya dilakukan oleh Sugeng Wahono, pada tahun 2014 dengan judul eksperimen pengaturan suhu dan kelembaban pada rumah tanaman (*greenhouse*) dengan sistem humidifikasi. Berdasarkan ilmu pengkondisian udara hal tersebut dapat dibuat kondisi seperti musim pada tanaman tertentu sesuai yang diharapkan, yaitu dengan mengatur besarnya kelembaban dan suhunya. Hasil penelitian tersebuat ialah menampilkan informasi suhu, kelembaban, jam dan tanggal terkini. Ada unsur humidifikasi yang kurang maksimal. Atap berpengaruh terhadap besarnya perubahan nilai *temperature* dan kelembaban pada *greenhouse* [1].

Penelitian sebelumnya dilakukan oleh Ramdani Marnisa, pada tahun 2015 dengan judul sistem *monitoring* tanaman menggunakan zigbee dan platform M2M. Penelitian ini membahas mengenai sistem *monitoring* jarak jauh. Beberapa contoh penelitian tentang sistem *monitoring* jarak jauh sebelumnya adalah sistem *monitoring* tanaman bayam yang memanfaatkan Zigbee sebagai standar komunikasi pengiriman data. Namun jarak atau *range* kerja dari ZigBee sekitar 76 meter. Data yang diterima *gateway* diteruskan ke server menggunakan platform M2M. Penelitian ini hanya meneliti beberapa parameter saja yaitu kelembaban tanah, sensor cahaya dan sensor ketinggian serta perlu adanya penambahan parameter untuk perkembangan tanaman bayam. Penelitian *monitoring* tanaman ini dapat dikembangkan menjadi aplikasi *mobile* [3].

Penelitian sebelumnya dilakukan oleh Syarief Syafrizal, pada tahun 2016 dengan judul sistem *monitoring* suhu dan kelembaban tanaman cabai pada *greenhouse* berbasis labview. Penelitian ini membahas tentang sistem *monitoring*  pada tanaman cabai dengan dengan parameter suhu dan kelembaban berbasis LabVIEW. Pada *greenhouse* digunakan beberapa sensor seperti sensor DHT11
yang berfungsi sebagai pendeteksi suhu dan kelembaban lingkungan, sensor *soil moisture* sebagai pendeteksi kelembaban tanah dan penambahan sensor LDR sebagai pendeteksi intensitas cahaya, serta terdapat data *logger* yang menyimpan data hasil *monitoring* secara berkala sebagai bahan evaluasi. Hasil *monitoring* suhu dan kelambaban masih menggunakan layar LCD 4x20 karakter dan *front* panel LabVIEW 2013 [7].

Penelitian sebelumnya dilakukan oleh Caesar Pats Yahwe, pada tahun 2016 dengan judul rancang bangun *prototype system monitoring* kelembaban tanah melalui SMS berdasarkan hasil penyiraman tanaman. Penelitian ini membahas mengenai tentang sistem *monitoring* pada tanaman cabai dan tomat berdasarkan hasil penyiraman tanaman. *Monitoring* penyiraman tanaman berdasarkan kelembaban tanah melalui SMS berbasis *mikrokontroler* merupakan salah satu cara yang dapat digunakan dalam hal mengawasi serta merawat tanaman tetap dalam kondisi yang baik. Penelitian ini kurang maksimal karena hanya membahas kelembaban tanah saja, dan tergantung pada kondisi jaringan seluler. Jaringan seluler yang kurang baik dapat menghambat penerimaan SMS [8].

Penelitian sebelumnmya dilakukan oleh Amanda Fahmi Ma'arif, pada tahun 2016 dengan judul sistem *monitoring* dan *controlling* air nutrisi *aquaponik*  menggunakan Arduino uno berbasis web server. Penelitian ini berfokus pada bagaimana membangun sistem *monitoring* dan *controlling* air nutrisi aquaponik (PH dan EC) menggunakan arduino uno. Dengan sistem *aquaponik* ini dapat membantu *user* untuk *monitoring* PH dan EC dari jarak jauh sekaligus memberikan batasan agar kondisi air pada *aquaponik* tetap stabil. Untuk pengembangan sistem *monitoring* dan *controlling* air nutrisi *aquaponik* lebih lanjut dapat dikembangkan dalam lingkungan yang lebih luas agar menghasilkan produk dalam jumlah yang lebih besar. Tampilan hasil *monitoring* masih dalam bentuk tampilan *website* [9].

Penelitian sebelumnya dilakukan oleh Atmoko Andri, pada tahun 2013 dengan judul sistem *monitoring* dan pengendalian suhu dan kelembaban ruang pada rumah walet berbasis android, web, dan SMS. Penelitian ini menghasilkan respon kecepatan pengendalian melalui perangkat berbasis web selama 2 detik, melalui perangkat berbasis android selama 2 detik, dan melalui perangkat berbasis SMS

selama 15 detik. *Monitoring* data suhu dan kelembaban dapat dipantau melalui web secara *realtime* dengan selang waktu selama 5 detik. Sistem yang dibangun bermanfaat untuk menggantikan proses pengecekan suhu dan kelembaban yang masih dilakukan secara manual [10].

Penelitian selanjutnya dilakukan oleh Saputrra Apri, pada tahun 2012 dengan judul aplikasi *monitoring* hasil produksi dan pengingat jadwal perawatan tanaman kelapa sawit dengan perangkat *mobile* berbasis android. Penelitian ini menghasilkan sebuah aplikasi yang berfungsi untuk memudahkan *user* (pengusaha sawit) dalam memasukan dan menyimpan data produksi panen serta melihat perkembangan hasil produksi panen berupa tampilan grafik serta membantu *user* dalam mengingat jadwal perawatan sawit dan memberikan informasi tentang cara penanaman dan perawatan kelapa sawit [6].

# **BAB III**

# **METODOLOGI PENELITIAN**

## **3.1 Metode Penelitian**

Bab ini menjelaskan tahap-tahap yang dilakukan dalam pelaksanaan penelitian. Pembahasan skripsi mengenai sistem *monitoring* suhu, kelembaban, intensitas cahaya serta kadar karbondioksida berbasis android pada tanaman aeroponik. Pada penelitian ini hanya difokuskan pada tanaman bayam karena memiliki masa panen yang singkat. Sistem *monitoring* diterapkan pada tanaman bayam dengan metode penanaman secara aeroponik dengan parameter suhu, kelembaban, intensitas cahaya serta kadar CO2. *Flowchart* dari penelitian ini dapat dilihat pada Gambar 3.1.

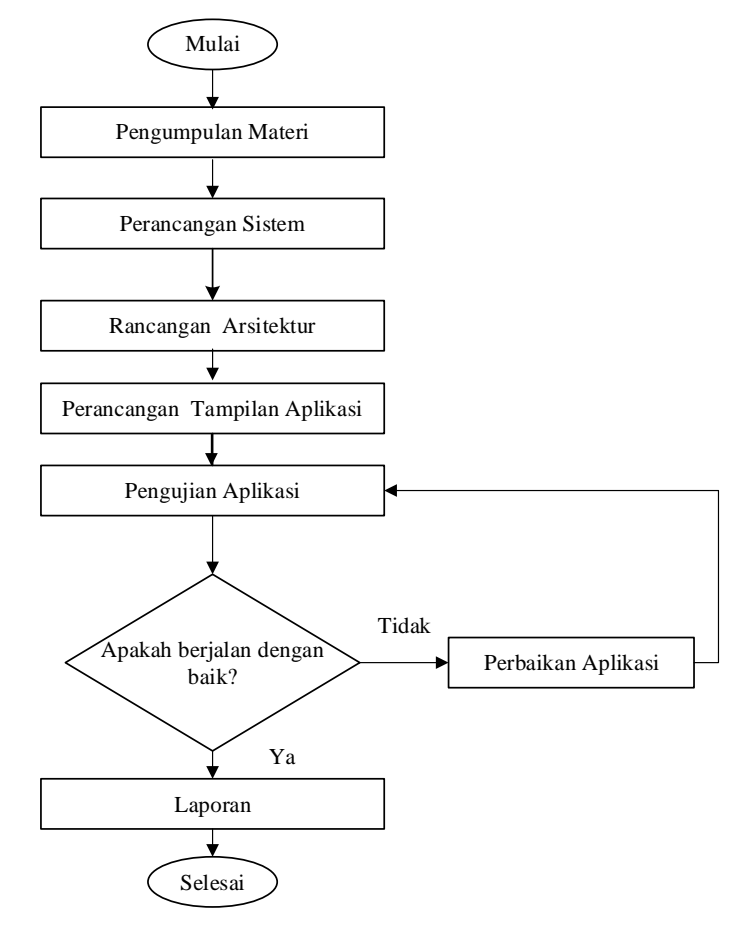

Gambar 3.1 *Flowchart* Penelitian

Pada Gambar 3.1 menjelaskan secara garis besar tentang tahapan yang akan dilakukan pada penelitian ini. Tahapan pertama yaitu pengumpulan materi mengenai dasar tanaman aeroponik terutama pada tanaman bayam, pertumbuhan tanaman bayam dalam keadaan baik pada keadaan suhu, kelembaban, intesitas cahaya serta kadar karbondioksida, teori pemrograman yang akan digunakan. Tahapan kedua yaitu memahami alur dari sistem tersebut berjalan. Tahapan ketiga yaitu merancang arsitektur dari *database* agar terhubung dengan aplikasi android.

Tahapan keempat yaitu merancang tampilan aplikasi, agar aplikasi berjalan dengan baik, yang berfokus pada struktur data, arsitektur *software*, GUI serta detail algoritma. Selain itu pemrograman atau *codding* merupakan hal paling terpenting karena menerjemahkan dari desain ke dalam bentuk mesin yang dapat dibaca. Jika desain dilakukan secara detail, pemrograman dapat diselesaikan secara mekanis. Tahap selanjutnya adalah tahap pengujian aplikasi. Tahapan ini untuk memastikan bahwa semua pernyataan sudah diuji dan pengujian pada eksternal fungsional untuk menemukan kesalahan-kesalahan sehingga aplikasi dapat diakses oleh semua *user*. Tahapan terakhir yakni menulis laporan sehingga dapat menarik kesimpulan dari penelitian ini.

## **3.2 Instrumen Penelitian**

Pada penelitian sistem *monitoring* berbasis android dibutuhkan beberapa instrumen untuk mempermudah kinerja proses pengerjaannya. Instrumen yang dibutuhkan berupa *software* dan *hardware.*

## **3.2.1** *Software*

Pada pembuatan sistem aplikasi *monitoring* tanaman aeroponik ini membutuhkan beberapa *software* di antaranya:

## 1. Android SDK Tool

Android-SDK merupakan *tools* bagi para *programmer* yang ingin mengembangkan aplikasi berbasis *google* android. Android SDK terdiri dari *debugger, libraries, handset emulator*, dokumentasi, contoh kode, dan tutorial. Tampilan android SDK *tool* dapat dilihat pada Gambar 3.2.

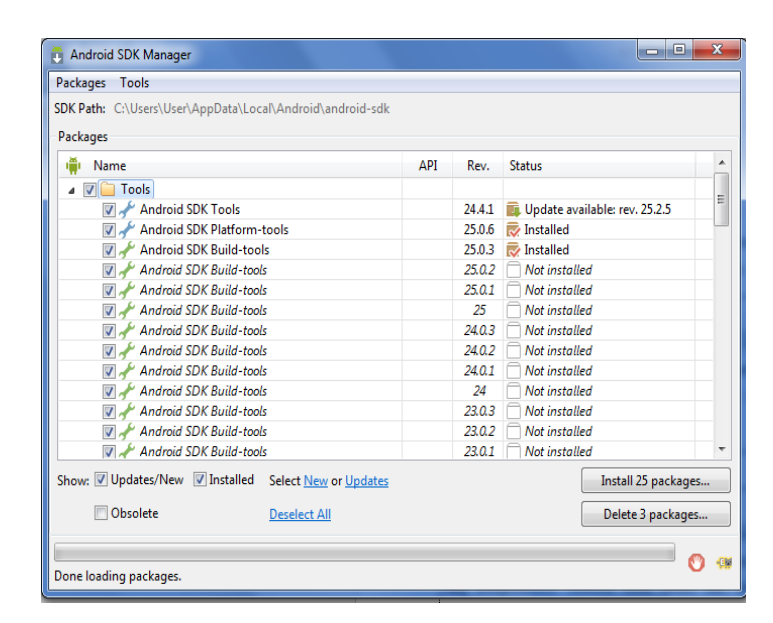

Gambar 3.2 Android SDK *Manager Tool*

2. Android Studio

Android studio merupakan *software* yang digunakan untuk pengembangan aplikasi android dengan berbagai fitur yang lebih banyak. Setiap *project* dalam Android Studio berisi satu atau beberapa modul dengan *file* kode sumber dan *file* sumber daya. Tampilan android studio dapat dilihat pada Gambar 3.3.

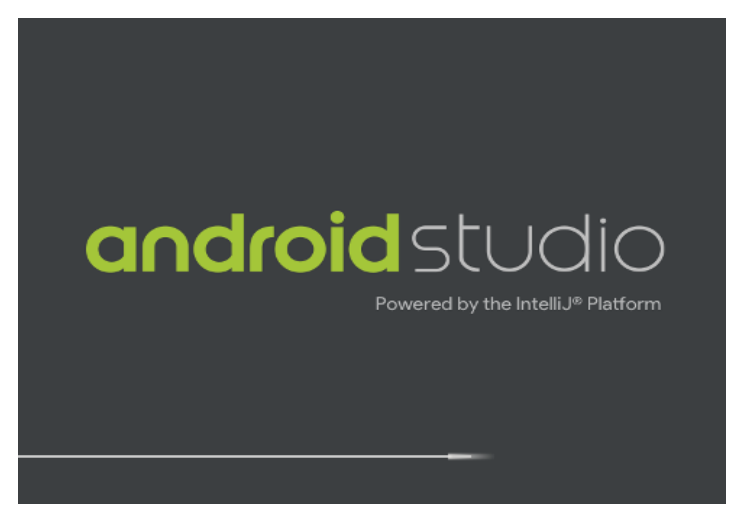

Gambar 3.3 Android Studio

# 3. *Text Editor*

*Text editor* dapat digunakan untuk membuat program, mengedit *source code* bahasa pemograman php dan java Pada penelitian ini menggunakan *notepad++*. Tampilan *notepad++* dapat dilihat pada Gambar 3.4.

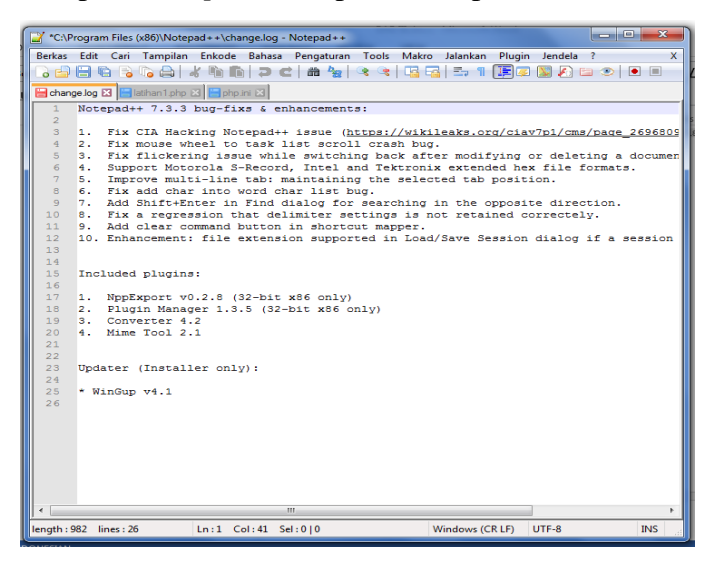

Gambar 3.4 *Notepadd++*

## **3.2.2** *Hardware*

Dalam pembuatan aplikasi sistem *monitoring i*ni membutuhkan perangkat keras (hardware) berupa PC dengan spesifikasi sebagai berikut:

- 1. Intel(R) Core(TM) i5-7200U CPU @2.50 GHz
- 2. RAM 4 GB
- 3. Hard Disk 1T
- 4. *Smartphone* dengan spesifikasi perangkat keras:

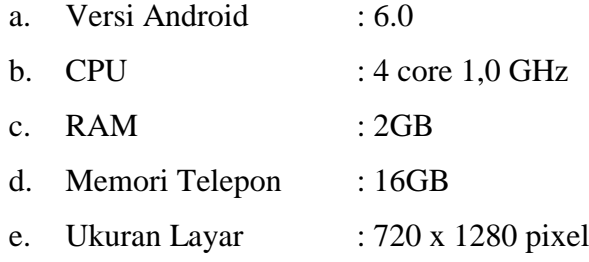

#### **3.3 Perancangan Penelitian**

Perancangan penelitian sistem *monitoring* ini terbagi menjadi 4 tahap yaitu, perancangan sistem, perancangan arsitektur (penghubung antara *database* dengan android), perancangan tampilan aplikasi dan pemrograman pada android studio, serta pengujian aplikasi terhadap beberapa *smartphone*. Diagram alir perancangan penelitian dapat dilihat pada Gambar 3.5.

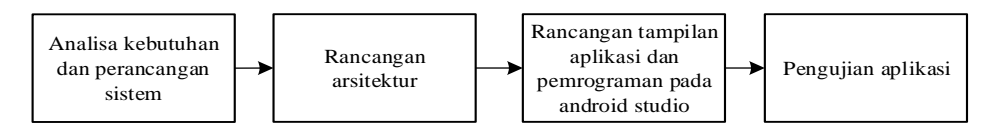

Gambar 3.5 Blok Diagram Perancangan Penelitian

Gambar 3.5 merupakan penjelasan secara singkat mengenai tahapan yang akan digunakan dalam penelitian ini. Tahap pertama dimulai dengan tahap analisa serta implementasi sistem. Tahap kedua merupakan tahap untuk menghubungkan *client* dengan server. Dalam proses menghubungkan *database* ke aplikasi sistem *monitoring* menggunakan format JSON (*JavaScript Object Notation)*. Tahap ketiga membahas rancangan tampilan aplikasi dan pemrograman pada software android studio. Tahap keempat yaitu. Tahap terakhir yaitu pengujian terhadap sistem kerja aplikasi, apakah sistem berjalan sesuai rancangan atau tidak serta pada berbagai macam *smartphone*.

## **3.3.1 Perancangan Sistem**

*Use case diagram* aplikasi sistem *monitoring* pada Gambar 3.6 menggambarkan fungsi yang bisa dilakukan oleh *user*. Fungsi tersebut bertujuan untuk melihat nilai dan grafik *line* pada parameter suhu, kelembaban, intensitas cahaya, karbondioksdia, diskusi berupa beberapa pertanyaan seputar aeroponik.

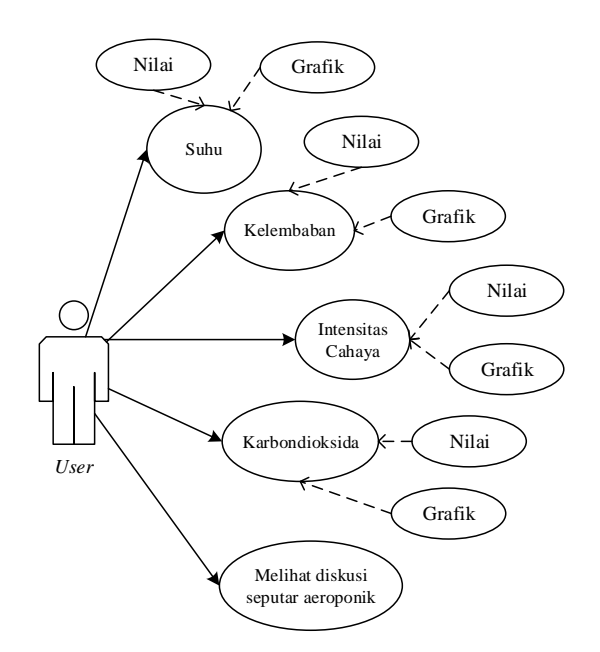

Gambar 3.6 *Use Case Diagram* Aplikasi Sistem *Monitoring*

Untuk *activity diagram* aplikasi sistem *monitoring* dibagi menjadi lima, yaitu menu parameter suhu, kelembaban, intensitas cahaya, karbondioksida, dan diskusi aeroponik*. Use case diagram* untuk menu parameter suhu dijelaskan pada Gambar 3.7.

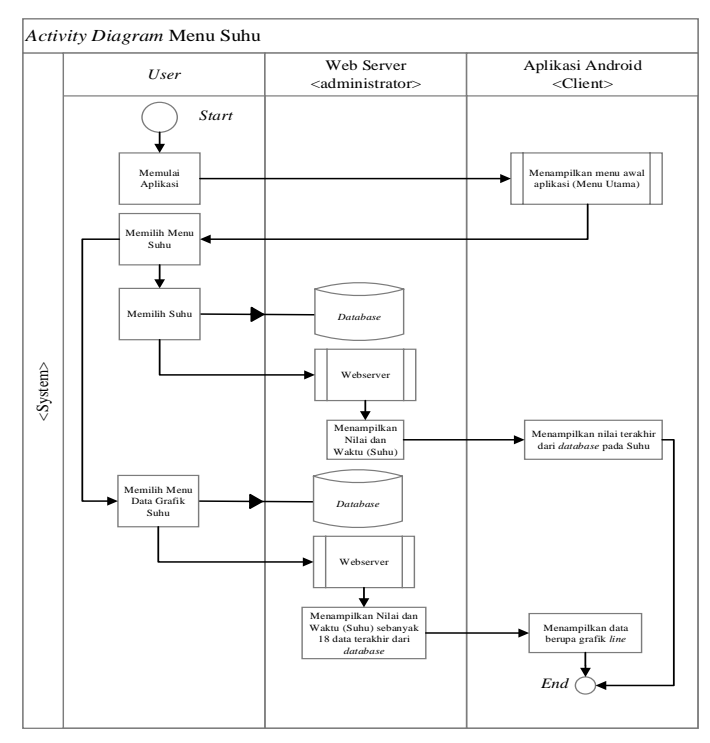

Gambar 3.7 *Activity* Diagram Menu Suhu

*Activity diagram* pada Gambar 3.7 menjelaskan mengenai kinerja sistem dari menu parameter suhu. *User* memilih menu parameter suhu maka sistem akan menampilkan menu parameter suhu dengan 2 pilihan yaitu suhu menampilkan nilai terakhir dari parameter, dan data grafik suhu menampilkan menu data grafik suhu sebanyak 18 data terakhir yang tersimpan pada *database*. *Use case diagram* yang kedua merupakan gambaran mengenai penjelasan dari kinerja sistem menu kelembaban secara singkat dan dijelaskan pada Gambar 3.8.

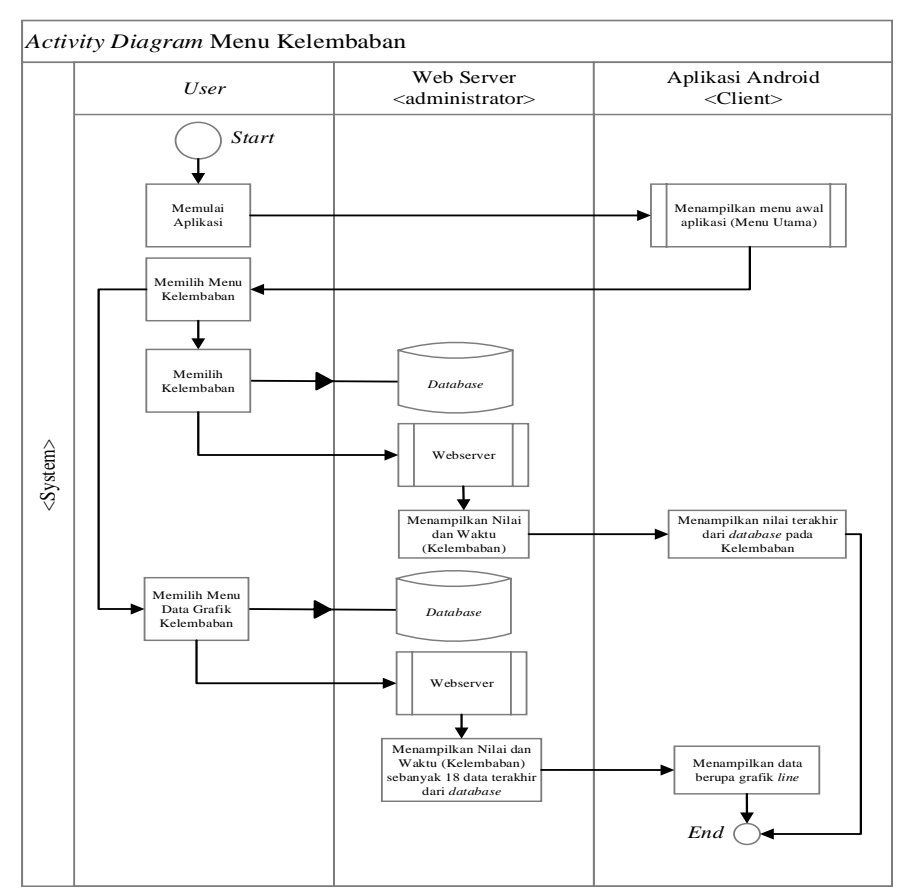

Gambar 3.8 *Activity* Diagram Menu Kelembaban

*Activity diagram* pada Gambar 3.8 menjelaskan mengenai kinerja sistem dari menu parameter kelembaban. *User* memilih menu parameter kelembaban maka sistem akan menampilkan menu parameter kelembaban dengan 2 pilihan yaitu kelembaban menampilkan nilai terakhir dari parameter, dan data grafik kelembaban menampilkan menu data grafik kelembaban sebanyak 18 data terakhir yang tersimpan pada *database*. *Use case diagram* yang ketiga merupakan gambaran

mengenai penjelasan dari kinerja sistem menu intensitas cahaya secara singkat dan dijelaskan pada Gambar 3.9.

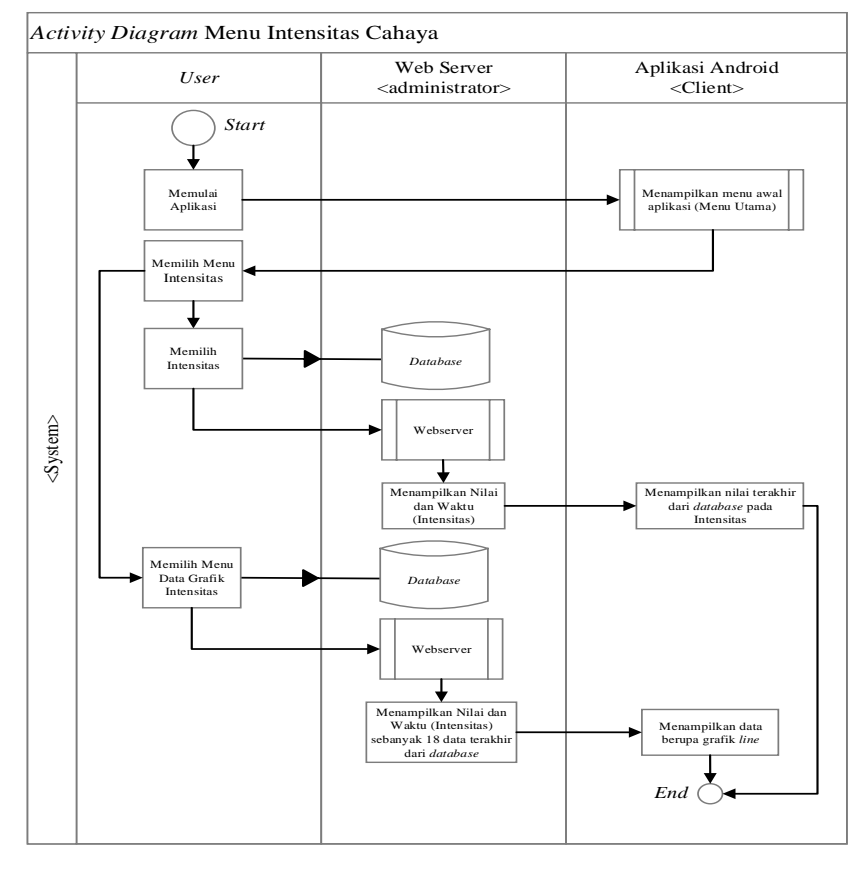

Gambar 3.9 *Activity* Diagram Menu Intensitas Cahaya

*Activity diagram* pada Gambar 3.9 menjelaskan mengenai kinerja sistem dari menu parameter intensitas cahaya. *User* memilih menu parameter intensitas cahaya maka sistem akan menampilkan menu parameter intensitas cahaya dengan 2 pilihan yaitu intensitas cahaya, dan data grafik intensitas cahaya. Jika menu intensitas cahaya yang dipilih, maka akan menampilkan nilai terakhir dari parameter sehingga *user* dapat melihat nilai parameter tersebut, dan apabila *user*  memilih data grafik maka akan menampilkan menu data grafik intensitas cahaya sebanyak 18 data terakhir yang tersimpan pada *database. Use case diagram* yang keempat merupakan gambaran mengenai penjelasan dari kinerja sistem menu karbondioksida secara singkat dan dijelaskan pada Gambar 3.10.

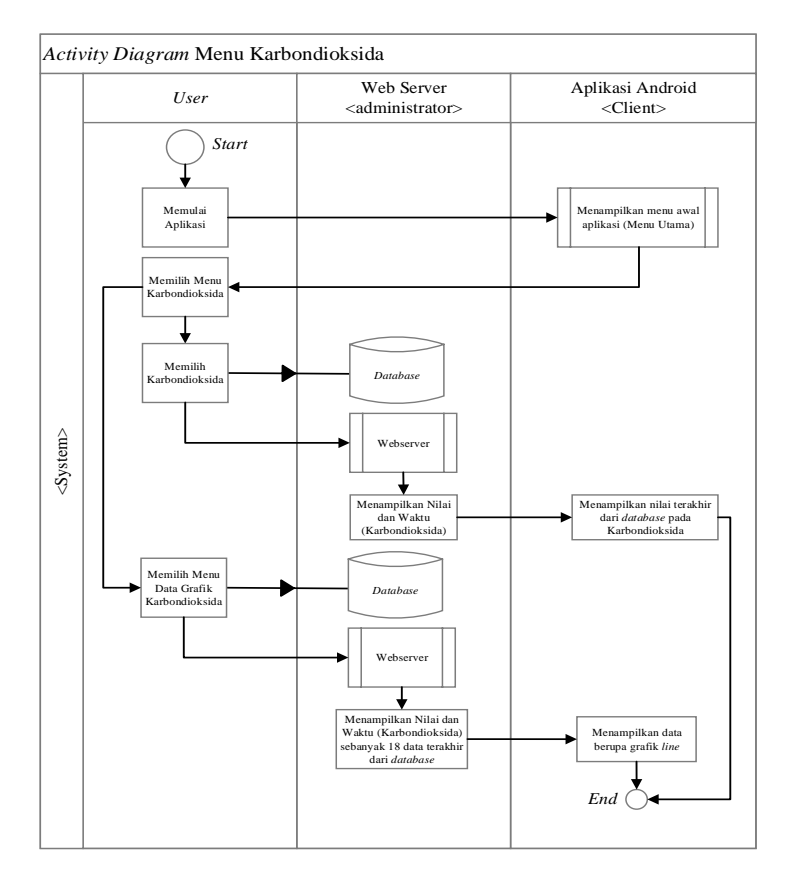

Gambar 3.10 *Activity* Diagram Menu Karbondioksida

*Activity diagram* pada Gambar 3.10 menjelaskan mengenai kinerja sistem dari menu parameter karbondioksida. *User* memilih menu parameter karbondioksida maka sistem akan menampilkan menu parameter karbondioksida dengan 2 pilihan yaitu karbondioksida, dan data grafik karbondioksida. Jika memilih menu karbondioksida, maka akan menampilkan nilai terakhir dari parameter sehingga *user* dapat melihat nilai parameter tersebut, dan apabila *user*  memilih data grafik maka akan menampilkan menu data grafik karbondioksida sebanyak 18 data terakhir yang tersimpan pada *database. Use case diagram* yang kelima merupakan gambaran mengenai penjelasan dari kinerja sistem menu diskusi aeroponik secara singkat dan dijelaskan pada Gambar 3.11.

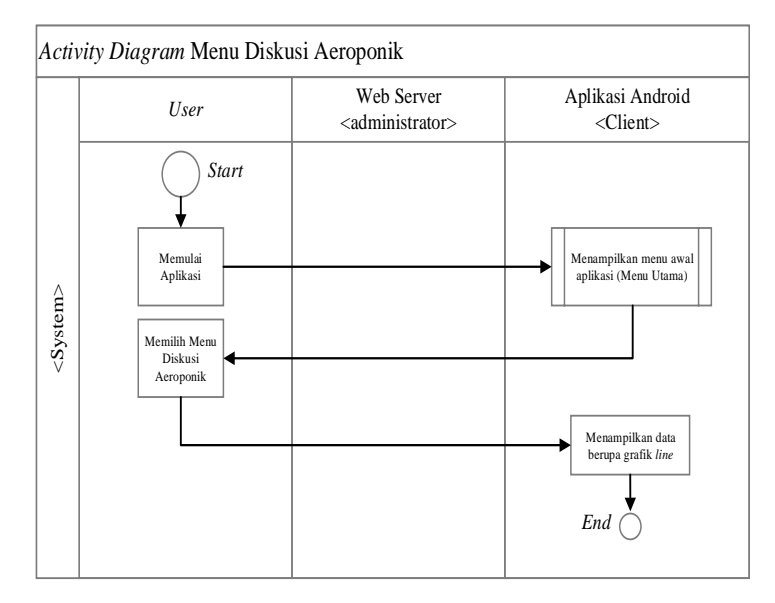

Gambar 3.11 *Activity Diagram* Menu Diskusi Aeroponik

Gambar 3.11 merupakan *activity diagram* dari menu diskusi aeroponik. Ketika *user* memilih menu tersebut maka sistem akan menampilkan menu diskusi yang berisi pertanyaan dan jawaban seputar aeroponik. Sehingga *user* dapat melihat tampilan dari menu tersebut.

## **3.3.2 Perancangan Arsitektur**

Perancangan arsitektur pada penelitian aplikasi sistem *monitoring* ini bertujuan untuk menghubungkan *client* dengan server melalui internet. *Client* akan melakukan *request server* untuk mendapatkan informasi mengenai kondisi terakhir parameter. Penggambaran dari alur perancangan arsitektur dapat dilihat pada Gambar 3.12.

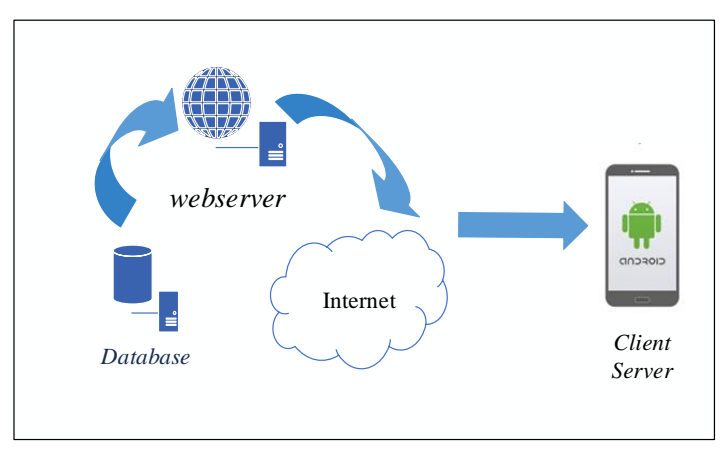

Gambar 3.12 Rancangan Arsitektur Aplikasi Android

Gambar 3.12 merupakan rancangan arsitektur dari aplikasi sistem *monitoring* tanaman aeroponik. Yang terdiri dari *database,* web server, internet dan *client server* yaitu *smartphone. Database* dibuat menggunakan MySQL, yang terhubung dengan web server. Agar saling terhubung anatara *database,* web server, dan *smartphone* diperlukan jaringan internet.

#### **3.3.3 Perancangan Tampilan Aplikasi dan Pemrograman Android Studio**

Memodelkan suatu sistem merupakan hal yang paling utama. Banyak cara yang dipakai dalam memodelkan suatu sistem. Namun pada dasarnya pemodelan merupakan kombinasi antara *software* dengan *hardware* yang digunakan. Perancangan ini dimulai dengan membuat diagram blok dari sketsa tampilan dari isi aplikasi (gambaran isi dari aplikasi). Adapun diagram blok dapat dilihat pada Gambar 3.13.

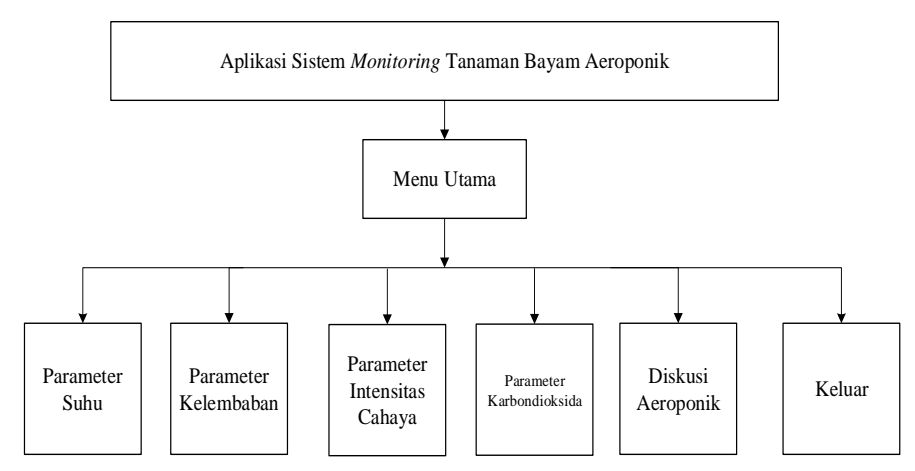

Gambar 3.13 Diagram Blok Aplikasi Sistem *Monitoring*

Gambar 3.13 menjelaskan mengenai gambaran dari isi aplikasi sistem *monitoring* tanaman aeroponik yang terdiri dari menu utama yang berisi parameter suhu, kelembaban, intensitas cahaya, serta kadar CO<sub>2</sub>, diskusi aeroponik (berisi pertanyaan dan jawaban seputar aeroponik), dan keluar (keluar dari aplikasi). Gambar 3.13 dapat berjalan dengan adaya pemrograman pada *software* android studio. Tahap pemrograman pada android studio sangatlah penting dalam pembuatan aplikasi sistem *monitoring* aeromosis (*aerophonic monitoring system*) ini. Pada android studio terdapat dua bahasa pemrograman yaitu xml untu membuat tampilan aplikasi dan java untuk menjalankan tampilan aplikasi agar dapat berjalan

sesuai dengan perancangan. Berikut langkah-langkah dalam pemrograman pada android studio:

1. Pengumpulan Gambar

Langkah pertama yang harus dilakukan pada pemrograman adalah mengumpulkan beberapa gambar untuk membuat tampilan aplikasi aeromosis menjadi lebih menarik. Gambar yang telah dikumpulkan, kemudian dipindahkan kedalam *folder drawable*. Pemberian nama untuk gambar haruslah menggunakan huruf kecil. Jika menggunakan huruf kecil akan mengganggu jalannya aplikas, selain pemberian nama yang harus menggunakan huruf kecil, ukuran dari gambar juga tidak boleh terlalu besar.

#### 2. Menu Utama

Sebelum masuk kedalam menu utama, ketika membuka aplikasi akan masuk kedalam menu *splashscreen* terlebih dahulu. Menu *splashscreen* berisi logo yang menggambarkan aplikasi dengan tulisan aeromosis (*aerophonic monitoring system*). *Splashscreen* berdurasi 5 detik dan secara otomatis akan menuju kedalam menu utama. *Script/code* dibawah ini akan menampilkan menu *splashscreen*  dengan durasi waktu 5 detik dan kemudian akan menuju menu utama secara otomatis.

```
{
public void run(){
try{
sleep(2000);
}catch (InterruptedException e){
e.printStackTrace();
}finally {
startActivity(new Intent(Splashscreen.this, MenuParameter.class));
finish();
}
}
};
thread.start();
}
```
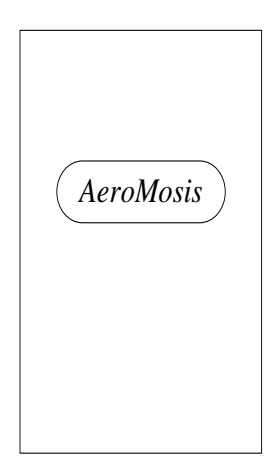

Gambar 3.14 Tampilan *Splashscreen* Aplikasi

Gambar 3.14 merupakan tampilan awal pada aplikasi sistem *monitoring* tanaman aeroponik pada bayam dengan menerapkan *script* diatas, ketika aplikasi dijalankan, menu awal akan muncul berupa *splashscreen* dengan durasi 5 detik, kemudian secara otomatis akan menuju ke menu utama.

Menu utama.terdiri dari *imageslider* dan beberapa menu pilihan. *Imageslider*  memuat beberapa animasi yang dapat bergeser secara otomatis dengan *delay* setiap dua detik dan tiga detik untuk pindah dari gambar satu ke yang lain. Setelah gambar yang kelima secara otomatis akan berpindah ke gambar pertama. Berikut *script*  untuk menjalankan menu *imageslider*.

```
public class CustomSwipeAdapter2 extends PagerAdapter {
     private int[]image_resource 
={R.drawable.satu,R.drawable.two,R.drawable.three,R.drawable.empat
,R.drawable.lima};
     private Context ctx;
     private LayoutInflater layoutInflater;
     public CustomSwipeAdapter2(Context ctx)
\overline{\phantom{a}} this.ctx= ctx;
 }
     @Override
     public int getCount() {
         return image_resource.length;
     }
```
Selain *imageslider,* menu utama juga menampilkan beberapa menu pilihan diantaranya menu suhu, kelembaban, intensitas cahaya, karbondioksida, menu diskusi aeroponik dan menu keluar.

```
pindah = (ImageButton) findViewById(R.id.buttonsuhu);
pindah.setOnClickListener(new View.OnClickListener() {
     @Override
     public void onClick(View v) {
         Intent intent = new Intent(MenuParameter.this,
MenuSuhu.class);
        startActivity(intent);
     }
});
pindah = (ImageButton) findViewById(R.id.buttonaeroponik);
pindah.setOnClickListener(new View.OnClickListener() {
     @Override
     public void onClick(View v) {
         Intent intent = new Intent(MenuParameter.this, 
MainQuestion.class);
         startActivity(intent);
     }
});
```
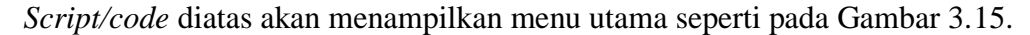

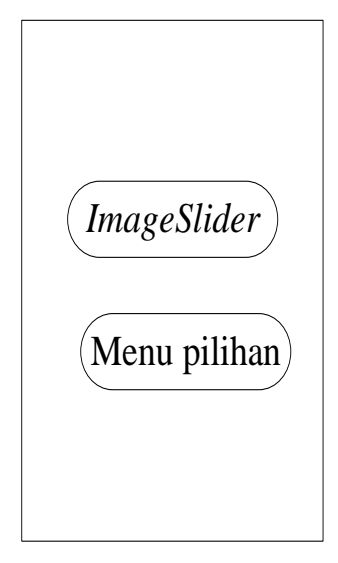

Gambar 3.15 Menu Utama Aplikasi

## 3. Menu Parameter

Menu parameter ini mencakup menu suhu, kelembaban, intensitas cahaya, serta karbondioksida. Pada keempat menu parameter ini memiliki kesamaan dalam *activity*, yaitu terdiri dari dua menu pilihan. Menu pilihan tersebut ialah menu nilai parameter yang berisi nilai dan tanggal update terakhir serta menu data grafik yang berisi 18 data terakhir dari *database*. Grafik yang dimunculkan berupa grafik *line*. Perbandingan antara nilai dengan waktu untuk setiap parameter. Menghubungkan data dari *database* dengan tampilan pada aplikasi, baik untuk nilai maupun data grafik dengan memasukkan *url* dari *database*.

```
public class ServerAPI {
    public static final String URL_DATASUHU = 
"http://verapuspita.000webhostapp.com/monitoring/current_suhu.php";
    public static final String URL_GRAFIK_SUHU = 
"http://verapuspita.000webhostapp.com/monitoring/get_datasuhu.php";
     public static final String URL_DATAKELEMBABAN = 
"http://verapuspita.000webhostapp.com/monitoring/current_kelembaban
.php";
    public static final String URL_GRAFIK_KELEMBABAN = 
"http://verapuspita.000webhostapp.com/monitoring/get_datakelembaban
.php";
     public static final String URL_DATAINTENSITAS = 
"http://verapuspita.000webhostapp.com/monitoring/current_intensitas
.php";
```
Pengambilan data untuk nilai dan data grafik adalah dengan menggunakan

*function* "mRequestQueue" pada *file* Java AppController.

```
public static synchronized AppController getInstance()
{return instance;}
private RequestQueue getRequestQueue()
{if(mRequestQueue == null)
     {mRequestQueue = Volley.newRequestQueue(getApplicationContext());}
     return mRequestQueue;}
public <T> void addToRequestQueue(Request<T> req, String tag)
{req.setTag(TextUtils.isEmpty(tag) ? TAG : tag);
     getRequestQueue().add(req);
}
public <T> void addToRequestQueue (Request<T> req)
{
     req.setTag(TAG);
     getRequestQueue().add(req);
}
public void cancelAllRequest(Object req)
{if (mRequestQueue != null)
     {mRequestQueue.cancelAll(req);}}
```
Pengambilan data untuk semua parameter terdiri dari beberapa tahap dan membutuhkan 2 *layout xml* dan 2 *file* java. *Layout xml* pertama berupa *layout* untuk menampilkan menu nilai dari parameter dan satu *layout xml* untuk menampilkan nilai yang diambil dari *database* dengan memanfaatkan *AdapterView* pada *ListView*. *Layout xml* akan berjalan jika terhubung dengan *file* java.

```
private void loadJson()
{pd.setMessage("Mengambil Data");
     pd.setCancelable(false);
     pd.show();
JsonArrayRequest reqData = new 
JsonArrayRequest(Request.Method.POST, 
ServerAPI.URL_DATASUHU,null,
new Response.Listener<JSONArray>() {
@Override
public void onResponse(JSONArray response) {
pd.cancel();
Log.d("volley", "response : " + response.toString());
for(int i = 0; i < response.length(); i++){try {JSONObject data = response.getJSONObject(i);
Suhu md = new Suhu();
md.setNilai(data.getString("nilai" ));
```
md.setWaktu(data.getString(**"waktu"**));

```
@Override
 e.printStackTrace();}}
public HolderData onCreateViewHolder(@NonNull ViewGroup parent, int
viewType) {
     View layout = 
View layout =<br>LayoutInflater.from(parent.getContext()).inflate(R.layout.parameter su
hu, parent, false);
nu,parent,raise;;<br>HolderData holderData = new HolderData(layout);
noracrbata noracrba
exposite the product of the product of the set of the set of the set of the set of the set of the set of the s
public void onBindViewHolder(@NonNull HolderData holder, int position) 
Log.d("volley", "error : " + 
{
Suhu md = mItems.get(position);
    holder.t Suhu.setText(md.getNilai());
     holder.t_Waktu.setText(md.getWaktu());
    holder.md = md;\sim \sim \sim \sim \sim \sim \sim \simLayoutInflater.from(parent.go
\{
```
Dua *script* diatas akan menampilkan tampilan nilai parameter seperti pada Gambar 3.16. Tampilan terdiri dari nilai dan waktu *update* terakhir yang termuat dalam *database*.

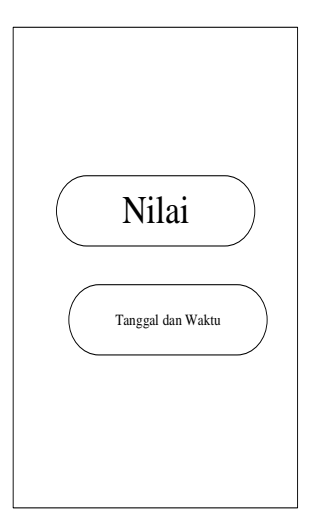

Gambar 3.16 Tampilan Nilai Parameter

Pengambilan data grafik juga membutuhkan beberapa tahap sehingga dapat menampilkan nilai sebanyak 18 data terakhir dari *database* dalam bentuk grafik *line*. Pengambilan data grafik membutuhkan 1 *layout xml* dan 2 *file java*. *Layout xml* berfungsi untuk menampilkan data grafik, 2 *file* java berfungsi untuk pengambilan dapat data grafik.

```
public void load_data_from_server(){
     pd.show();
     String url = ServerAPI.URL_GRAFIK_SUHU;
     xAxis1 = new ArrayList<>();
     yAxis = null;
    yValues = new ArrayList\left\langle \right\rangle ();
StringRequest stringRequest = new StringRequest(Request.Method.POST, 
url, new Response.Listener<String>() {
         @Override
         public void onResponse(String response) {
             Log.d("String",response);
             try{
                  JSONArray jsonArray = new JSONArray(response);
                 for (int i=0; i< jsonArray.length(); i++){
                      JSONObject jsonObject = jsonArray.getJSONObject(i);
                     String suhu = jsonObject.getString("nilai").trim();
                     String waktu = 
jsonObject.getString("waktu").trim();
                      xAxis1.add(waktu);
                     values = new Entry(Float.valueOf(suhu),i);
                      yValues.add(values);}
              }catch (JSONException e){
                 e.printStackTrace(); }
             LineDataSet lineDataSet = new LineDataSet(yValues,"Grafik 
Suhu (18 data terakhir), \n\n"
                      "x: Waktu,\n\n" +
                      "y: Nilai Suhu dalam satuan ℃");
             lineDataSet.setColor(Color.rgb(0,82,159));
            yAxis = new ArrayList\left\{\n \right\} yAxis.add(lineDataSet);
             String names[] = xAxis1.toArray(new String[xAxis1.size()]);
             data = new LineData(xAxis1,lineDataSet);
             chart.setData(data);
             chart.setDescription("");
             chart.animateXY(2000,2000);
             chart.invalidate();
             pd.hide();}},
             new Response.ErrorListener() {
                  @Override
                public void onErrorResponse(VolleyError error) {
                    if(error != null)Toast.makeText(getApplicationContext(), "Ups, terjadi kesalahan.", 
Toast.LENGTH_LONG).show();
                          pd.hide();}}});
MySingletonsuhu.getInstance(getApplicationContext()).addToRequestQueue(
stringRequest); }
```

```
private MySingletonsuhu(Context context) {
    mCtx = \text{context}:
     mRequestQueue = getRequestQueue();
     mImageLoader = new ImageLoader(mRequestQueue,
             new ImageLoader.ImageCache() {
                 private final LruCache<String, Bitmap>
                         cache = new LruCache<String, Bitmap>(20);
                 @Override
                public Bitmap getBitmap(String url) {
                return cache.get(url);
 }
                 @Override
                public void putBitmap(String url, Bitmap bitmap) {
                     cache.put(url, bitmap);
 }
             });
}
public static synchronized MySingletonsuhu getInstance(Context 
context) {
     if (mInstance == null) {
         mInstance = new MySingletonsuhu(context);
\longrightarrow return mInstance;
\overline{ }public RequestQueue getRequestQueue() {
     if (mRequestQueue == null) {
         mRequestQueue = 
Volley.newRequestQueue(mCtx.getApplicationContext());
 }
     return mRequestQueue;
}
public <T> void addToRequestQueue(Request<T> req) {
     getRequestQueue().add(req);
}
public ImageLoader getImageLoader() {
 return mImageLoader;
```
Dua *script/code* diatas berfungsi untuk menampilkan data grafik sebanyak 18 data terakhir yang termuat pada *database*. Data grafik yang ditampilkan berupa grafik *line* dengan *range* setiap 4 jam sekali dapat dilihat pada Gambar 3.17.

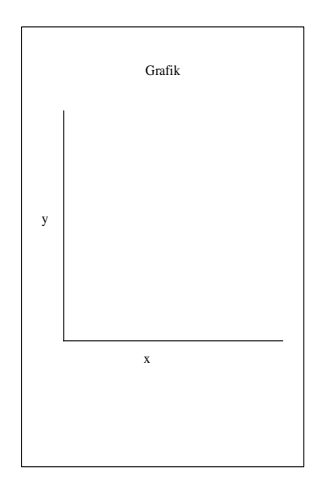

Gambar 3.17 Tampilan Submenu Data Grafik

## 4. Menu Diskusi Aeroponik

Menu diskusi aeroponik berisi pertanyaan dan jawaban mengenai sistem seroponik. Dalam menu ini hanya terdiri dari 5 pertanyaan dan jawaban. Penambahan pertanyaan dan jawaban bisa dilakukan dengan cara menambahkan pada activity\_mainquestion.xml seperti pada Gambar 3.18. Cara menambahkan pertanyaan dan jawaban dengan cara memasukan function "<Texview>", dan diletakan sebelum function "</LinearLayout>".

```
 <TextView
            android: layout width="wrap_content"
             android:layout_height="wrap_content"
             android:text="Aeroponik merupakan suatu cara 
bercocok tanam sayuran diudara tanpa penggunaan tanah, 
nutrisi disemprotkan pada akar tanaman, air yang berisi 
larutan hara atau nutrisi disemburkan dalam bentuk kabut 
hingga mengenai akar tanaman. Akar tanaman yang ditanam 
menggantung akan menyerap larutan hara tersebut. Air dan 
nutrisi disemprotkan menggunakan irigasi sprinkler.\n\n"
             android:textColor="@color/colorTabStrip"
```
and the style  $\mathbb{R}^n$  , we can expect the style  $\mathbb{R}^n$ 

```
package com.example.pita.monitoringsystem.menu;
import android.support.v7.app.AppCompatActivity;
import android.os.Bundle;
import com.example.pita.monitoringsystem.R;
public class MainQuestion extends AppCompatActivity {
    @Override
    protected void onCreate(Bundle savedInstanceState) {
       super.onCreate(savedInstanceState);
        setContentView(R.layout.activity mainquestion);
     }
}
```
*Script/code* diatas akan menampilkan menu seperti pada Gambar 3.18.

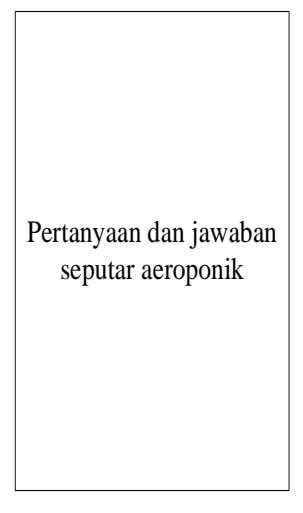

Gambar 3.18 Tampilan *Form* Menu Diskusi Aeroponik

# **3.4 Tempat dan Waktu Penelitian**

Penelitian ini dilakukan di Laboratorium Kendali Jurusan Teknik Elektro dari bulan April 2017 sampai dengan Juli 2018.

# **BAB IV HASIL DAN PEMBAHASAN**

Penelitian ini membahas mengenai aplikasi sistem *monitoring* tanaman bayam aeroponik berbasis android dengan parameter suhu, kelembaban, intensitas cahaya serta kadar karbondioksida. Hasil yang diperoleh dari penelitian ini yaitu sistem *monitoring* jarak jauh dengan parameter tersebut dapat ditampilkan dalam aplikasi android, serta dapat melihat hasil *monitoring* sebelumnya yang telah tersimpan ke dalam *database*. Aplikasi android dibuat menggunakan *software* Android Studio versi 3.0.

Semua menu dapat berjalan karena adanya pengkodean (*coding*). Pengkodean (*coding*) merupakan proses penerjemahan desain atau rancangan aplikasi mulai dari menu utama sampai menu yang ada di dalamnya ke dalam bahasa pemrograman java untuk dijadikan sebuah kesatuan agar menjadi media yang dapat digunakan sesuai dengan perancangan. Pengujian (*testing*) sangat penting karena pada tahap ini bertujuan untuk memastikan menu dalam aplikasi dapat berjalan dengan benar dan untuk mengetahui kekurangan atau kesalahan yang harus diperbaiki. Pengujian aplikasi dilakukan menggunakan *smartphone*.

## **4.1 Menjalankan Aplikasi Aeromosis**

Tahap yang paling penting agar aplikasi aeromosis dapat digunakan adalah tahap menjalankan aplikasi. Pada tahap ini aplikasi dijalankan menggunakan *smartphone (USB Debugging),* tahap ini juga merupakan tahap untuk menguji aplikasi dapat berjalan sesuai dengan perancangan. Aplikasi dijalankan pada *smartphone merk* Lenovo A6600d40 dengan sistem operasi android 6.0, API 23 dan ukuran layar 5 inci. Berikut langkah-langkah dalam menjalankan aplikasi menggunakan *smartphone:*

*1.* Mempersiapkan *smartphone* serta kabel Micro USB to USB. Kemudian membuka *Developer Mode* (Mode Pengembang) pada *smartphon*e. Jika Mode Pengembang tidak muncul atau *smartphone* belum pernah digunakan sebagai *emulator* pada *software* android studio, maka *user* harus masuk terlebih dahulu pada menu *settings* (pengaturan) terlebih dahulu, kemudian masuk ke menu *about phone*, pilih *build number* (tekan sebanyak 5 kali) sampai muncul pesan jika *smartphone* sudah menjadi *developer.*

2. Mengaktifkan *USB debugging* pada *smartphone* dengan cara menghubungkan *smartphone* dengan PC menggunakan kabel USB. Mengaktifkan *developer mode* melalui menu *settings*. Cari *USB debugging* dan kemudian aktifkan seperti pada Gambar 4.1.

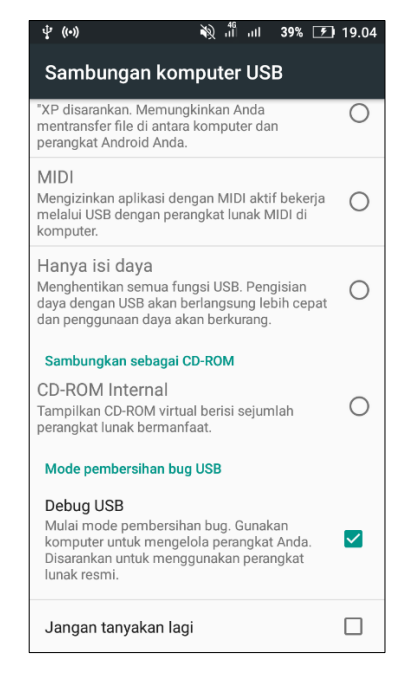

Gambar 4.1 *USB Debuggingg*

3. Menjalankan aplikasi dengan cara *Run* pada *software* android studio, dan secara otomatis *smartphone* akan menjadi *emulator* dan muncul pada layar *software* android studio seperti pada Gambar 4.2. Setelah *smartphone* yang kita gunakan muncul kemudian klik OK, dan tunggu hingga proses *compile* selesai. Aplikasi akan muncul pada layar *smartphone.* Gambar 4.2 tidak akan muncul, bila *smartphone* tidak terhubung dengan *software* android studio atau ada kesalahan dalam pengaktifan *smartphone* sebagai *USB debugging*.

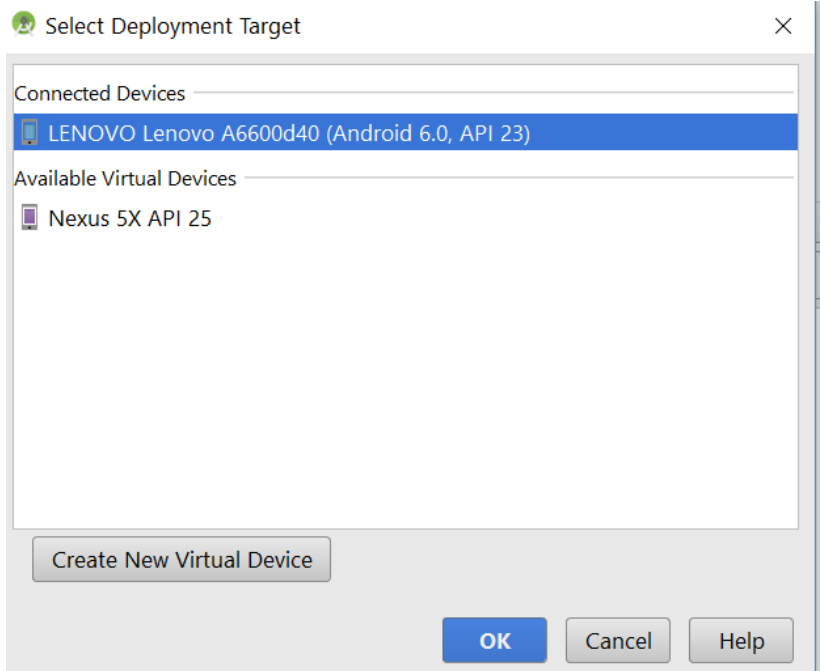

Gambar 4.2 *Select Deployment Target*

# **4.2 Pengujian Antarmuka Aplikasi Aeromosis**

Aplikasi aeromosis dibuat dengan *software* android studio*. Software* android studio dilengkapi fitur yang lebih lengkap dari eclipse IDE. Dalam pembuatan aplikasi aeromosis *layout xml* dan java merupakan dua elemen terpenting yang harus ada. *Layout xml* digunakan untuk merancang tampilan dari aplikasi aeromosis sedangkan *file* java digunakan untuk menghubungkan tampilan *design* aplikasi aeromosis dengan *user* agar aplikasi aeromosis dapat berjalan sesuai yang diharapkan. Aplikasi aeromosis terdiri dari 20 *layout xml* dan 30 *file* java. Daftar *layout* dapat dilihat pada Tabel 4.1 dan daftar *file* java pada Tabel 4.2.

| No. | Nama Layout                    | Role                                     |
|-----|--------------------------------|------------------------------------------|
| 1.  | activity_grafik_intensitas.xml | Menampilkan grafik line pada parameter   |
|     |                                | intensitas                               |
| 2.  | activity_grafik_karbon.xml     | Menampilkan grafik line pada parameter   |
|     |                                | karbon                                   |
| 3.  | activity_grafik_kelembaban.xml | Menampilkan grafik line pada parameter   |
|     |                                | kelembaban                               |
| 4.  | activity_grafik_suhu.xml       | Menampilkan grafik line pada parameter   |
|     |                                | suhu                                     |
| 5.  | activity_intensitas_.xml       | Menampilkan nilai untuk parameter        |
|     |                                | intensitas                               |
| 6.  | activity_karbon_.xml           | Menampilkan nilai untuk parameter karbon |
| 7.  | activity_kelembaban_.xml       | Menampilkan nilai untuk parameter        |
|     |                                | kelembaban                               |
| 8.  | activity_mainquestion.xml      | Menampilkan diskusi aeroponik            |
| 9.  | activity_menu_intensitas.xml   | Menampilkan submenu parameter intensitas |
| 10. | activity_menu_karbon.xml       | Menampilkan submen parameter karbon      |
| 11. | activity_menukelembaban.xml    | Menampilkan submenu parameter            |
|     |                                | kelembaban                               |
| 12. | activity_menuparameter.xml     | Menampilkan menu utama aplikasi          |
| 13. | activity_menusuhu.xml          | Menampilkan submenu parameter suhu       |
| 14. | activity_splashscreen.xml      | Menampilkan tampilan splashscreen        |
| 15. | activity_suhu_.xml             | Menampilkan nilai untuk parameter suhu   |
| 16. | activity_swipelayout.xml       | Menampilkan tampilan imageslider         |
| 17. | parameter_intensitas.xml       | Menampilkan data dari database untuk     |
|     |                                | parameter intensitas                     |
| 18. | parameter_karbon.xml           | Menampilkan data dari database untuk     |
|     |                                | parameter karbon                         |
| 19. | parameter_kelembaban.xml       | Menampilkan data dari database untuk     |
|     |                                | parameter kelembaban                     |
| 20. | parameter_suhu.xml             | Menampilkan data dari database untuk     |
|     |                                | parameter suhu                           |

Tabel 4.1 Daftar *Layout xml* Aplikasi Aeromosis

Tabel 4.1 menjelaskan daftar *activity layout xml* yang digunakan pada aplikasi aeromosis ini. *Layout xml* tersebut merupakan *layout* desain dari tampilan aplikasi aeromosis. *Layou*t *xml* dibagi menjadi dua *mode* yaitu *mode design* dan *mode text. Mode text* berisi *source code* atau barisan *codding* dari *text*. Tampilan *design* pada aplikasi aeromosis saja tidak akan berjalan baik tanpa adanya *file* java. *File* java berfungsi sebagai penghubung antara *design* tampilan dengan *user* 

agar aplikasi berjalan dengan baik. Daftar *file* java yang digunakan pada pembuatan aplikasi aeromosis dapat dilihat pada Tabel 4.2.

| No.              | <b>File Java</b>      | Fungsi                                                                    |  |  |  |  |  |  |  |  |
|------------------|-----------------------|---------------------------------------------------------------------------|--|--|--|--|--|--|--|--|
| 1.               | Intensitas_Activity   | Menjalankan activity layout intensitas xml                                |  |  |  |  |  |  |  |  |
| 2.               | Kelembaban_Activity   | Menjalankan activity layout kelembaban xml                                |  |  |  |  |  |  |  |  |
| 3.               | Karbon_Activity       | Menjalankan activity layout karbon xml                                    |  |  |  |  |  |  |  |  |
| $\overline{4}$ . | Suhu_Activity         | Menjalankan activity layout suhu xml                                      |  |  |  |  |  |  |  |  |
| 5.               | AdapterIntensitas     | Menjalankan <i>activity layout</i> parameter intensitas xml               |  |  |  |  |  |  |  |  |
| 6.               | AdapterKarbon         | Menjalankan activity layout parameter karbon xml                          |  |  |  |  |  |  |  |  |
| 7.               | AdapterKelembaban     | Menjalankan activity layout parameter kelembaban<br>xml                   |  |  |  |  |  |  |  |  |
| 8.               | AdapterSuhu           | Menjalankan activity layout parameter suhu xml                            |  |  |  |  |  |  |  |  |
| 9.               | GrafikIntensitas      | Menjalankan activity layout grafik intensitas xml                         |  |  |  |  |  |  |  |  |
| 10.              | GrafikKarbon          | Menjalankan activity layout grafik karbon xml                             |  |  |  |  |  |  |  |  |
| 11.              | GrafikKelembaban      | Menjalankan activity layout grafik kelembaban xml                         |  |  |  |  |  |  |  |  |
| 12.              | GrafikSuhu            | Menjalankan activity layout grafik suhu xml                               |  |  |  |  |  |  |  |  |
| 13.              | MySingletonintensitas | Menampilkan grafik line pada parameter intensitas                         |  |  |  |  |  |  |  |  |
| 14.              | MySingletonkarbon     | Menampilkan<br>grafik<br>line<br>pada<br>parameter<br>karbondioksida      |  |  |  |  |  |  |  |  |
| 15.              | MySingletonkelembaban | line<br>Menampilkan<br>grafik<br>pada<br>parameter<br>kelembaban          |  |  |  |  |  |  |  |  |
| 16.              | MySingletonsuhu       | Menampilkan grafik line pada parameter suhu                               |  |  |  |  |  |  |  |  |
| 17.              | CustomSwipeAdapter2   | Menjalankan activity ImageSlider pada menu utama                          |  |  |  |  |  |  |  |  |
| 18.              | MainQuestion          | Menjalankan activity layout xml menu aeroponik<br>interview question      |  |  |  |  |  |  |  |  |
| 19.              | MenuIntensitas        | Menjalankan activity layout menu intensitas xml                           |  |  |  |  |  |  |  |  |
| 20.              | MenuKarbon            | Menjalankan activity layout menu karbon xml                               |  |  |  |  |  |  |  |  |
| 21.              | MenuKelembaban        | Menjalankan activity layout menu kelembaban xml                           |  |  |  |  |  |  |  |  |
| 22.              | MenuSuhu              | Menjalankan activity layout menu suhu xml                                 |  |  |  |  |  |  |  |  |
| 23.              | MenuParameter         | Menjalankan activity layout menu parameter xml                            |  |  |  |  |  |  |  |  |
| 24.              | <b>Intensitas</b>     | fungsi untuk menampilkan<br>Menjalankan<br>nilai<br>parameter intensitas  |  |  |  |  |  |  |  |  |
| 25.              | Karbon                | Menjalankan fungsi untuk menampilkan<br>nilai<br>parameter karbondioksida |  |  |  |  |  |  |  |  |
| 26.              | Kelembaban            | Menjalankan fungsi untuk menampilkan<br>nilai<br>parameter kelembaban     |  |  |  |  |  |  |  |  |
| 27.              | Suhu                  | Menjalankan fungsi<br>untuk<br>menampilkan<br>nilai<br>parameter suhu     |  |  |  |  |  |  |  |  |
| 28.              | AppController         | Menjalankan fungsi pengambilan data                                       |  |  |  |  |  |  |  |  |
| 29.              | ServerAPI             | Mengambil data dengan memasukan URL data                                  |  |  |  |  |  |  |  |  |
| 30.              | Splashscreen          | Menjalankan activity layout xml splashscreen                              |  |  |  |  |  |  |  |  |

Tabel 4.2 Daftar *File* Java Aplikasi Aeromosis

#### **4.3 Hasil Perancangan Antarmuka Aplikasi Aeromosis**

Aeromosis merupakan singkatan dari aeroponik *monitoring system*, aplikasi aeromosis ini digunakan untuk pemantauan jarak jauh tanaman bayam dengan parameter suhu, kelembaban, intensitas cahaya serta kadar karbondioksida. Aplikasi aeromosis menampilkan nilai dari parameter tersebut, data grafik yang berfungsi untuk melihat nilai dari parameter yang telah tersimpan ke dalam *database* yang berbentuk grafik *line*, beberapa pertanyaan dan jawaban seputar aeroponik.

Pengujian antarmuka dilakukan pada menu utama untuk memastikan menu pada antarmuka menu utama dapat berjalan sesuai dengan perancangan. Tampilan aplikasi yang sesuai dengan perancangan menggunakan *smartphone* dengan ukuran layar 5 inci, sistem operasi android 5.0.0 seperti pada merk hp Lenovo A6600d40. Hasil pengujian antarmuka aplikasi pada menu utama dapat dilihat pada Tabel 4.3

| No.            | <b>Test Case</b>    | Hasil yang diharapkan                         | Hasil Uji       |
|----------------|---------------------|-----------------------------------------------|-----------------|
| 1.             | <b>ImageSlider</b>  | Menampilkan beberapa foto yang dapat          | Berhasil        |
|                |                     | bergeser secara otomatis                      |                 |
| 2.             | Menu Parameter Suhu | Menampilkan isi dari menu parameter           | Berhasil        |
|                |                     | suhu                                          |                 |
| 3.             | Menu Parameter      | Menampilkan isi dari menu parameter           | Berhasil        |
|                | Kelembaban          | kelembaban                                    |                 |
| 4.             | Menu Parameter      | Menampilkan isi dari menu parameter           | Berhasil        |
|                | Intensitas          | intensitas                                    |                 |
| 5 <sub>1</sub> | Parameter<br>Menu   | Menampilkan isi dari menu parameter           | Berhasil        |
|                | Karbondioksida      | karbondioksida                                |                 |
| 6.             | Diskusi<br>Menu     | Menampilakan menu diskusi aeroponik.          | <b>Berhasil</b> |
|                | Aeroponik           |                                               |                 |
| 7.             | Menu Keluar         | Menampilkan <i>toast</i> berupa pilihan untuk | Berhasil        |
|                |                     | meninggalkan aplikasi.                        |                 |

Tabel 4.3 Pengujian Antarmuka Menu Utama

Tabel 4.3 merupakan hasil pengujian antarmuka pada menu utama, semua menu pada menu utama dapat berjalan sesuai dengan perancangan. Berikut tampilan dari menu utama aeromosis terlihat pada Gambar 4.3.

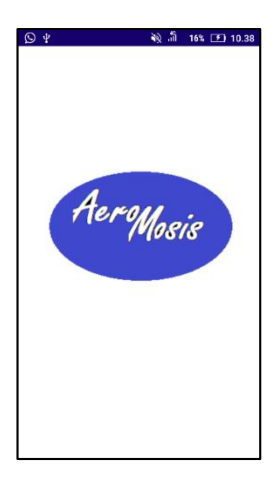

Gambar 4.3 Tampilan *SplashScreen* pada *Smartphone* Lenovo A6600d40

Gambar 4.3 merupakan tampilan *splashscreen*, yaitu tampilan awal ketika *user* memulai untuk membuka aplikasi sistem *monitoring* tanaman bayam aeroponik. Pada tampilan ini terdapat logo yang melambangkan aplikasi dengan tulisan aeromosis (aeroponik *monitoring system*). *Splashscreen* berdurasi sekitar 5 detik, kemudian secara otomatis akan menuju pada tampilan menu utama.

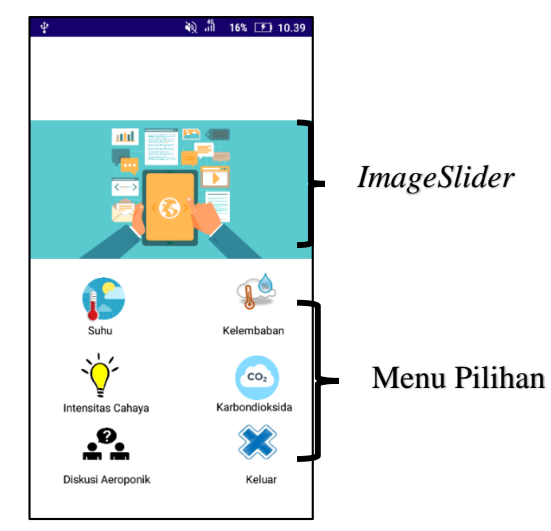

Gambar 4.4 Tampilan Menu Utama pada *Smartphone* Lenovo A6600d40

Tampilan menu pada Gambar 4.4 merupakan tampilan menu utama aplikasi aeromosis (aeroponik *monitoring system*). Menu utama terdiri dari *imageslider* dan beberapa menu pilihan. *Imageslider* pada menu utama ini memuat beberapa animasi yang dapat bergeser secara otomatis. Tampilan dari *imageslider* dapat dilihat pada Gambar 4.5.

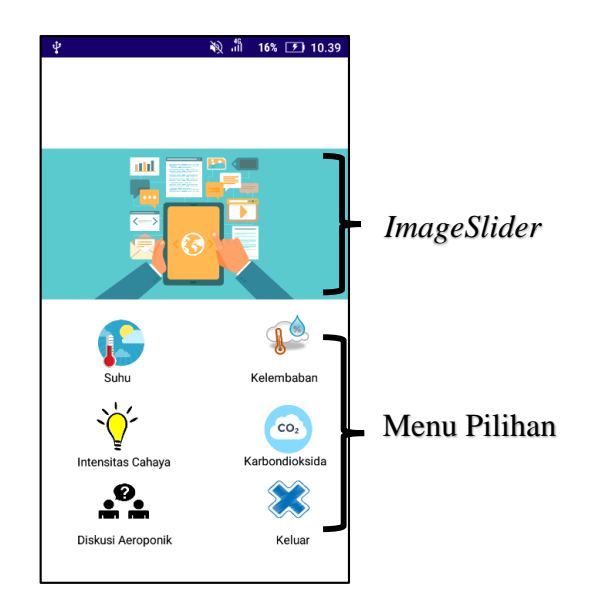

Gambar 4.5 Tampilan *ImageSlider* Menu Utama pada *Smartphone* Lenovo A6600d40

*Imageslider* pada Gambar 4.5 dapat bergeser secara otomatis dengan *delay* setiap dua detik dan tiga detik untuk pindah dari gambar satu ke yang lain. Setelah gambar kelima secara otomatis akan berpindah ke gambar pertama. Selain *imageslider* menu utama juga menampilkan beberapa menu pilihan diantaranya:

- i. Menu Parameter Suhu
- ii. Menu Parameter Kelembaban
- iii. Menu Parameter Intensitas Cahaya
- iv. Menu Parameter Karbondioksida
- v. Menu Diskusi Aeroponi
- vi. Menu Keluar

Penjelasan dari menu pilihan diatas adalah sebagai berikut:

## **1. Menu Parameter Suhu**

Aeromosis merupakan aplikasi *monitoring* tanaman aeroponik yang berfokus pada tanaman bayam. Pada aplikasi aeromosis menu parameter suhu ini menampilkan nilai dan grafik *line.* Pengujian antarmuka dilakukan pada menu parameter suhu untuk memastikan menu pada antarmuka menu parameter suhu dapat berjalan sesuai dengan perancangan. Hasil pengujian antarmuka aplikasi pada menu parameter suhu dapat dilihat pada Tabel 4.4.

| No. | <b>Test Case</b> | Hasil yang diharapkan                      | Hasil Uji       |
|-----|------------------|--------------------------------------------|-----------------|
|     | Pilihan Suhu     | Menampilkan nilai suhu secara realtime     | <b>Berhasil</b> |
|     | Pilihan<br>Data  | Grafik   Menampilkan grafik dari menu suhu | <b>Berhasil</b> |
|     | Suhu             | berupa grafik line                         |                 |

Tabel 4.4 Pengujian Antarmuka Menu Parameter Suhu

Tabel 4.4 merupakan hasil pengujian antarmuka pada menu parameter suhu, semua menu pada menu tersebut dapat berjalan sesuai dengan perancangan. Tampilan menu parameter suhu dapat dilihat dalam Gambar 4.6.

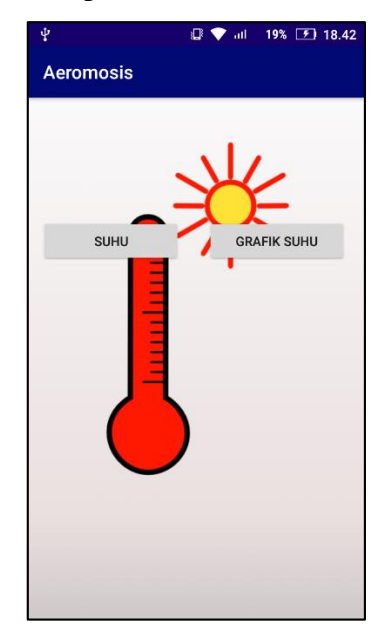

Gambar 4.6 Tampilan Menu Parameter Suhu pada *Smartphone* Lenovo A6600d40

Gambar 4.6 merupakan tampilan jika *user* memilih menu parameter suhu. Pada Gambar 4.6 berisi dua pilihan yaitu pilihan suhu yang berfungsi untuk menampilkan nilai parameter dan pilihan data grafik suhu untuk menampilkan data berupa tampilan grafik *line* sebanyak 18 data terakhir yang telah tersimpan pada *database.* Tampilan nilai suhu dapat dilihat pada Gambar 4.7 dan tampilan menu grafik pada Gambar 4.8.

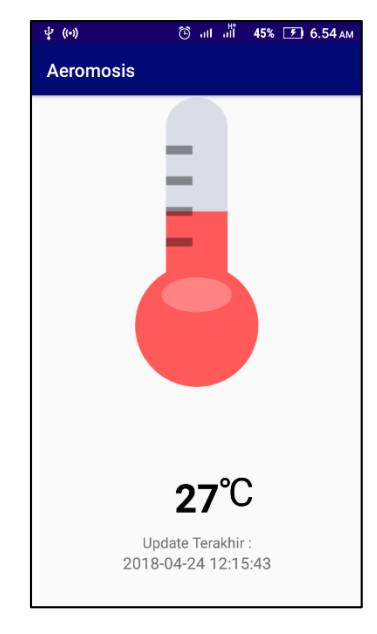

Gambar 4.7 Tampilan Nilai Parameter Suhu pada *Smartphone* Lenovo A6600d40

| ψ<br>$(\left( \cdot\right) )$    |                                  |                                                                         | $\blacksquare$<br>$\circledcirc$<br>atl | 44% [5] 6.10 AM                     |
|----------------------------------|----------------------------------|-------------------------------------------------------------------------|-----------------------------------------|-------------------------------------|
| <b>Aeromosis</b>                 |                                  |                                                                         |                                         |                                     |
| 18-04-24 12:15:43                | 2018-04-23 16:15:43              | 2018-04-23 00:15:42                                                     | 2018-04-22 04:15:43                     | 2018-04-21 08:15:43                 |
| 27,00<br>25,00<br>25,00<br>23,00 | 27,00<br>25,00<br>25,00<br>23,00 | 27,00<br>25,00<br>23,00<br>23,00                                        | 25,00<br>25,00<br>23,00<br>23,00        | 27,00<br>25,00<br>$\frac{23,00}{2}$ |
| 20,00                            |                                  |                                                                         |                                         | 20,00                               |
| 15,00                            |                                  |                                                                         |                                         | 15,00                               |
| 10,00                            |                                  |                                                                         |                                         | 10,00                               |
| 5,00                             |                                  |                                                                         |                                         | 5,00                                |
| 0,00                             |                                  |                                                                         |                                         | 0,00                                |
|                                  |                                  | Grafik Suhu (18 data terakhir), x: Waktu, y: Nilai Suhu dalam satuan °C |                                         |                                     |

Gambar 4.8 Tampilan Grafik *Line* Parameter Suhu

## **2. Menu Parameter Kelembaban**

Tampilan menu parameter kelembaban tidak berbeda jauh dengan tampilan menu parameter suhu. Pada aplikasi aeromosis menu parameter kelembaban ini menampilkan nilai secara *real time* dan grafik *line.* Pengujian antarmuka dilakukan pada menu parameter kelembaban untuk memastikan menu pada antarmuka menu parameter kelembaban dapat berjalan sesuai dengan perancangan. Hasil pengujian antarmuka aplikasi pada menu parameter kelembaban dapat dilihat pada Tabel 4.5.

| No. | <b>Test Case</b>                  | Hasil yang diharapkan               | Hasil Uji       |
|-----|-----------------------------------|-------------------------------------|-----------------|
|     | Pilihan Kelembaban                | Menampilkan nilai kelembaban secara | Berhasil        |
|     |                                   | realtime                            |                 |
|     | Pilihan Data Grafik   Menampilkan | dari<br>grafik<br>menu              | <b>Berhasil</b> |
|     | Kelembaban                        | kelembaban berupa grafik line       |                 |

Tabel 4.5 Pengujian Antarmuka Menu Parameter Kelembaban

Tabel 4.5 merupakan hasil pengujian antarmuka pada menu parameter kelembaban, semua menu pada menu tersebut dapat berjalan sesuai dengan perancangan. Tampilan menu parameter kelembaban dapat dilihat dalam Gambar 4.9.

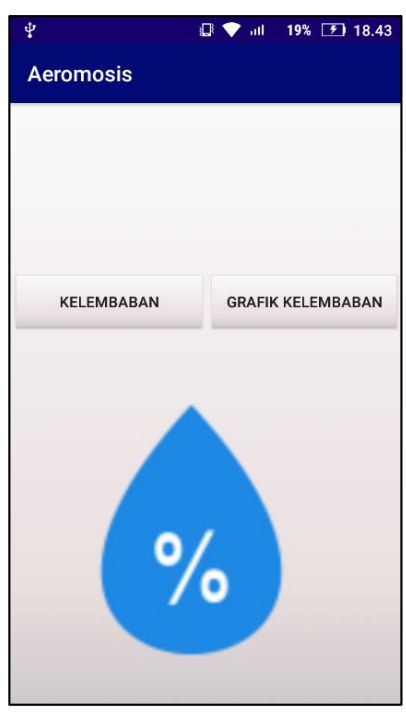

Gambar 4.9 Tampilan Menu Parameter Kelembaban pada *Smartphone* Lenovo A6600d40

Gambar 4.9 merupakan tampilan dari menu parameter kelembaban. Ketika *user*  memilih menu kelembaban, tampilan pada menu kelembaban sama seperti pada menu suhu. Terdapat dua pilihan yaitu kelembaban dan data grafik kelembaban. Pilihan kelembaban berisi nilai kelembaban dan pilihan data grafik kelembaban untuk menampilkan data berupa tampilan grafik *line* sebanyak 18 data terakhir yang telah tersimpan pada *database.* Tampilan nilai kelembaban dapat dilihat pada Gambar 4.10 dan tampilan menu grafik pada Gambar 4.11.

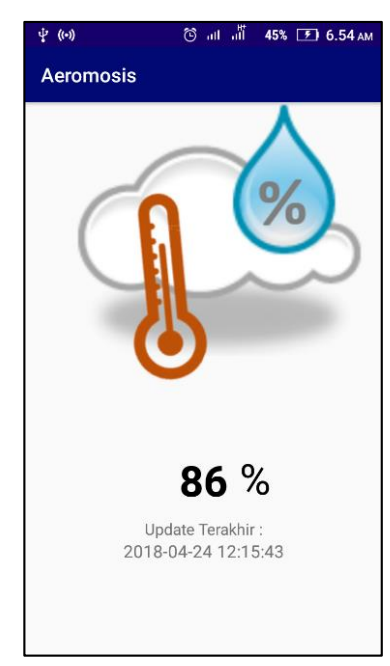

Gambar 4.10 Tampilan Nilai Parameter Kelembaban pada *Smartphone*

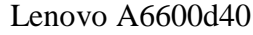

| ψ<br>$(\cdot)$                                                                             |                |                     |       |       |       |       |                     |       |       | $\circledcirc$      | all $\frac{d\mathbf{f}}{d\mathbf{f}}$ |       | 44% $5.12 \text{ AM}$ |                     |       |       |
|--------------------------------------------------------------------------------------------|----------------|---------------------|-------|-------|-------|-------|---------------------|-------|-------|---------------------|---------------------------------------|-------|-----------------------|---------------------|-------|-------|
| <b>Aeromosis</b>                                                                           |                |                     |       |       |       |       |                     |       |       |                     |                                       |       |                       |                     |       |       |
| 18-04-24 12:15:43                                                                          |                | 2018-04-23 16:15:43 |       |       |       |       | 2018-04-23 00:15:42 |       |       | 2018-04-22 04:15:43 |                                       |       |                       | 2018-04-21 08:15:43 |       |       |
| 86,00<br>86,00                                                                             | 86,00<br>86,00 | 86,00               | 86,00 | 86,00 | 86,00 | 86,00 | 86,00               | 86,00 | 86,00 | 86,00               | 86,00                                 | 86,00 | 86,00                 | 86,00               | 86,00 |       |
| 80,00                                                                                      |                |                     |       |       |       |       |                     |       |       |                     |                                       |       |                       |                     |       | 80,00 |
| 60,00                                                                                      |                |                     |       |       |       |       |                     |       |       |                     |                                       |       |                       |                     |       | 60,00 |
| 40,00                                                                                      |                |                     |       |       |       |       |                     |       |       |                     |                                       |       |                       |                     |       | 40,00 |
| 20,00                                                                                      |                |                     |       |       |       |       |                     |       |       |                     |                                       |       |                       |                     |       | 20,00 |
| 0,00<br>Grafik Kelembaban (18 data terakhir), x: Waktu, y: Nilai Kelembaban dalam satuan % |                |                     |       |       |       |       |                     |       |       |                     |                                       |       |                       |                     |       | 0,00  |

Gambar 4.11 Tampilan Grafik *Line* Menu Parameter Kelembaban pada

*Smartphone* Lenovo A6600d40

## **3. Menu Parameter Intensitas Cahaya**

Tampilan pada menu intensitas cahaya tidak berbeda jauh dengan menu sebelumnya yaitu suhu dan kelembaban, yaitu menampilkan nilai secara *realtime* dan grafik *line*. Pengujian antarmuka dilakukan pada menu parameter intensitas cahaya untuk memastikan menu pada antarmuka menu parameter intensitas cahaya dapat berjalan sesuai dengan perancangan. Hasil pengujian antarmuka aplikasi pada menu parameter intensitas cahaya dapat dilihat pada Tabel 4.6.

| No. | <b>Test Case</b>   | Hasil yang diharapkan                                         | Hasil Uji       |
|-----|--------------------|---------------------------------------------------------------|-----------------|
|     | Pilihan Intensitas | nilai intensitas<br>Menampilkan<br>secara                     | Berhasil        |
|     |                    | realtime                                                      |                 |
|     |                    | Pilihan Data Grafik   Menampilkan grafik dari menu intensitas | <b>Berhasil</b> |
|     | Intensitas         | berupa grafik line                                            |                 |

Tabel 4.6 Pengujian Antarmuka Menu Parameter Intensitas

Tabel 4.6 merupakan hasil pengujian antarmuka pada menu parameter intensitas cahaya, semua menu pada menu tersebut dapat berjalan sesuai dengan perancangan. Tampilan menu parameter intensitas cahaya dapat dilihat dalam Gambar 4.12.

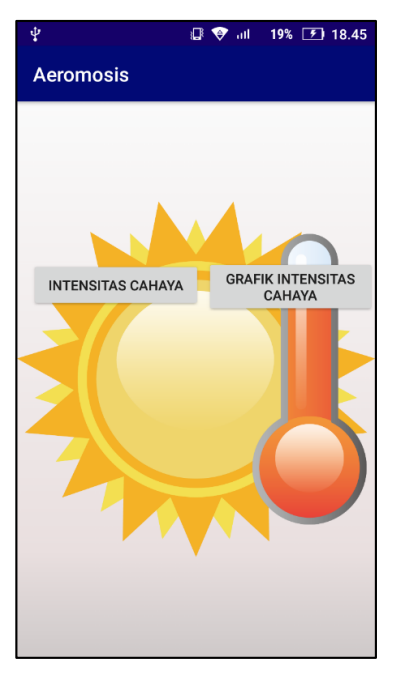

Gambar 4.12 Tampilan Menu Parameter Intensitas Cahaya pada *Smartphone* Lenovo A6600d40

Tampilan menu parameter intensitas cahaya dapat dilihat pada Gambar 4.12. Ketika *user* memilih menu intensitas cahaya, tampilan pada menu parameter ini akan sama seperti pada menu-menu sebelumnya yaitu suhu dan kelembaban. Terdapat dua pilihan yaitu intensitas cahaya dan data grafik intensitas cahaya. Pilihan intensitas cahaya berisi nilai dari intensitas cahaya dan pilihan data grafik intensitas cahaya berupa grafik *line* yang menampilkan data sebanyak 18 data terakhir yang telah tersimpan pada *database.* Tampilan nilai dari parameter intensitas cahaya dapat dilihat pada Gambar 4.13 dan tampilan menu grafik pada Gambar 4.14.

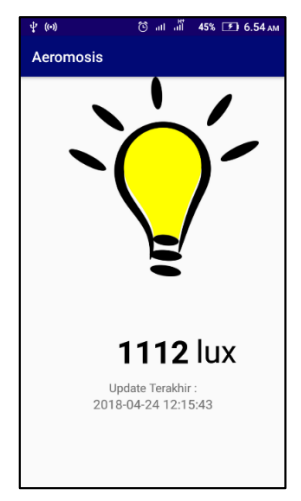

Gambar 4.13 Tampilan Nilai Parameter Intensitas Cahaya pada *Smartphone*

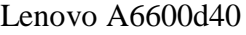

| $\dot{\Psi}$ ((-))           |       |                                           |  |                     |  |       |                     |       |                     | ◎ ill ill 44% [ <i>F</i> ] 6.11 AM |
|------------------------------|-------|-------------------------------------------|--|---------------------|--|-------|---------------------|-------|---------------------|------------------------------------|
| <b>Aeromosis</b>             |       |                                           |  |                     |  |       |                     |       |                     |                                    |
| 18-04-24 12:15:43            |       | 2018-04-23 16:15:43                       |  | 2018-04-23 00:15:42 |  |       | 2018-04-22 04:15:43 |       | 2018-04-21 08:15:43 |                                    |
| $1.200_{112}$<br>1.114 1.128 | 1.185 | 1.161 1.193 1.200 1.205 1.205 1.217 1.223 |  |                     |  | 1.231 | 1.240 1.242         | 1.243 | 1.242 1.243 1.248   | 1.200                              |
| 1.000                        |       |                                           |  |                     |  |       |                     |       |                     | 1.000                              |
| 800                          |       |                                           |  |                     |  |       |                     |       |                     | 800                                |
| 600                          |       |                                           |  |                     |  |       |                     |       |                     | 600                                |
| 400                          |       |                                           |  |                     |  |       |                     |       |                     | 400                                |
| 200                          |       |                                           |  |                     |  |       |                     |       |                     | 200                                |
| $\Omega$                     |       |                                           |  |                     |  |       |                     |       |                     | $\mathbf 0$                        |

Gambar 4.14 Tampilan Grafik *Line* Menu Parameter Intensitas Cahaya pada *Smartphone* Lenovo A6600d40
# **4. Menu Parameter Karbondioksida**

Tampilan pada menu karbondioksida tidak berbeda jauh dengan 3 menu sebelumnya yaitu suhu, kelembaban dan intensitas cahaya, yaitu menampilkan nilai secara *realtime* dan grafik *line*. Pengujian antarmuka dilakukan pada menu parameter karbondioksida untuk memastikan menu pada antarmuka menu parameter karbondioksida dapat berjalan sesuai dengan perancangan. Hasil pengujian antarmuka aplikasi pada menu parameter karbondioksida dapat dilihat pada Tabel 4.7.

Tabel 4.7 Pengujian Antarmuka Menu Parameter Karbondioksida

| No. | <b>Test Case</b>                  | Hasil yang diharapkan                   | Hasil Uji       |
|-----|-----------------------------------|-----------------------------------------|-----------------|
|     | Pilihan                           | Menampilkan nilai karbondioksida secara | Berhasil        |
|     | Karbondioksida                    | realtime                                |                 |
|     | Pilihan Data Grafik   Menampilkan | dari<br>grafik<br>menu                  | <b>Berhasil</b> |
|     | Karbondioksida                    | karbondioksida berupa grafik line       |                 |

Tabel 4.7 merupakan hasil pengujian antarmuka pada menu parameter karbondioksida, semua menu pada menu tersebut dapat berjalan sesuai dengan perancangan. Tampilan menu parameter karbondioksida dapat dilihat dalam Gambar 4.15.

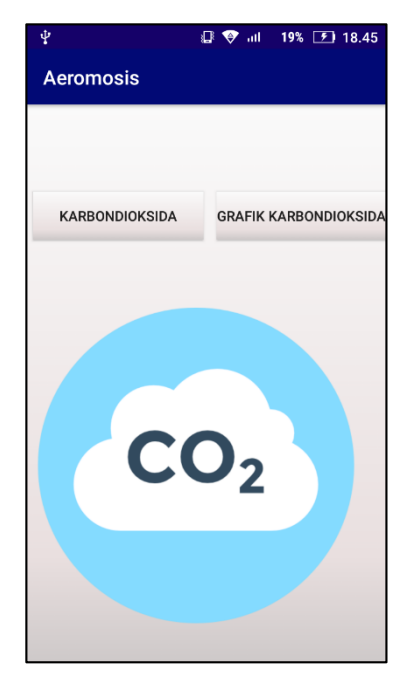

Gambar 4.15 Tampilan Menu Parameter Karbondioksida pada *Smartphone* Lenovo A6600d40

Tampilan menu parameter karbondioksida dapat dilihat pada Gambar 4.15. Ketika *user* memilih menu karbondioksida, tampilan pada menu parameter ini akan sama seperti pada menu-menu sebelumnya yaitu suhu, kelembaban dan intensitas cahaya. Terdapat dua pilihan yaitu karbondioksida dan data grafik karbondioksida. Pilihan karbondioksida berisi nilai dari karbondioksida dan pilihan data grafik karbondioksida berupa grafik line yang menampilkan data sebanyak 18 data terakhir yang telah tersimpan pada *database.* Tampilan nilai dari parameter karbondioksida dapat dilihat pada Gambar 4.16 dan tampilan menu grafik pada Gambar 4.17.

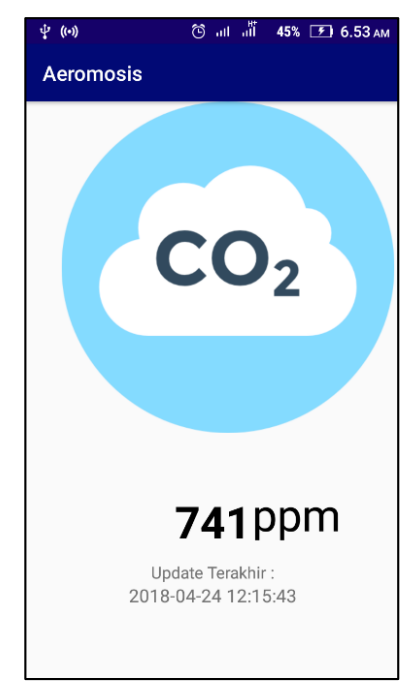

Gambar 4.16 Tampilan Nilai Parameter Karbondioksida pada *Smartphone* Lenovo A6600d40

| ψ                  | $($ (•)) |  |  |                                                                                              |  |  |                     | ල | all all |                     | 44% 5 6.10 AM                                                                                                    |
|--------------------|----------|--|--|----------------------------------------------------------------------------------------------|--|--|---------------------|---|---------|---------------------|----------------------------------------------------------------------------------------------------|
| <b>Aeromosis</b>   |          |  |  |                                                                                              |  |  |                     |   |         |                     |                                                                                                    |
| 018-04-24 12:15:43 |          |  |  | 2018-04-23 12:15:43                                                                          |  |  | 2018-04-22 12:15:43 |   |         | 2018-04-21 12:15:43 |                                                                                                    |
|                    |          |  |  |                                                                                              |  |  |                     |   |         |                     | 800,00 741,00 741,00 741,00 741,00 741,00 741,00 741,00 741,00 741,00 741,00 741,00 741,00 741,00 741,00 741,00 741,00 741,00 741,00 741,00 741,00 741,00 741,00 741,00 741,00 741,00 741,00 741,00 741,00 741,00 741,00 741,00 |
| 700,00             |          |  |  |                                                                                              |  |  |                     |   |         |                     | 700,00                                                                                                    |
| 600,00             |          |  |  |                                                                                              |  |  |                     |   |         |                     | 600,00                                                                                                    |
| 500,00             |          |  |  |                                                                                              |  |  |                     |   |         |                     | 500,00                                                                                                    |
| 400,00             |          |  |  |                                                                                              |  |  |                     |   |         |                     | 400,00                                                                                                    |
| 300,00             |          |  |  |                                                                                              |  |  |                     |   |         |                     | 300,00                                                                                                    |
| 200,00             |          |  |  |                                                                                              |  |  |                     |   |         |                     | 200,00                                                                                                    |
| 100,00             |          |  |  |                                                                                              |  |  |                     |   |         |                     | 100,00                                                                                                    |
| 0,00               |          |  |  |                                                                                              |  |  |                     |   |         |                     | 0,00                                                                                                    |
|                    |          |  |  | Grafik Karbondioksida (18 data terakhir), x: Waktu, y: Nilai Karbondioksida dalam satuan ppm |  |  |                     |   |         |                     |                                                                                                    |

Gambar 4.17 Tampilan Grafik *Line* Menu Parameter Karbondioksida pada *Smartphone* Lenovo A6600d40

# **5. Menu Diskusi Aeroponik**

Menu diskusi aeroponik berisi beberapa pertanyaan dan jawaban. Pengujian antarmuka dilakukan pada menu diskusi aeroponik untuk memastikan antarmuka menu diskusi aeroponik dapat berjalan sesuai dengan perancangan atau tidak. Hasil pengujian antarmuka aplikasi pada menu diskusi aeroponik dapat dilihat pada Tabel 4.8.

Tabel 4.8 Pengujian Antarmuka Menu Diskusi Aeroponik

| No. | <b>Test Case</b> | Hasil yang diharapkan     | Hasil Uji |         |          |
|-----|------------------|---------------------------|-----------|---------|----------|
|     | Menu             | Diskusi   Menampilkan isi | menu      | diskusi | Berhasil |
|     | Aeroponik        | aeroponik                 |           |         |          |

Tabel 4.8 merupakan hasil pengujian antarmuka pada menu diskusi aeroponik, menu tersebut dapat berjalan sesuai dengan perancangan. Tampilan menu diskusi aeroponik dapat dilihat pada Gambar 4.18.

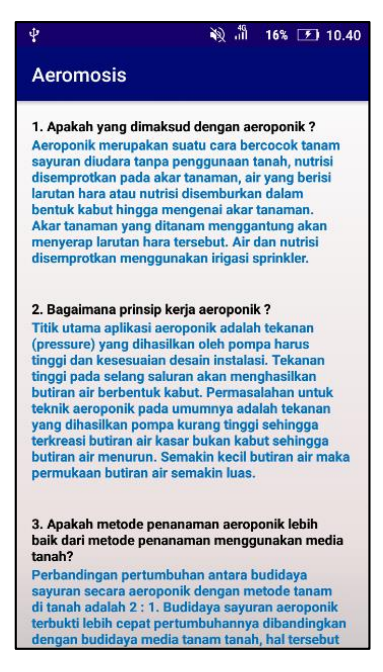

Gambar 4.18 Tampilan Menu Diskusi Aeroponik pada *Smartphone* Lenovo A6600d40

Menu ini berisi 5 pertanyaan dan jawaban mengenai seputar aeroponik. Untuk penambahan beberapa pertanyaan dan jawaban bias dilakukan dengan menambahkan pertanyaan dan jawaban pada *layout xml* pada *software* android studio. Pada menu ini dapat di-*scroll* keatas maupun kebawah. Ketika memilih tombol *back* pada *smartphone* maka akan kembali pada menu utama.

# **6. Menu Keluar**

Menu keluar merupakan menu untuk keluar dari aplikasi. Menu ini menampilkan dialog pilihan untuk meyakinkan *user* sebelum keluar dari aplikasi. Pengujian antarmuka dilakukan pada menu keluar untuk memastikan antarmuka menu keluar dapat berjalan sesuai dengan perancangan. Hasil pengujian antarmuka aplikasi pada menu keluar dapat dilihat pada Tabel 4.9.

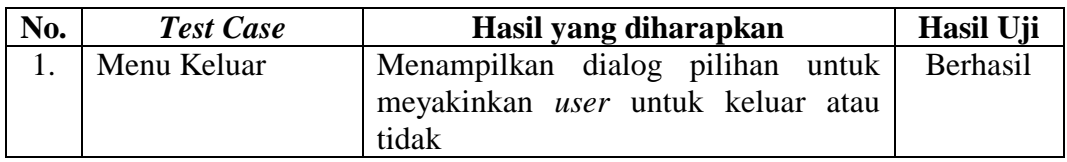

Tabel 4.9 Pengujian Antarmuka Menu Keluar

Tabel 4.9 merupakan hasil pengujian antarmuka pada menu keluar, menu tersebut dapat berjalan sesuai dengan perancangan. Tampilan menu keluar dapat dilihat pada Gambar 4.19.

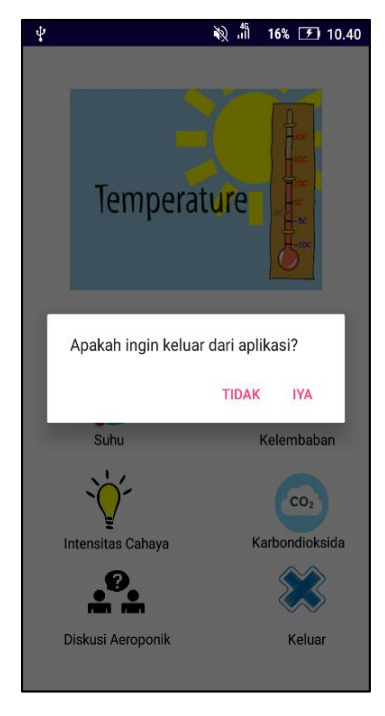

Gambar 4.19 Tampilan Menu Keluar pada *Smartphone* Lenovo A6600d40

Jika memilih menu keluar maka akan muncul dialog pilihan untuk meyakinkan *user*. *User* tinggal memilih pilihan "YA" untuk keluar dari aplikasi aeromosis dan "TIDAK" apabila *user* ingin melanjutkan aplikasi aeromosis dan akan kembali pada menu utama. Selain menu keluar, untuk keluar dari aplikasi secara langsung tanpa ada pemberitahuan sebelumnya tinggal menekan tombol *back* pada *smartphone* saat berada pada menu utama aplikasi aeromosis.

# **4.4 Pengujian terhadap Berbagai Layar Perangkat**

Pengujian terhadap berbagai layar perangkat dilakukan untuk mengecek sistem dapat bekerja dengan baik atau tidak pada *smartphone* lainnya. Dalam penelitian ini menggunakan 10 macam *smartphone* dengan berbagai tipe dan spesifikasi yang berbeda-beda Daftar berbagai perangkat yang digunakan dapat dilihat pada Tabel 4.10.

| No. | Nama Perangkat    | <b>Ukuran Layar</b>                 | <b>Sistem</b>  | <b>API</b> |
|-----|-------------------|-------------------------------------|----------------|------------|
|     |                   |                                     | <b>Operasi</b> |            |
| 1.  | Lenovo A6600d40   | 5 inci (720x1280 piksel)            | Android 6.0    | 23         |
| 2.  | Samsung GT-S6310  | 3.27 inci (320x480 piksel)          | Android 4.1.2  | 16         |
| 3.  | Xiaomi Redmi 4A   | 5 inci (720x1280 piksel)            | Android 6.0.1  | 23         |
| 4.  | Xiaomi Mi A1      | 5.5 inci (1920x1080)                | Android 8.0    | 26         |
|     |                   | piksel)                             |                |            |
| 5.  | Asus Z00RD        | 5 inci (720x1280 piksel)            | Android 5.0.2  | 23         |
| 6.  | Lenovo A7010a48   | 5 inci (720x1280 piksel)            | Android 6.0    | 23         |
| 7.  | Xiaomi Mi Max     | 6.44 inci (1920x1080)               | Android 6.0.1  | 23         |
|     |                   | piksel)                             |                |            |
| 8.  | Xiaomi Redmi Note | 5.5 inci (1920x1080)                | Android 6.0    | 23         |
|     | 4                 | piksel)                             |                |            |
| 9.  | ASUS-X0011D       | 5.5 inci (1920x1080)                | Android 7.1.1  | 25         |
|     |                   | piksel)                             |                |            |
| 10. | Freetel FTJ161A   | $4$ inci $(480x800 \text{ pixels})$ | Android 5.1    | 22         |

Tabel 4.10 Daftar Berbagai Perangkat yang digunakan

Jika aplikasi dapat dijalankan pada *smartphone* dan sesuai dengan perancangan maka akan dianggap berhasil, sedangkan jika aplikasi tidak dapat dijalankan atau bahkan dapat dijalankan namun tampilan layar tidak sesuai perancangan pada *smartphone* maka aplikasi dianggap gagal. Hasil pengujian dari berbagai ukuran layar perangkat dapat dilihat pada Tabel 4.11.

| No. | Nama Perangkat      | Hasil Uji |
|-----|---------------------|-----------|
| 1.  | Lenovo A6600d40     | Berhasil  |
| 2.  | Samsung GT-S6310    | Gagal     |
| 3.  | Redmi 4A            | Berhasil  |
| 4.  | Xiaomi Mi A1        | Berhasil  |
| 5.  | Asus Z00RD          | Berhasil  |
| 6.  | Lenovo A7010a48     | Berhasil  |
| 7.  | Xiaomi Mi Max       | Berhasil  |
| 8.  | Xiaomi Redmi Note 4 | Berhasil  |
| 9.  | ASUS-X0011D         | Berhasil  |
| 10. | Freetel FTJ161A     | Berhasil  |

Tabel 4.11 Hasil Pengujian dari Berbagai Ukuran Layar Perangkat

Hasil pengujian dari berbagai ukuran layar perangkat pada Tabel 4.11, diperoleh pengukuran yang berhasil 9 dan 1 gagal pada *smartphone*. Kegagalan pada pengujian ini disebabkan oleh tampilan layar yang tidak sesuai dengan

perancangan. Kegagalan ini terjadi karena aplikasi dijalankan pada *smartphone* dengan ukuran layar perangkat dibawah 4 inci dan sistem operasi pada *smartphone* 4.1.2. Ukuran layar dan sistem operasi pada s*martphone* sangat berpengaruh sekali pada aplikasi sistem *monitoring* ini.

# **4.5 Pembahasan Aplikasi Aeromosis**

Aeromosis merupakan aplikasi sistem *monitoring* pada tanaman aeroponik. Tanaman yang difokuskan pada penelitian ini adalah tanaman bayam dengan parameter suhu, kelembaban, intensitas cahaya, dan kadar karbondioksida. Sebelum melakukan pengujian aplikasi pada beberapa *smartphone*, dilakukan pengujian *file* php yang telah dibuat pada *software notepad++.* Kemudian *file* php disimpan dengan nama sesuai parameter yang berektensi ".php".

Semua *file* php di-*upload* kedalam 000webhostapp (penyedia layanan *web hosting* gratis). Dalam pengaksesan *file* php yang telah tersimpan kedalam *folder monitoring* pada 000webhostapp cukup dengan memasukan alamat baik pada PC maupun *smartphone* "verapuspita.000webhostapp.com/monitoring". Dengan adanya koneksi internet, 000webhostapp ini dapat dibuka oleh semua *user* dan di mana saja tanpa takut terhalang oleh jaringan internet yang berbeda.

Aplikasi aeromosis dibuat menggunakan *software* android studio versi 3.0. Aplikasi aeromosis pada *software* android studio ini memerlukan 20 *activity layout* berektensi xml dan 30 *file* java. Jika terdapat salah satu kesalahan atau kekurangan *codding* aplikasi tidak akan berjalan sehingga pada saat pengujian akan mengalami *stop application* (keluar secara otomatis). *Software* android studio versi 3.0 ini sangat berat sehingga memerlukan waktu lama baik dalam *codding* maupun pengujian menggunakan *emulator* bawaan dari *software* android studio. Karena pengujian pada *emulator* memerlukan waktu yang lama, maka dalam hal pengujian aplikasi aeromosis dilakukan dengan menggunakan *smartphone* dengan sistem operasi android.

Pengujian ini juga menggunakan beberapa *smartphone* untuk mengecek aplikasi aeromosis berjalan sesuai dengan perancangan sistem. Sebelum mengakses aplikasi aeromosis disarankan kepada *user* untuk mengecek koneksi internet pada *smartphone*. Karena apabila tidak ada koneksi internet, maka aplikasi tidak dapat memuat nilai parameter dan *data* grafik yang tersimpan dalam *database*.

Hasil dari *activity* nilai *current activity* pada parameter baik parameter suhu, kelembaban, intensitas cahaya dan kadar  $CO<sub>2</sub>$  berjalan sesuai dengan perancangan. Nilai parameter muncul beserta waktu dan tanggal *update* terakhir sesuai data dari *database*. Namun dalam pergantian *database* tidak bisa langsung memperbarui data selanjutnya, harus keluar terlebih dahulu dari *activity* submenu parameter baik parameter suhu, kelembaban, intensitas cahaya serta kadar CO2.

Hasil dari *activity* nilai data grafik pada parameter baik parameter suhu, kelembaban, intensitas cahaya serta kadar CO<sup>2</sup> tidak berbeda jauh dengan *activity* pada submenu parameter. Namun pada *activity* data grafik nilai yang dimunculkan berupa data grafik *line* yang memuat nilai sebanyak 18 data terakhir yang telah tersimpan pada *database.* Delapan belas data terakhir diperoleh dari *query* pada *file*  data grafik baik parameter suhu, kelembaban, intensitas cahaya serta kadar CO2. Contoh *query* pada *file* data grafik salah satu parameter dapat dilihat pada Gambar 4.20, yang terletak pada *line* 54.

| <b>C</b> File Manager                                                      | × / □ 000webhost File Manage: × \                                                                                                    | $\boldsymbol{\Theta}$<br>$\sigma$<br>$\times$                           |
|----------------------------------------------------------------------------|----------------------------------------------------------------------------------------------------|-------------------------------------------------------------------------|
| C<br>$\longrightarrow$                                                     | Secure https://files.000webhost.com                                                                                                    | ☆<br>$\ddot{\cdot}$                                                     |
| <b>EE</b> Apps                                                             | Menampilkan Data I.   2   Volley - Menampilka   (W. Cara menghubungka   P. Android) Menampill   Tutorial Android Kon     Membuat Aplikasi CI   2   Cara menghubungka   2   (Tutorial Android) / S                                                       |                                                                         |
| 000webhost                                                                 | veranusnita > nublic h > monitoring                                                                                                    | <b>L &amp; Q &amp; C H 0</b><br>$\circ$                                 |
| $\cdot$ = /                                                                | Edit file<br>$\mathbb{H} \times$                                                                                                    | <b>Permissions</b>                                                      |
| $\sim$ T monitoring                                                        | /public_html/monitoring/get_datasuhu.php                                                                                                    | $-W-T-T$                                                                |
| $\sim$ $\approx$ public_html                                               | an size of the property operating presentations in the paraguay pro-<br>mac car<br>$43$ // \$result = array();<br>$44 - 11$<br>while(\$row = mysqli_fetch_array(\$res)){<br>array_push(\$result, array('suhu'=>\$row[1], 'waktu'=>\$row[2]));<br>45 / I | -rw-r--r-                                                               |
| $\triangleright$ <b>in</b> filephpbuanggari<br>$\sim$ $\approx$ monitoring | $46$ //<br>- 1<br>47/11<br>echo json_encode(array("result"=>\$result));<br>mysqli_close(\$connect_db);<br>$^{\prime\prime}$<br>48                                                                                                    | $-W-T-T$                                                                |
| $\frac{1}{2}$ = tmp                                                        | 49 / 1<br>58<br>include_once('connect.php');<br>51                                                                                                    | $-1$ W-f $-1$                                                           |
|                                                                            | 52<br>53<br>54<br>Squery = "SELECT nilai, waktu FROM suhu ORDER BY waktu DESC LIMIT 18";<br>//"SELECT milai.waktu FROM suhu WHERE waktu >= now() - INTERVAL 1 MONTH GROUP BY DAY(waktu)";                                                               | $-W-T-T$<br>$-TW-T-TT$                                                  |
|                                                                            | 55<br>56<br>\$result = mysqli query(\$koneksi,\$query);<br>57<br>58<br>$sarraydata = array()$ ;                                                                                                    | -rw-r-r-                                                                |
|                                                                            | 59<br>60<br>while(\$baris = mysqli_fetch_assoc(\$result))<br>$61*$<br>-                                                                                                    | $-TW-T-T$                                                               |
|                                                                            | 62<br>Sarraydata[]=Sbaris;<br>63<br>64                                                                                                    | $-W-T-T$                                                                |
|                                                                            | 65<br>echo json_encode(\$arraydata);<br>66 ?><br>67                                                                                                    |                                                                         |
|                                                                            | SAVE & CLOSE<br><b>SAVE</b>                                                                                                    |                                                                         |
|                                                                            |                                                                                                    |                                                                         |
| $\mathcal{Q}$<br>$\Box$<br>Ŧ                                               | $x = w$<br>$\infty$<br><b>ie</b><br>a an                                                                                                    | 18:26<br>$\wedge$ $\otimes$ <b>ED</b> $\oplus$ <b>ENG</b><br>08/05/2018 |

Gambar 4.20 *Query* Data Grafik Parameter Suhu

Berdasarkan pengujian terhadap beberapa *smartphone* seperti pada Tabel 4.11 yang telah dilakukan, aplikasi aeromosis berjalan cukup baik dan sesuai yang diharapkan jika dijalankan pada *smartphone* dengan ukuran layar diatas 4 inci dan sistem operasi android pada *smartphone* 5.0.0 keatas pada semua *merk* dan tipe *smartphone*. Namun jika aplikasi aeromosis dijalankan pada ukuran layar *smartphone* dibawah 4 inci dan sistem operasi android dibawah 5.0.0 dapat dijalankan, tetapi tampilan pada perangkat tidak sesuai perancangan. Tampilan aplikasi aeromosis pada ukuran layar *smartphone* 4 inci dan sistem operasi android 4.1.2 API 16 dapat dilihat pada Gambar 4.21.

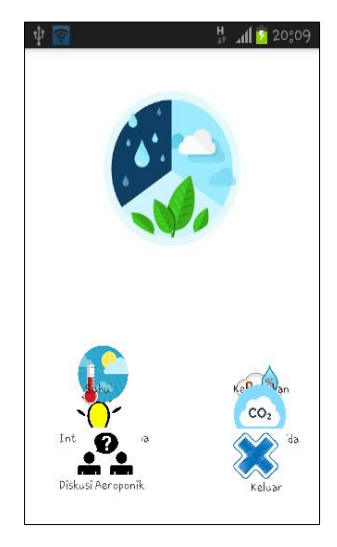

Gambar 4.21 Tampilan pada *Smartphone* Samsung GT-S6310

Pada Gambar 4.21 terdapat perbedaan tampilan disebabkan oleh ukuran layar 4 inci. Namun aplikasi dapat berjalan dengan baik. Hanya saja tampilannya sedikit berbeda. Kendala dalam pengembangan aplikasi aeromosis ini adalah banyaknya perangkat android yang beredar namun tiap perangkat tersebut memiliki ukuran layar serta sistem operasi android yang berbeda-beda. Hal ini menyebabkan tampilan di tiap perangkat kemungkinan berbeda, sehingga diperlukan penanganan ekstra agar tampilan konten dapat konsisten pada setiap perangkat android.

# **BAB V**

# **PENUTUP**

Penutup dari penelitian yang telah dibuat, pada bab V berisi tentang kesimpulan dan saran yang di buat berdasarkan penjelasan yang telah di uraikan pada bab-bab sebelumnya mengenai Aplikasi Sistem *Monitoring* Suhu, Kelembaban, Intensitas Cahaya dan Kadar CO<sub>2</sub> pada Tanaman Aeroponik Berbasis Android.

# **5.1 Kesimpulan**

Berdasarkan hasil penelitan aplikasi sistem *monitoring* suhu, kelembaban, intensitas cahaya serta kadar karbondioksida pada tanaman bayam aeroponik berbasis android dapat diambil kesimpulan sebagai berikut:

- 1. Aplikasi sistem *monitoring* tanaman bayam aeroponik telah selesai sesuai dengan perancangan. Semua fungsi algoritma berjalan pada aplikasi berjalan dengan sangat baik pada *smartphone* dengan minimal ukuran layar pada *smartphone* 4 inci dan sistem operasi android 5.0.0 dan sistem sudah memenuhi spesifikasi kebutuhan tanaman.
- 2. Aplikasi sistem *monitoring* jarak jauh dapat menampilkan nilai parameter suhu, kelembaban, intensitas cahaya serta kadar karbondioksida dengan menampilkan nilai dan waktu. Selain itu aplikasi ini dapat juga menampilkan data grafik berupa tampilan grafik *line* sebanyak 18 data terakhir yang diambil dari *database*. Aplikasi ini sangat bermanfaat untuk pemantauan perkembangan pertumbuhan tanaman bayam aeroponik.

# **5.2 Saran**

Ada beberapa saran untuk penelitian selanjutnya yang berkaitan dengan penelitian ini, yaitu:

1. Aplikasi sistem *monitoring* tanaman bayam aeroponik berbasis android perlu adanya penambahan beberapa parameter seperti jumlah oksigen, pH,

hasil panen, kondisi tanaman apakah sehat atau tidak dan sebagainya. Serta dapat diaplikasikan juga pada tanaman selain aeroponik.

- 2. Diharapkan pada penelitian selanjutnya dapat dikembangkan dengan adanya penambahan fitur dan kelengkapan dibagian server, sehingga dapat menyajikan informasi mengenai *monitoring* secara lengkap. Misalnya ada penambahan video *streaming*, penambahan notifikasi jika nilai dari parameter kelebihan atau kekurangan dan sebagainya.
- 3. Aplikasi ini perlu dikembangkan lebih lanjut agar dapat di *install* pada semua sistem operator selain android, misalna *Iphone Operating system*, *Windows Phone, Blackberry* dan sebagainya.
- 4. Perlu adanya penanganan ekstra agar tampilan aplikasi dapat konsisten pada setiap perangkat *smartphone.* Karena setiap perangkat tersebut memiliki ukuran layar yang berbeda-beda.
- 5. Perlu adanya penambahan fungsi *refresh* pada aplikasi, agar pada saat pergantian nilai atau grafik dapat langsung dilihat tanpa perlu menekan tombol bak pada aplikasi dan masuk kembali pada menu nilai dan grafik.

# **DAFTAR PUSTAKA**

- [1] Wahono, S., Sugiyanto, Elfita, "Eksperimen Pengaturan Suhu dan Kelembaban pada Rumah Tanaman (Greenhouse) dengan Sistem Humidifikasi", Jurnal Teknik Mesin S-1, Vol. 2, No. 1, pp. 49-56, 2014.
- [2] Ferdiansyah, "Rancang Bangun Sistem Kontrol pada Budidaya Tanaman dengan Teknik Aeroponik", Institut Teknologi Sepuluh November, pp. 11- 17, 2012.
- [3] Ramdani M., Andrian R., Novian Anggit, "Perancangan Sistem Monitoring Tanaman Menggunakan Zigbee dan Platform M2M", Universitas Telkom Bandung, pp. 1-7, 2014.
- [4] Y. Sutiyoso, "Aeroponik Sayuran, Budidaya dengan Sistem Pengabutan Swadaya", Jakarta, 2003.
- [5] Ruminta, "Analisis Penuruna Produksi Tanaman Padi Akibat Perubahan Iklim Di Kabupaten Bandung Jawa Barat", Universitas Padjajaran, Jurnal Kultivasi Vol. 15, No. 1, pp. 37-43, 2016.
- [6] T. Budioko, "Sistem Monitoring Jarak Jauh Berbasis Internet of Things Menggunaka Protokol MQTT", Seminar Nasional Riset Teknologi Informasi, Vol. 1, pp. 353-358, 2016
- [7] Syarief, Syafrizal, "Sistem Monitoring Suhu dan Kelembaban Tanaman Cabai pada Greenhouse Berbasis LabVIEW", Vol. 15, No. 2, pp. 135-140, 2016.
- [8] Yahwe P. Caesar, Isnawaty, L.M. Fid Aksara, "Rancang Bangun Prototype System Monitoring Kelembaban Tanah Melalui SMS Berdasarkan Hasil Penyiraman Tanaman", semanTIK, Vol. 2, No. 1, pp. 97-110, 2016.
- [9] Fahmi, Amanda, Wijaya, Ikhlal Aldhi Ghani, Nurulli Abdul Sugiharto, Aldhyth, "Sistem Monitoring dan Controlling Air Nutrisi Aquaponik Menggunakan Arduino Uno Berbasis Web Server", Vol. 1, No. 1, pp. 39- 46, 2016.
- [10] Andri, Rachmad, "Sistem Monitoring dan Pengendalian Suhu dan Kelembaban Ruang pada Rumah Walet Berbasis Android, Web dan SMS", Institut Teknologi Sepuluh November, pp. 1-9, 2013.
- [11] Wahyudi, ST, "Merancang Sistem Monitoring dan Kendali Fertigasi Tanaman Aeroponik Jarak Jauh Menggunakan Web Server Embedded", Universitas Sultan Ageng Tirtayasa, 2015.
- [12] S. Ayub, "Rancang Bangun Sistem Aeroponik Secara Otomatis Berbasis Mikrokontroler", Universitas Komputer Indonesia, 2016.
- [13] Z. Arifin, "Pengaruh Intensitas Cahaya Matahari dan Trikontanol terhadap Pertumbuhan dan Hasil Biji Bayam", vol. 1 no. 1, pp. 1-10, 2007.
- [14] P. Megha, "Greenhouse Carbon Dioxide supplementation", Oklahoma State University, pp. 1-6, 2017.
- [15] Hartono, Bambang. "Sistem Informasi Manajemen Berbasis Komputer", Jakarta: PT. Rineka Cipta, 2013
- [16] S. Adi, D. Kristin, "Strukturiasi Entity Relationship Diagram dan Data Flow Berbasis Business Event-Driven", Vol. 5, No. 1, pp. 26-34, 2014.
- [17] A. Saputra, Ananda, Dadang Syarif, "Aplikasi Monitoring Hasil Produksi dan Pengingat Jadwal Perawatan Tanaman Kelapa Sawit dengan Perangkat Mobile Berbasis Android", Vol. 1, pp. 1-10, 2012.
- [18] Daryanto, Fauzi, "Monitoring Lampu Koridor Gedung A, D4 PENSITS dengan Menggunakan Wirelles Sensor Network (WSN)", Institut Teknologi Sepeluh Nopember, pp. 1-8, 2011.
- [19] N. Safaat, "Pemrograman Aplikasi Mobile Smartphone dan Tablet PC Berbasis Android (Revisi Kedua)", Informatika, Bandung, 2014.
- [20] Lutfhi, Irfan, "Pengembangan Aplikasi Historiod Berbasis Android sebagai Media Pembelajaran Sejarah siswa SMA", Universitas Negeri Yogyakarta, pp. 1-10, 2016.
- [21] Pressman, Roger, "Software Engineering: A Practitioner's Approach (7th Edition)", McGraw-Hill, New York, 2010.
- [22] Herdi, Hafizh, dalam artikel "Belajar Membuat Aplikasi Android Sederhana Menggunakan Android Studio". Tersedia dari: [http://www.twoh.co/2014/09/belajar-membuat-aplikasi-android](http://www.twoh.co/2014/09/belajar-membuat-aplikasi-android-sederhana-menggunakan-android-studio.html)[sederhana-menggunakan-android-studio.html.](http://www.twoh.co/2014/09/belajar-membuat-aplikasi-android-sederhana-menggunakan-android-studio.html) [URL dikunjungi pada 15 Juli 2017, Jam 15:30].
- [23] N. Septadi, "Perancangan Aplikasi Pemutar Musik Beserta Penampil Lirik Musik Berbasis Android", Universitas STIKUBANK, 2016.
- [24] "Android Studio". Tersedia dari: [http://developer.android.com/studio/.](http://developer.android.com/studio/) [URL dikunjungi pada 5 Juli 2018, Jam 15:45].
- [25] Naughton, Patrick, "Java Handbook", diterjemahkan oleh: Panji Gotama Yogyakarta, 1996.
- [26] S. Agus, "Pembuatan Aplikasi Mobile Broadcast Informasi Perkuliahan Berbasis Android", Program Studi Teknik Informatika Fakultas Teknologi Industri Universitas Kristen Petra, pp. 1-8, 2012.
- [27] I. Pamungkas, "Desain dan Implementasi Pemutar Musik Berbasis Android. Manajemen Informatika", AMIKOM, pp. 1-9, 2013.
- [28] M. Turland, "Php Architect's Guide to Web Scraping with PHP. Introduction-Web Scraping Defined, str, 2", Wikipedia dalam artikel "Android Studio". 2010. Tersedia dari: [https://en.m.wikipedia.org/wiki/Android\\_studio.html.](https://en.m.wikipedia.org/wiki/Android_studio.html) [URL dikunjungi pada 20 Desember 2017, Jam 16:30].
- [29] T. Connolly, C. Begg,. "Database Systems: A Practical Approach to Design, Implementation, and Management, Fourth Edition Boston": Pearson Education, 2005.
- [30] C. Hopkins, "Jump Start PHP", Collingwood: Sitepoint, 2013.

# **LAMPIRAN**

# *FILE* **PHP**

**1. File connect.php** <?php define('HOSTNAME', 'pramudyo.com'); define('USERNAME', 'pramudyo\_greenho'); define('PASSWORD', 'greenhouse123'); define('DB\_SELECT', 'pramudyo\_greenhouse');  $$koneksi = new$ mysqli(HOSTNAME,USERNAME,PASSWORD,DB \_SELECT) or die (mysqli\_errno());  $\gamma$ 

#### **2. File current\_suhu.php**

 $\langle$ ?php include\_once('connect.php'); \$query = "SELECT nilai,waktu FROM suhu ORDER BY waktu DESC LIMIT 1"; \$result = mysqli\_query(\$koneksi,\$query);  $\text{Sarraydata} = \text{array}$ ; while(\$baris = mysqli\_fetch\_assoc(\$result)) { \$arraydata[]=\$baris; } echo json\_encode(\$arraydata);  $\gamma$ 

#### **3. File get\_datasuhu.php**  $\lt^{\gamma}$

include\_once('connect.php'); \$query = "SELECT nilai,waktu FROM suhu ORDER BY waktu DESC LIMIT 18"; \$result = mysqli\_query(\$koneksi,\$query);  $\text{Sarraydata} = \text{array}($ ; while(\$baris = mysqli\_fetch\_assoc(\$result)){ \$arraydata[]=\$baris;} echo json\_encode(\$arraydata); ?>

## **4. File current\_kelembaban.php**

<?php include\_once('connect.php'); \$query = "SELECT nilai,waktu FROM kelembaban ORDER BY waktu DESC LIMIT 1"; \$result = mysqli\_query(\$koneksi,\$query);  $\text{Sarraydata} = \text{array}($ ; while(\$baris = mysqli\_fetch\_assoc(\$result)) { \$arraydata[]=\$baris; } echo json\_encode(\$arraydata); ?>

#### **5. File get\_datakelembaban.php**

 $\langle$ include\_once('connect.php'); \$query = "SELECT nilai,waktu FROM kelembaban ORDER BY waktu DESC LIMIT 18"; \$result = mysqli\_query(\$koneksi,\$query);  $\text{Sarraydata} = \text{array}($ ; while(\$baris = mysqli\_fetch\_assoc(\$result)){ \$arraydata[]=\$baris;} echo json\_encode(\$arraydata); ?>

# **6. File current\_intensitas.php**

 $\langle$ ?php include\_once('connect.php'); \$query = "SELECT nilai,waktu FROM intensitas ORDER BY waktu DESC LIMIT 1"; \$result = mysqli\_query(\$koneksi,\$query);  $\text{Sarraydata} = \text{array}($ ; while(\$baris = mysqli\_fetch\_assoc(\$result)) { \$arraydata[]=\$baris; } echo json\_encode(\$arraydata);  $\sim$ **7. File get\_dataintensitas.php**  $\langle$ ?

include\_once('connect.php'); \$query = "SELECT nilai,waktu FROM intensitas ORDER BY waktu DESC LIMIT 18"; \$result = mysqli\_query(\$koneksi,\$query);  $\text{Sarraydata} = \text{array}($ ; while(\$baris = mysqli\_fetch\_assoc(\$result)){ \$arraydata[]=\$baris;} echo json\_encode(\$arraydata); ?>

## **8. File current\_karbon.php**

<?php include\_once('connect.php'); \$query = "SELECT nilai,waktu FROM karbon ORDER BY waktu DESC LIMIT 1"; \$result = mysqli\_query(\$koneksi,\$query);  $\text{Sarraydata} = \text{array}($ ; while(\$baris = mysqli\_fetch\_assoc(\$result)) { \$arraydata[]=\$baris; } echo json\_encode(\$arraydata); ?>

# **9. File get\_datakarbon.php**

 $\langle$ include\_once('connect.php'); \$query = "SELECT nilai,waktu FROM suhu ORDER BY waktu DESC LIMIT 18"; \$result = mysqli\_query(\$koneksi,\$query);  $\text{Sarraydata} = \text{array}($ ; while(\$baris = mysqli\_fetch\_assoc(\$result)){ \$arraydata[]=\$baris;} echo json\_encode(\$arraydata); ?>

# **APLIKASI SISTEM** *MONITORING*

#### **1. Menu Splash Screen**

**activity\_splashscreen.xml** *<?***xml version="1.0" encoding="utf-8"***?>* <**android.support.constraint.ConstraintLayout xmlns:android="http://schemas.android.com/apk/res/an droid" xmlns:app="http://schemas.android.com/apk/res-auto" xmlns:tools="http://schemas.android.com/tools" android:layout\_width="match\_parent" android:layout\_height="match\_parent" android:background="@android:color/background\_light" tools:context="com.example.pita.monitoringsystem.Spl ashscreen"**>

#### <**ImageView**

**android:id="@+id/imageView3" android:layout\_width="326dp" android:layout\_height="193dp" android:src="@drawable/pita" app:layout\_constraintBottom\_toBottomOf="parent" app:layout\_constraintLeft\_toLeftOf="parent" app:layout\_constraintRight\_toRightOf="parent" app:layout\_constraintTop\_toTopOf="parent" app:layout\_constraintVertical\_bias="0.413" tools:ignore="DuplicateIds,HardcodedText"** /> </**android.support.constraint.ConstraintLayout**>

#### **2. Menu Utama**

**activity\_menuparameter.xml** *<?***xml version="1.0" encoding="utf-8"***?>* <**RelativeLayout xmlns:android="http://schemas.android.com/apk/res/an droid" xmlns:app="http://schemas.android.com/apk/res-auto"** xmlns:tools="http://schemas.android.com/tools"<br>android:layout\_width="match parent"<br>android:layout\_width="match parent"<br>android:background="@android:color/white"<br>android:orientation="vertical"<br>android:padding5ottom="l6dp"<br>a

# <**android.support.v4.view.ViewPager** android:id="@+id/view\_pager"<br>android:layout\_width="match\_parent"<br>android:layout\_height="wrap\_content"<br>android:layout\_alignParentBottom="true"<br>android:layout\_alignParentBeft="true"<br>android:layout\_alignParentStart="true"<br>and **t.v4.view.ViewPager**>

<**android.support.constraint.ConstraintLayout android:layout\_width="match\_parent" android:layout\_height="match\_parent" android:layout\_marginTop="250dp"**>

#### <**ImageButton**

**android:id="@+id/buttonintensitas" android:layout\_width="48dp" android:layout\_height="57dp" android:background="@drawable/lux" app:layout\_constraintBottom\_toBottomOf="parent" app:layout\_constraintHorizontal\_bias="0.211" app:layout\_constraintLeft\_toLeftOf="parent" app:layout\_constraintRight\_toRightOf="parent" app:layout\_constraintTop\_toTopOf="parent" tools:ignore="MissingConstraints"** />

#### <**TextView**

**android:id="@+id/textintensitas" android:layout\_width="wrap\_content" android:layout\_height="18dp" android:text="Intensitas Cahaya" android:textColor="@android:color/black" app:layout\_constraintBottom\_toBottomOf="parent" app:layout\_constraintHorizontal\_bias="0.171" app:layout\_constraintLeft\_toLeftOf="parent" app:layout\_constraintRight\_toRightOf="parent" app:layout\_constraintTop\_toTopOf="parent" app:layout\_constraintVertical\_bias="0.63"** />

#### <**ImageButton**

**android:id="@+id/buttonsuhu" android:layout\_width="57dp" android:layout\_height="57dp"**

#### **Splashscreen.java**

**package** com.example.pita.monitoringsystem; **import** android.app.Activity; **import** android.content.Intent; **import** android.os.Bundle; **import** 

com.example.pita.monitoringsystem.menu.MenuParameter

; **public class** Splashscreen **extends** Activity { @Override **protected void** onCreate(Bundle

savedInstanceState) **super**.onCreate(savedInstanceState);

 setContentView(R.layout.*activity\_splashscreen*); Thread thread = **new** Thread() { **public void** run(){

#### **try**{ *sleep*(2000);

 }**catch** (InterruptedException e){ e.printStackTrace();<br>}**finally** { startActivity(**new**  Intent(Splashscreen.**this**, MenuParameter.**class**)); finish();

}}};thread.start(); }

#### **android:background="@drawable/sun" app:layout\_constraintBottom\_toBottomOf="parent" app:layout\_constraintHorizontal\_bias="0.217" app:layout\_constraintLeft\_toLeftOf="parent" app:layout\_constraintRight\_toRightOf="parent" app:layout\_constraintTop\_toTopOf="parent" app:layout\_constraintVertical\_bias="0.150" tools:ignore="MissingConstraints"** />

#### <**TextView**

**android:id="@+id/textsuhu" android:layout\_width="wrap\_content" android:layout\_height="wrap\_content" android:text="Suhu" android:textColor="@android:color/black" app:layout\_constraintBottom\_toBottomOf="parent" app:layout\_constraintHorizontal\_bias="0.226" app:layout\_constraintLeft\_toLeftOf="parent" app:layout\_constraintRight\_toRightOf="parent" app:layout\_constraintTop\_toTopOf="parent" app:layout\_constraintVertical\_bias="0.319"** />

#### <**ImageButton**

**android:id="@+id/buttonkelembaban" android:layout\_width="54dp" android:layout\_height="49dp" android:layout\_marginTop="36dp" android:background="@drawable/humidity" app:layout\_constraintHorizontal\_bias="0.857" app:layout\_constraintLeft\_toLeftOf="parent" app:layout\_constraintRight\_toRightOf="parent" app:layout\_constraintTop\_toTopOf="parent" tools:ignore="MissingConstraints"** />

#### <**TextView**

**android:id="@+id/textkelembaban" android:layout\_width="wrap\_content" android:layout\_height="wrap\_content" android:text="Kelembaban" android:textColor="@android:color/black" app:layout\_constraintBottom\_toBottomOf="parent" app:layout\_constraintHorizontal\_bias="0.875" app:layout\_constraintLeft\_toLeftOf="parent" app:layout\_constraintRight\_toRightOf="parent" app:layout\_constraintTop\_toTopOf="parent" app:layout\_constraintVertical\_bias="0.319"** />

<**ImageButton android:id="@+id/buttonkarbon" android:layout\_width="56dp"** android:layout\_height="57dp"<br>android:layout\_marginBottom="12dp"<br>android:background="@drawable/codua"<br>app:layout\_constraintBottom\_toBottomOf="parent"<br>app:layout\_constraintBorizontal\_bias="0.862" **app:layout\_constraintLeft\_toLeftOf="parent" app:layout\_constraintRight\_toRightOf="parent" app:layout\_constraintTop\_toTopOf="parent"** 

**app:layout\_constraintVertical\_bias="0.537"** />

#### <**TextView**

**android:id="@+id/textkarbon" android:layout\_width="wrap\_content" android:layout\_height="15dp" android:text="Karbondioksida" android:textColor="@android:color/black" app:layout\_constraintBottom\_toBottomOf="parent" app:layout\_constraintHorizontal\_bias="0.906" app:layout\_constraintLeft\_toLeftOf="parent" app:layout\_constraintRight\_toRightOf="parent" app:layout\_constraintTop\_toTopOf="parent" app:layout\_constraintVertical\_bias="0.621"** />

#### <**ImageButton**

**android:id="@+id/buttonaeroponik"** android:layout\_width="71dp"<br>android:layout\_height="57dp"<br>android:background="@drawable/skripsi"<br>app:layout\_constraintBottom\_toBottomOf="parent"<br>app:layout\_constraintBorizontal\_bias="0.226" **app:layout\_constraintLeft\_toLeftOf="parent" app:layout\_constraintRight\_toRightOf="parent" app:layout\_constraintTop\_toTopOf="parent" app:layout\_constraintVertical\_bias="0.831"** />

<**TextView** android:id="@+id/textView4"<br>android:layout\_width="wrap\_content"<br>android:layout\_height="19dp"<br>android:text="Diskusi Aeroponik"<br>android:textColor="@android:color/black"<br>app:layout\_constraintBottom\_toBottomOf="parent"<br>app:lay **app:layout\_constraintRight\_toRightOf="parent" app:layout\_constraintTop\_toTopOf="parent" app:layout\_constraintVertical\_bias="0.923"** />

#### <**ImageButton**

**android:id="@+id/buttonexit" android:layout\_width="65dp" android:layout\_height="51dp" android:layout\_marginRight="36dp" android:background="@drawable/sk" android:onClick="Clickexit" app:layout\_constraintBottom\_toBottomOf="parent" app:layout\_constraintRight\_toRightOf="parent" app:layout\_constraintTop\_toTopOf="parent" app:layout\_constraintVertical\_bias="0.803"** />

#### <**TextView**

**android:id="@+id/textView3" android:layout\_width="wrap\_content" android:layout\_height="wrap\_content" android:text="Keluar" android:textColor="@android:color/black" app:layout\_constraintBottom\_toBottomOf="parent" app:layout\_constraintHorizontal\_bias="0.86" app:layout\_constraintLeft\_toLeftOf="parent" app:layout\_constraintRight\_toRightOf="parent" app:layout\_constraintTop\_toTopOf="parent" app:layout\_constraintVertical\_bias="0.923"** />/>

</**android.support.constraint.ConstraintLayout**> </**RelativeLayout**>

#### **MenuParameter.java**

**package** com.example.pita.monitoringsystem.menu; **import** android.app.Activity; **import** android.app.AlertDialog; **import** android.content.DialogInterface; **import** android.content.Intent; **import** android.os.Bundle; **import** android.support.v4.view.ViewPager; **import** android.view.View; **import** android.widget.ImageButton; **import** com.example.pita.monitoringsystem.R;<br>**import** java.util.Timer;<br>**import** java.util.TimerTask; **public class** MenuParameter **extends** Activity { ViewPager **viewPager**; CustomSwipeAdapter2 **adapter**; ImageButton **pindah**; @Override **protected void** onCreate(Bundle savedInstanceState) {**super**.onCreate(savedInstanceState); setContentView(R.layout.*activity\_menuparameter*); **viewPager** = (ViewPager) findViewById(R.id.*view\_pager*); **adapter** = **new** CustomSwipeAdapter2(**this**); **viewPager**.setAdapter(**adapter**); **3. Image Slider activity\_swipelayout.xml**

Timer timer = **new** Timer (); timer.scheduleAtFixedRate(**new** MyTimerTask(), 2000, 3000); **pindah** = (ImageButton) findViewById(R.id.*buttonsuhu*);

**pindah**.setOnClickListener(**new** View.OnClickListener() {

#### @Override **public void** onClick(View v) { Intent intent = **new** Intent(MenuParameter.**this**, MenuSuhu.**class**); startActivity(intent); }}); **pindah** = (ImageButton) findViewById(R.id.*buttonkarbon*); **pindah**.setOnClickListener(**new** View.OnClickListener()

#### { .<br>@Override

**public void** onClick(View v) { Intent intent = **new** Intent(MenuParameter.**this**, MenuKarbon.**class**); startActivity(intent);}});

p**indah** = (ImageButton) findViewById(R.id.*buttonintensitas*); **pindah**.setOnClickListener(**new** View.OnClickListener() { .<br>@Override

# **public void** onClick(View v) {<br>Intent intent = **new** Intent(MenuParameter.**this,** MenuIntensitas.**class**); startActivity(intent); });

**pindah** = (ImageButton) findViewById(R.id.*buttonkelembaban*); **pindah**.setOnClickListener(**new** View.OnClickListener() { @Override

**public void** onClick(View v) { Intent intent = **new** Intent(MenuParameter.**this**, MenuKelembaban.**class**); startActivity(intent); } });

#### **pindah** = (ImageButton) findViewById(R.id.*buttonaeroponik*); **pindah**.setOnClickListener(**new** View.OnClickListener() {

@Override **public void** onClick(View v) { Intent intent = **new** Intent(MenuParameter.**this**, MainQuestion.**class**); startActivity(intent);}});

**public class** MyTimerTask **extends** TimerTask{ @Override **public void** run() { MenuParameter.**this**.runOnUiThread(**new**  Runnable() { @Override **public void** run() {**if**(**viewPager**.getCurrentItem()==0){ **viewPager**.setCurrentItem(1); }**else if** (**viewPager**.getCurrentItem() == 1){ **viewPager**.setCurrentItem(2); }**else if** (**viewPager**.getCurrentItem() == 2){ **viewPager**.setCurrentItem(3); }**else if** (**viewPager**.getCurrentItem() == 3) { **viewPager**.setCurrentItem(4); }**else**{**viewPager**.setCurrentItem(0);}}});}}

#### **public void** Clickexit(View v) {

*//exit dari aplikasi dengan konfirmasi AlertDialog* AlertDialog.Builder builder = **new**  AlertDialog.Builder(MenuParameter.**this**); builder.setMessage(**"Apakah ingin keluar dari aplikasi?"**); builder.setCancelable(**true**); builder.setPositiveButton(**"Iya"**, **new**  DialogInterface.OnClickListener(){

# @Override **public void** onClick(DialogInterface dialog, **int** id){

finish();}}); builder.setNegativeButton(**"Tidak"**, **new**  DialogInterface.OnClickListener() {

@Override **public void** onClick(DialogInterface dialog, **int** id) {dialog.cancel(); } });AlertDialog alert = builder.create();  $alert.show()$ ;}

*<?***xml version="1.0" encoding="utf-8"***?>* <**LinearLayout xmlns:android="http://schemas.android.com/apk/res/an droid" android:layout\_width="match\_parent" android:gravity="top" android:orientation="vertical" android:layout\_height="wrap\_content"**>

## <**ImageView**

**android:id="@+id/image\_view" android:layout\_width="match\_parent" android:layout\_height="wrap\_content" android:layout\_marginTop="25dp" android:contentDescription="@string/todo"** />

#### </**LinearLayout**>

**CustomSwipeAdapter2.java package** com.example.pita.monitoringsystem.menu; **import** android.content.Context; **import** android.support.v4.view.PagerAdapter; **import** android.view.LayoutInflater; **import** android.view.View; **import** android.view.ViewGroup; **import** android.widget.ImageView; **import** android.widget.LinearLayout; **import** com.example.pita.monitoringsystem.R;

#### **public class** CustomSwipeAdapter2 **extends**  PagerAdapter {

**private int**[]**image\_resource**  ={R.drawable.*satu*,R.drawable.*two*,R.drawable.*three*,R.

## **4. Menu Suhu**

**activity\_menusuhu.xml** *<?***xml version="1.0" encoding="utf-8"***?>* <**android.support.constraint.ConstraintLayout xmlns:android="http://schemas.android.com/apk/res/an droid" xmlns:app="http://schemas.android.com/apk/res-auto"** xmlns:tools="http://schemas.android.com/tools"<br>android:layout\_height="match\_parent"<br>android:layout\_height="match\_parent"<br>android:background="@drawable/globalbg"<br>tools:context=".menu.MenuSuhu">

#### <**Button**

**android:id="@+id/button" android:layout\_width="150dp" android:layout\_height="wrap\_content" android:layout\_marginTop="16dp" android:text="Suhu" app:layout\_constraintBottom\_toBottomOf="parent" app:layout\_constraintEnd\_toEndOf="parent" app:layout\_constraintHorizontal\_bias="0.068" app:layout\_constraintStart\_toStartOf="parent" app:layout\_constraintTop\_toTopOf="parent" app:layout\_constraintVertical\_bias="0.23"** />

#### <**ImageView**

**android:id="@+id/imageView5" android:layout\_width="wrap\_content" android:layout\_height="456dp" app:srcCompat="@drawable/suhhu" tools:layout\_editor\_absoluteX="0dp" tools:layout\_editor\_absoluteY="0dp" tools:ignore="MissingConstraints"** />

<<br /> **Button** and<br />
rold:<br />
id="@+id/button2<br /> android:id="@+id/button2"<br>android:layout\_width="150dp"<br>android:layout\_height="wrap\_content"<br>android:layout\_marginTop="l6dp"<br>android:text="grafik suhu"<br>app:layout\_constraintBnd\_toEndOf="parent"<br>app:layout\_constraintBnd\_toEn **app:layout\_constraintTop\_toTopOf="parent" app:layout\_constraintVertical\_bias="0.23"** /> </**android.support.constraint.ConstraintLayout**>

#### **MenuSuhu.java**

**package** com.example.pita.monitoringsystem.menu; **import** android.content.Intent; **import** android.support.v7.app.AppCompatActivity; **import** android.os.Bundle; **import** android.view.View; **import** android.widget.Button; **import**  com.example.pita.monitoringsystem.grafik.GrafikSuhu; **import** com.example.pita.monitoringsystem.R;

drawable.*empat*,R.drawable.*lima*}; **private** Context **ctx**; **private** LayoutInflater **layoutInflater**; **public** CustomSwipeAdapter2(Context ctx) **this**.**ctx**= ctx;} @Override **public int** getCount() {**return image\_resource**.**length**;}

## **public boolean** isViewFromObject(View view,

erride

Object o) {**return** (view==(LinearLayout)o);} @Override **public** Object instantiateItem(ViewGroup container, **int** position) { **layoutInflater** = (LayoutInflater) **ctx**.getSystemService(Context.*LAYOUT\_INFLATER\_SERVICE* ); View item\_view = **layoutInflater**.inflate(R.layout.*activity\_swipelayout* ,container,**false**); ImageView imageView = (ImageView) item\_view.findViewById(R.id.*image\_view*); imageView.setImageResource(**image\_resource**[position]) ; container.addView(item\_view); **return** item\_view;} @Override **public void** destroyItem(ViewGroup container, **int**  position, Object object) { container.removeView((LinearLayout)object);

#### **import**

com.example.pita.monitoringsystem.activity.Suhu\_Acti vity; **public class** MenuSuhu **extends** AppCompatActivity **implements** View.OnClickListener { Button **suhu**,**grafik**; @Override **protected void** onCreate(Bundle savedInstanceState) { **super**.onCreate(savedInstanceState); setContentView(R.layout.*activity\_menusuhu*); **suhu** = findViewById(R.id.*button*); **grafik** = findViewById(R.id.*button2*); **suhu**.setOnClickListener(**this**); **grafik**.setOnClickListener(**this**);} @Override **public void** onClick(View v) { **if**(v == **suhu**){ startActivity(**new** Intent(getApplicationContext(), Suhu\_Activity.**class**));}**else if**(v == **grafik**){startActivity(**new**  Intent(getApplicationContext(), GrafikSuhu.**class**));}}}

#### **activity\_suhu\_.xml**

*<?***xml version="1.0" encoding="utf-8"***?>* <**android.support.constraint.ConstraintLayout xmlns:android="http://schemas.android.com/apk/res/andr oid" xmlns:app="http://schemas.android.com/apk/res-auto" xmlns:tools="http://schemas.android.com/tools" android:layout\_width="match\_parent" android:layout\_height="match\_parent" tools:context=".activity.Suhu\_Activity"**>

#### <**ImageView**

**android:id="@+id/imageView6" android:layout\_width="wrap\_content" android:layout\_height="321dp" app:srcCompat="@drawable/suhuu"** />

<**android.support.v7.widget.RecyclerView android:id="@+id/list\_suhu" android:layout\_width="368dp" android:layout\_height="151dp" android:layout\_marginBottom="8dp" android:layout\_marginEnd="8dp" android:layout\_marginStart="8dp" app:layout\_constraintBottom\_toBottomOf="parent" app:layout\_constraintEnd\_toEndOf="parent" app:layout\_constraintStart\_toStartOf="parent"** />

#### </**android.support.constraint.ConstraintLayout**>

## **Suhu\_Activity.java**

**package** com.example.pita.monitoringsystem.activity; **import** android.app.ProgressDialog; **import** android.support.v7.app.AppCompatActivity; **import** android.os.Bundle;

```
import android.support.v7.widget.LinearLayoutManager;
import android.support.v7.widget.RecyclerView;
import android.util.Log;
import com.android.volley.Request;
import com.android.volley.Response;
import com.android.volley.VolleyError;
import com.android.volley.toolbox.JsonArrayRequest;
import com.example.pita.monitoringsystem.R;
import 
com.example.pita.monitoringsystem.adapter.AdapterSuhu;
import com.example.pita.monitoringsystem.model.Suhu;
import 
com.example.pita.monitoringsystem.util.AppController;
import 
com.example.pita.monitoringsystem.util.ServerAPI;
import org.json.JSONArray;<br>import org.json.JSONException;<br>import org.json.JSONObject;<br>import java.util.ArrayList;
import java.util.List;
public class Suhu_Activity extends AppCompatActivity {
 RecyclerView mRecyclerview;
 RecyclerView.Adapter mAdapter;
 RecyclerView.LayoutManager mManager;
       List<Suhu> mItems;
       ProgressDialog pd;
 @Override
 protected void onCreate(Bundle savedInstanceState) {
  super.onCreate(savedInstanceState);
setContentView(R.layout.activity_suhu_);
mRecyclerview = (RecyclerView) 
findViewById(R.id.list_suhu);
pd = new ProgressDialog(Suhu_Activity.this);
mItems = new ArrayList<>();
 loadJson();
mManager = new LinearLayoutManager(Suhu_Activity.this, 
LinearLayoutManager.VERTICAL,false);
mRecyclerview.setLayoutManager(mManager);
mAdapter = new AdapterSuhu(Suhu_Activity.this,mItems);
mRecyclerview.setAdapter(mAdapter);}
private void loadJson(){
pd.setMessage("Mengambil Data");
pd.setCancelable(false);
pd.show();
JsonArrayRequest reqData = new 
JsonArrayRequest(Request.Method.POST, 
ServerAPI.URL_DATASUHU,null,new 
Response.Listener<JSONArray>() {
@Override
public void onResponse(JSONArray response) {
pd.cancel();
Log.d("volley","response : " + response.toString());
for(int i = 0 ; i < response.length(); i++){<br>try (JSONObject data = response.getJSONObject(i);<br>Suhu md = new Suhu();
md.setNilai(data.getString("nilai" ));
md.setWaktu(data.getString("waktu"));
mItems.add(md);}catch (JSONException e) {
e.printStackTrace(); } }<br>
mAdapter.notifyDataSetChanged(); } },
                         new Response.ErrorListener() {
 @Override
 public void onErrorResponse(VolleyError error) {
pd.cancel();Log.d("volley", "error : " + 
error.getMessage()); } } );
AppController.getInstance().addToRequestQueue(reqData)
;}}
parameter_suhu.xml
 <?xml version="1.0" encoding="utf-8"?>
<android.support.constraint.ConstraintLayout 
xmlns:android="http://schemas.android.com/apk/res/andr
oid" xmlns:app="http://schemas.android.com/apk/res-
auto"
android:layout_width="match_parent"
android:layout_height="match_parent">
<LinearLayout
android:layout_width="match_parent"
android:layout_height="wrap_content"
android:orientation="vertical"
app:layout_constraintEnd_toEndOf="parent"
app:layout_constraintStart_toStartOf="parent"
app:layout_constraintTop_toTopOf="parent">
<TextView
android:id="@+id/txtSuhu"
android:layout_width="match_parent"
android:layout_height="wrap_content"
android:layout_marginTop="10dp"
android:gravity="center"
android:text="@string/currentDummySuhu"
```

```
android:textAppearance="?android:attr/textAppearanceLa
rge" 
android:textColor="@android:color/background_dark"
android:textSize="40sp"
android:textSize="40sp"<br>android:textStyle="bold"
android:typeface="normal" />
<TextView
android:id="@+id/txtTitleLastUpdate"
android:layout_width="match_parent"
android:layout_height="wrap_content"
android:layout_marginTop="10dp"
android:gravity="center" 
android:text="@string/currentLastUpdate" 
android:textAppearance="?android:attr/textAppearanceMe
dium"
android:textSize="15sp" />
             <TextView
                    android:id="@+id/txtWaktu"
android:layout_width="match_parent"<br>android:layout_height="wrap_content"<br>android:gravity="center"<br>android:travity="center"<br>android:text="gstring/currentDummyDate"<br>android:textAppearance="?android:attr/textAppearanceMe
dium"
android:textSize="16sp" />
 </LinearLayout>
</android.support.constraint.ConstraintLayout>
AdapterSuhu.java
package com.example.pita.monitoringsystem.adapter;
import android.content.Context;
import android.support.annotation.NonNull;
import android.support.v7.widget.RecyclerView;
import android.view.LayoutInflater;
import android.view.View;
import android.view.ViewGroup;
import android.widget.TextView;
import com.example.pita.monitoringsystem.R;
import com.example.pita.monitoringsystem.model.Suhu;
import java.util.List;
public class AdapterSuhu extends 
RecyclerView.Adapter<AdapterSuhu.HolderData> {
 private List<Suhu> mItems ;
 private Context context;
       public AdapterSuhu(Context context, List<Suhu> 
items)
       {
             this.mItems = items;
             this.context = context;
       }
       @NonNull
 @Override
 public HolderData onCreateViewHolder(@NonNull 
ViewGroup parent, int viewType) {
 View layout = 
LayoutInflater.from(parent.getContext()).inflate(R.lay
out.parameter_suhu,parent,false);
 HolderData holderData = new 
HolderData(layout);
 return holderData;
       }
       @Override
       public void onBindViewHolder(@NonNull HolderData 
holder, int position) {<br>
Suhu md = mItems.get(position);<br>
holder.t_Suhu.setText(md.getWaktu());<br>
holder.t_Waktu.setText(md.getWaktu());
             holder.md = md;
       }
       @Override
       public int getItemCount() {
             return mItems.size();}
class HolderData extends RecyclerView.ViewHolder{
TextView t_Suhu,t_Waktu;
Suhu md;<br>public
            public HolderData (View view){
super(view);t_Suhu = (TextView) 
view.findViewById(R.id.txtSuhu);
t_Waktu = (TextView)
```
**package** com.example.pita.monitoringsystem.model; **import** android.support.v7.app.AppCompatActivity; **import** android.os.Bundle;

view.findViewById(R.id.*txtWaktu*);}}}

```
Suhu.java
```

```
import com.example.pita.monitoringsystem.R;
public class Suhu extends AppCompatActivity {
 String nilai,waktu;
 public Suhu(){}
      public Suhu(String nilai, String waktu) {
 this.nilai = nilai;
 this.waktu = waktu;}
    activity_grafik_suhu.xml
<?xml version="1.0" encoding="utf-8"?>
<android.support.constraint.ConstraintLayout 
     xmlns:android="http://schemas.android.com/apk/res/
      android"
xmlns:app="http://schemas.android.com/apk/res-
auto"
     xmlns:tools="http://schemas.android.com/tools"
      android:layout_width="match_parent"
android:layout_height="match_parent"
tools:context=".grafik.GrafikSuhu">
     <com.github.mikephil.charting.charts.LineChart
      android:id="@+id/chart"
android:layout_width="match_parent"
android:layout_height="match_parent" 
app:layout_constraintBottom_toBottomOf="parent"
app:layout_constraintEnd_toEndOf="parent" 
app:layout_constraintStart_toStartOf="parent" 
app:layout_constraintTop_toTopOf="parent" />
 />
</android.support.constraint.ConstraintLayout>
     GrafikSuhu.java
   package com.example.pita.monitoringsystem.grafik;
import android.app.ProgressDialog;
  import android.graphics.Color;
  import android.support.v7.app.AppCompatActivity;
  import android.os.Bundle;
   import android.util.Log;
import android.widget.Toast;
  import com.android.volley.Request;
   import com.android.volley.Response;
import com.android.volley.VolleyError;
  import com.android.volley.toolbox.StringRequest;
  import com.example.pita.monitoringsystem.R;
  import 
  com.example.pita.monitoringsystem.util.ServerAPI;
  import com.github.mikephil.charting.charts.BarChart;
  import 
  com.github.mikephil.charting.charts.LineChart;
   import com.github.mikephil.charting.data.BarData;
import com.github.mikephil.charting.data.BarDataSet;
   import com.github.mikephil.charting.data.BarEntry;
import com.github.mikephil.charting.data.Entry;
  import com.github.mikephil.charting.data.LineData;
  import 
   com.github.mikephil.charting.data.LineDataSet;
import org.json.JSONArray;
import org.json.JSONException;
   import org.json.JSONObject;
import java.util.ArrayList;
  public class GrafikSuhu extends AppCompatActivity {
   private ProgressDialog pd;
ArrayList<LineDataSet> yAxis;
ArrayList<Entry> yValues;
  ArrayList<String> xAxis1;
  Entry values ;
  LineChart chart;
  LineData data;
  @Override
  protected void onCreate(Bundle savedInstanceState) { 
   super.onCreate(savedInstanceState); 
  setContentView(R.layout.activity_grafik_suhu);
   pd = new ProgressDialog(GrafikSuhu.this);
pd.setMessage("loading");
chart = (LineChart) findViewById(R.id.chart);
   load_data_from_server();}<br>public void load data from server(){
   pd.show();
String url = ServerAPI.URL_GRAFIK_SUHU;
xAxis1 = new ArrayList<>();
```
yAxis = **null**; yValues = **new** ArrayList<>();

StringRequest stringRequest = **new**  StringRequest(Request.Method.POST, url, new<br>Response.Listener<String>() {

**activity\_menukelembaban.xml** *<?***xml version="1.0" encoding="utf-8"***?>* <**android.support.constraint.ConstraintLayout xmlns:android="http://schemas.android.com/apk/res/andr oid"**

```
public String getNilai() {return nilai;}
public void setNilai(String nilai) {this.nilai = 
nilai;}
public String getWaktu() {return waktu;}
 public void setWaktu(String waktu) {
             this.waktu = waktu;}
   @Override
public void onResponse(String response) {
Log.d("String",response);
try{JSONArray jsonArray = new JSONArray(response);
for (int i=0; i<jsonArray.length(); i++){
   JSONObject jsonObject = jsonArray.getJSONObject(i); 
String suhu = jsonObject.getString("nilai").trim(); 
String waktu = jsonObject.getString("waktu").trim(); 
xAxis1.add(waktu); values = 
  new Entry(Float.valueOf(suhu),i);
   yValues.add(values); }
}catch (JSONException e){
    e.printStackTrace(); }
   LineDataSet lineDataSet = new 
LineDataSet(yValues,"Grafik Suhu (18 data 
   terakhir)"); 
  lineDataSet.setColor(Color.rgb(0,82,159));
    yAxis = new ArrayList<>();
 yAxis.add(lineDataSet);
   String names[] = xAxis1.toArray(new 
String[xAxis1.size()]);
data = new LineData(xAxis1,lineDataSet);
    chart.setData(data);
 chart.setDescription("");
                            chart.animateXY(2000,2000);
                            chart.invalidate();
                     pd.hide();
    }},
new Response.ErrorListener() {
   @Override
   public void onErrorResponse(VolleyError error) {
if(error != null){ 
   Toast.makeText(getApplicationContext(), "Ups, 
terjadi kesalahan.", Toast.LENGTH_LONG).show();
  pd.hide(); }}});
   MySingletonsuhu.getInstance(getApplicationContext())
    .addToRequestQueue(stringRequest); } }
      MySingletonsuhu.java
      package com.example.pita.monitoringsystem.grafik;
      import android.content.Context;
      import android.graphics.Bitmap;
import android.support.v4.util.LruCache;
      import com.android.volley.Request;
import com.android.volley.RequestQueue;
      import com.android.volley.toolbox.ImageLoader;
      import com.android.volley.toolbox.Volley;
public class MySingletonsuhu {
             private static MySingletonsuhu mInstance;
             private RequestQueue mRequestQueue;
       private ImageLoader mImageLoader;
 private static Context mCtx;
      private MySingletonsuhu(Context context) {<br>
mCtx = context;<br>
mRequestQueue = getRequestQueue();<br>
mImageLoader = new<br>
ImageLoader(mRequestQueue, new
      ImageLoader.ImageCache() {private final 
LruCache<String, Bitmap> cache = new 
      LruCache<String, Bitmap>(20);
      @Override
public Bitmap getBitmap(String url) {
      return cache.get(url);}
      @Override
      public void putBitmap(String url, Bitmap bitmap) {
      cache.put(url, bitmap); }});}
public static synchronized MySingletonsuhu 
      getInstance(Context context) {if (mInstance == 
null) {mInstance = new MySingletonsuhu(context); 
      }return mInstance;}
      public RequestQueue getRequestQueue() {
      if (mRequestQueue == null{mRequestQueue = 
Volley.newRequestQueue(mCtx.getApplicationContext(
      )); }return mRequestQueue;}
      public <T> void addToRequestQueue(Request<T> req) 
      {
getRequestQueue().add(req);}
public ImageLoader getImageLoader() {return 
      mImageLoader;}}
```
#### **5. Menu Kelembaban**

**xmlns:app="http://schemas.android.com/apk/res-auto" xmlns:tools="http://schemas.android.com/tools" android:layout\_width="match\_parent" android:layout\_height="match\_parent" android:background="@drawable/globalbg"**

**tools:context=".menu.MenuSuhu"**>

**android:layout\_width="171dp" android:layout\_height="wrap\_content"**

**android:layout\_width="170dp" android:layout\_height="wrap\_content"**

**android:layout\_marginEnd="4dp" android:layout\_marginTop="16dp" android:background="@drawable/globalbg" android:text="grafik Kelembaban"** 

 $\begin{array}{l}{\textbf{app:1ayout\_constraintBottom\_toBottomOf="parent"}\label{fig:1ayout\_constraint} \textbf{app:1ayout\_constraintEm1-toEndOf="parent"}\textbf{app:1ayout\_constraintEm1-toEndOf="000f="0.91"}\end{array}}$ 

**app:layout\_constraintTop\_toTopOf="parent" app:layout\_constraintVertical\_bias="0.293"** />

<ImageView<br>android:id="@+id/imageView2"<br>android:layout\_width="387dp"<br>android:layout\_height="310dp"<br>app:layout\_constraintBottom\_toBottomOf="parent"<br>app:layout\_constraintTop\_toTopOf="parent"<br>app:layout\_constraintTop\_toTopOf=

**app:layout\_constraintVertical\_bias="0.97" app:srcCompat="@drawable/kelem" tools:ignore="MissingConstraints,RtlCompat"** /> </**android.support.constraint.ConstraintLayout**>

**package** com.example.pita.monitoringsystem.menu; **import** android.content.Intent; **import** android.support.v7.app.AppCompatActivity;

**import** com.example.pita.monitoringsystem.R;

**super**.onCreate(savedInstanceState);

**kelembaban** = findViewById(R.id.*buttonl*); **grafik** = findViewById(R.id.*buttonl2*); **kelembaban**.setOnClickListener(**this**); **grafik**.setOnClickListener(**this**);}

Kelembaban\_Activity.**class**));} **else if**(v == **grafik**){startActivity(**new**  Intent(getApplicationContext(),

<**ImageView android:id="@+id/imageView" android:layout\_width="391dp" android:layout\_height="wrap\_content" app:srcCompat="@drawable/humidity"** />

**activity\_kelembaban\_.xml** *<?***xml version="1.0" encoding="utf-8"***?>* <**android.support.constraint.ConstraintLayout** 

GrafikKelembaban.**class**));}}}

setContentView(R.layout.*activity\_menukelembaban*);

**public void** onClick(View v) {**if**(v == **kelembaban**){ startActivity(**new** Intent(getApplicationContext(),

**android:layout\_marginTop="16dp" android:background="@drawable/globalbg" android:text="Kelembaban" app:layout\_constraintBottom\_toBottomOf="parent" app:layout\_constraintEnd\_toEndOf="parent"** 

**app:layout\_constraintHorizontal\_bias="0.032" app:layout\_constraintStart\_toStartOf="parent" app:layout\_constraintTop\_toTopOf="parent" app:layout\_constraintVertical\_bias="0.293"** />

**android:id="@+id/buttonl"**

**android:id="@+id/buttonl2"**

**MenuKelembaban.java**

**import** 

ban;

Activity; **import** 

@Override

**oid"**

**import** android.os.Bundle; **import** android.view.View; **import** android.widget.Button;

<**Button**

<**Button**

**android:id="@+id/list\_kelembaban" android:layout\_width="368dp android:layout\_height="208dp" android:layout\_marginBottom="8dp" android:layout\_marginEnd="8dp" android:layout\_marginStart="8dp" app:layout\_constraintBottom\_toBottomOf="parent" app:layout\_constraintEnd\_toEndOf="parent" app:layout\_constraintStart\_toStartOf="parent"** /> </**android.support.constraint.ConstraintLayout**> **Kelembaban\_Activity.java package** com.example.pita.monitoringsystem.activity; **import** android.app.ProgressDialog; **import** android.support.v7.app.AppCompatActivity; **import** android.os.Bundle; **import** android.support.v7.widget.LinearLayoutManager; **import** android.support.v7.widget.RecyclerView; **import** android.util.Log; **import** com.android.volley.Request; **import** com.android.volley.Response; **import** com.android.volley.VolleyError; **import** com.android.volley.toolbox.JsonArrayRequest; **import** com.example.pita.monitoringsystem.R; **import**  .<br>m.example.pita.monitoringsystem.adapter.AdapterKelem baban; **import**  com.example.pita.monitoringsystem.model.Kelembaban; **import**  .<br>m.example.pita.monitoringsystem.util.AppController; **import**  com.example.pita.monitoringsystem.util.ServerAPI; **import** org.json.JSONArray; **import** org.json.JSONException; **import** org.json.JSONObject; **import** java.util.ArrayList; **import** java.util.List; **public class** Kelembaban\_Activity **extends**  AppCompatActivity { RecyclerView **mRecyclerview**; RecyclerView.Adapter **mAdapter**; RecyclerView.LayoutManager **mManager**; List<Kelembaban> **mItems**; ProgressDialog **pd**; @Override **protected void** onCreate(Bundle savedInstanceState) { **super**.onCreate(savedInstanceState); setContentView(R.layout.*activity\_kelembaban\_*); **mRecyclerview** = (RecyclerView) findViewById(R.id.*list\_kelembaban*); **pd** = **new**  ProgressDialog(Kelembaban\_Activity.**this**); **mItems** = **new** ArrayList<Kelembaban>(); loadJson(); **mManager** = **new**  LinearLayoutManager(Kelembaban\_Activity.**this**, LinearLayoutManager.*VERTICAL*,**false**); **mRecyclerview**.setLayoutManager(**mManager**); **mAdapter** = **new**  AdapterKelembaban(Kelembaban\_Activity.**this**,**mItems**); **mRecyclerview**.setAdapter(**mAdapter**);  $\qquad \qquad$  **private void** loadJson()  $\sim$   $\sim$   $\sim$   $\sim$  **pd**.setMessage(**"Mengambil Data"**); **pd**.setCancelable(**false**); **pd**.show(); JsonArrayRequest reqData = **new**  JsonArrayRequest(Request.Method.*POST*, ServerAPI.*URL\_DATAKELEMBABAN*,**null**, **new** Response.Listener<JSONArray>() { **Moverride** Coverride **public void** onResponse(JSONArray response) {

<**android.support.v7.widget.RecyclerView**

```
com.example.pita.monitoringsystem.activity.Kelembaban_
com.example.pita.monitoringsystem.grafik.GrafikKelemba
public class MenuKelembaban extends AppCompatActivity 
implements View.OnClickListener {
 Button kelembaban,grafik;
@Override
protected void onCreate(Bundle savedInstanceState) {
xmlns:android="http://schemas.android.com/apk/res/andr
xmlns:app="http://schemas.android.com/apk/res-auto"<br>xmlns:tools="http://schemas.android.com/tools"<br>android:layout_width="match_parent"<br>android:layout_height="match_parent"<br>tools:context=".activity.Suhu_Activity">
                                                                                                                                        pd.cancel();
                                                                                                                                       Log.d("volley","response : " + 
                                                                                                 response.toString());
                                                                                                                                       for(int i = 0; i <
```

```
response.length(); i++)
 {
 try {
 JSONObject data = 
response.getJSONObject(i);
                                 Kelembaban md = new 
Kelembaban();
md.setNilai(data.getString("nilai"));
md.setWaktu(data.getString("waktu"));
                                  mItems.add(md);
                              } catch (JSONException e) 
{
                                  e.printStackTrace();
 }
 }
mAdapter.notifyDataSetChanged();
 }
\}, \}, \}, \}, \}, \}, \}, \}, \}, \}, \}, \}, \}, \}, \}, \}, \}, \}, \}, \}, \}, \}, \}, \}, \}, \}, \}, \}, \}, \}, \}, \}, \}, \}, \}, \}, \},
                 new Response.ErrorListener() {
 @Override
public void 
onErrorResponse(VolleyError error) {
 pd.cancel();
Log.d("volley", "error : " + 
error.getMessage());
 }
                  });
```
 AppController.*getInstance*().addToRequestQueue(reqData) ;

```
parameter_kelembaban.xml
<?xml version="1.0" encoding="utf-8"?>
<android.support.constraint.ConstraintLayout 
xmlns:android="http://schemas.android.com/apk/res/
android"
xmlns:app="http://schemas.android.com/apk/res-
auto"
android:layout_width="match_parent"
android:layout_height="match_parent">
       <LinearLayout
  android:layout_width="match_parent"
android:layout_height="wrap_content"
android:orientation="vertical"
app:layout_constraintEnd_toEndOf="parent" 
app:layout_constraintStart_toStartOf="parent"
app:layout_constraintTop_toTopOf="parent">
               <TextView 
android:id="@+id/txtkelembaban"
android:layout_width="match_parent"
android:layout_height="wrap_content"
android:layout_marginTop="10dp"
android:gravity="center" 
android:text="@string/currentDummyKelembaban" 
android:textAppearance="?android:attr/textAppearan
ceLarge" 
android:textColor="@android:color/background_dark"
android:textSize="40sp"
android:textStyle="bold"
android:typeface="normal" />
 <TextView
               android:id="@+id/txtTitleLastUpdate"
 android:layout_width="match_parent"
 android:layout_height="wrap_content"
 android:layout_marginTop="10dp"
 android:gravity="center"

android:text="@string/currentLastUpdate" 
android:textAppearance="?android:attr/textAppearan
ceMedium"
android:textSize="15sp" />
<TextView
android:id="@+id/txtWaktu"
android:layout_width="match_parent"
android:layout_height="wrap_content"
android:gravity="center" 
android:text="@string/currentDummyDate"
```

```
android:textAppearance="?android:attr/textAppearan
ceMedium"
android:textSize="16sp" />
 </LinearLayout>
```
## </**android.support.constraint.ConstraintLayout**> **Kelembaban.java**

**package** com.example.pita.monitoringsystem.model; **import** android.support.v7.app.AppCompatActivity; **public class** Kelembaban **extends** AppCompatActivity {

 String **nilai**,**waktu**; **public** Kelembaban(){} **public** Kelembaban(String nilai, String waktu)

```
{
             this.nilai = nilai;
            this.waktu = waktu;}
 public String getNilai() {return nilai;}
 public void setNilai(String nilai) {this.nilai 
= nilai;}
      public String getWaktu() {
 return waktu; }
 public void setWaktu(String waktu) {
             this.waktu = waktu;}}
AdapterKelembaban.java
package com.example.pita.monitoringsystem.adapter;
import android.content.Context;
import android.support.annotation.NonNull;
import android.support.v7.widget.RecyclerView;
import android.view.LayoutInflater;
import android.view.View;
import android.view.ViewGroup;
import android.widget.TextView;
import com.example.pita.monitoringsystem.R;
import 
com.example.pita.monitoringsystem.model.Kelembaban
;
import java.util.List;
public class AdapterKelembaban extends 
RecyclerView.Adapter<AdapterKelembaban.HolderData> 
{
       private List<Kelembaban> mItems ;
 private Context context;
public AdapterKelembaban(Context context, 
List<Kelembaban> items){
this.mItems = items; this.context = context;}
       @NonNull
 @Override
 public HolderData onCreateViewHolder(@NonNull 
ViewGroup parent, int viewType) {View layout = 
LayoutInflater.from(parent.getContext()).inflate(R
.layout.parameter_kelembaban,parent,false);
             HolderData holderData = new 
HolderData(layout);
 return holderData;
      }
 @Override
 public void onBindViewHolder(@NonNull 
HolderData holder, int position) {
 Kelembaban md = mItems.get(position);

holder.t_Kelembaban.setText(md.getNilai());
            holder.t_Waktu.setText(md.getWaktu());
            holder.md = md;
       }
 @Override
 public int getItemCount() {
            return mItems.size();
 }
 class HolderData extends 
RecyclerView.ViewHolder
\sim \sim \sim \sim TextView t_Kelembaban,t_Waktu;
             Kelembaban md;
            public HolderData (View view)
 {
                   super(view);
                   t_Kelembaban = (TextView) 
view.findViewById(R.id.txtkelembaban);<br>
t_Waktu = (TextView)<br>
view.findViewById(R.id.txtWaktu);}}}
activity_grafik_kelembaban.xml
<?xml version="1.0" encoding="utf-8"?>
<android.support.constraint.ConstraintLayout 
xmlns:android="http://schemas.android.com/apk/res/
android" 
xmlns:app="http://schemas.android.com/apk/res-
auto" 
xmlns:tools="http://schemas.android.com/tools"
android:layout_width="match_parent"
android:layout_height="match_parent"
tools:context=".grafik.GrafikKelembaban">
<com.github.mikephil.charting.charts.LineChart
android:id="@+id/chartl"
android:layout_width="match_parent"
android:layout_height="match_parent"
app:layout_constraintBottom_toBottomOf="parent"
app:layout_constraintEnd_toEndOf="parent"
```
**app:layout\_constraintStart\_toStartOf="parent" app:layout\_constraintTop\_toTopOf="parent"** />

```
 />
</android.support.constraint.ConstraintLayout>
MySingletonkelembaban.java
package com.example.pita.monitoringsystem.grafik;
import android.content.Context:
import android.graphics.Bitmap;
import android.support.v4.util.LruCache;
import com.android.volley.Request;
import com.android.volley.RequestQueue;
import com.android.volley.toolbox.ImageLoader;
import com.android.volley.toolbox.Volley;
public class MySingletonkelembaban {
      private static MySingletonkelembaban mInstance;
 private RequestQueue mRequestQueue;
 private ImageLoader mImageLoader;
      private static Context mCtx;
      private MySingletonkelembaban(Context context) {
 mCtx = context;
 mRequestQueue = getRequestQueue();
            mImageLoader = new 
ImageLoader(mRequestQueue,
                       new ImageLoader.ImageCache() {
                          private final LruCache<String,
Bitmap>
                                       cache = new 
LruCache<String, Bitmap>(20);
   GrafikKelembaban.java
package com.example.pita.monitoringsystem.grafik;
   import android.app.ProgressDialog;
import android.graphics.Color;
import android.support.v7.app.AppCompatActivity;
   import android.os.Bundle;
import android.util.Log;
   import android.widget.Toast;
import com.android.volley.Request;
import com.android.volley.Response;
import com.android.volley.VolleyError;
import com.android.volley.toolbox.StringRequest;
   import com.example.pita.monitoringsystem.R;
   import 
   com.example.pita.monitoringsystem.util.ServerAPI;
   import 
   com.github.mikephil.charting.charts.BarChart;
   import 
   com.github.mikephil.charting.charts.LineChart;
import com.github.mikephil.charting.data.BarData;
   import 
   com.github.mikephil.charting.data.BarDataSet;
import com.github.mikephil.charting.data.BarEntry;
   import com.github.mikephil.charting.data.Entry;
   import com.github.mikephil.charting.data.LineData;
   import 
   com.github.mikephil.charting.data.LineDataSet;
   import org.json.JSONArray;
import org.json.JSONException;
import org.json.JSONObject;
   import java.util.ArrayList;
   public class GrafikKelembaban extends 
AppCompatActivity {
    private ProgressDialog pd;
 ArrayList<LineDataSet> yAxis;
    ArrayList<Entry> yValues;
 ArrayList<String> xAxis1;
         Entry values ;
    LineChart chart;
 LineData data;
   @Override
protected void onCreate(Bundle savedInstanceState) 
   {super.onCreate(savedInstanceState); 
   setContentView(R.layout.activity_grafik_kelembaban
   ); pd = new ProgressDialog(GrafikKelembaban.this);
 pd.setMessage("loading");
   chart = (LineChart) findViewById(R.id.chartl);
6. Menu Intensitas Cahaya
   activity_menu_intensitas.xml
<?xml version="1.0" encoding="utf-8"?>
<android.support.constraint.ConstraintLayout 
   xmlns:android="http://schemas.android.com/apk/res/
```
**android" xmlns:app="http://schemas.android.com/apk/res-auto"**

public Bitmap getBitmap(String  $ur1)$   $($  return cache.get(url); } @Override public void putBitmap(String url, Bitmap bitmap) { cache.put(url, bitmap); } });} public static synchronized MySingletonkelembaban getInstance(Context context) { if (mInstance == null) { mInstance = new MySingletonkelembaban(context); } return mInstance;  $\lambda$  public RequestQueue getRequestQueue() { if (mRequestQueue == null) { mRequestQueue = Volley.newRequestQueue(mCtx.getApplicationContext()) ; } return mRequestQueue;} public <T> void addToRequestQueue(Request<T> req) { getRequestQueue().add(req);  $\mathbf{r}$  public ImageLoader getImageLoader() { return mImageLoader;} load\_data\_from\_server(); }<br> **public void** load data from server(){ **pd**.show(); String url = ServerAPI.*URL\_GRAFIK\_KELEMBABAN*; **xAxis1** = **new** ArrayList<>(); **yAxis** = **null**; **yValues** = **new** ArrayList<>(); StringRequest stringRequest = **new** StringRequest(Request.Method.*POST*, url, **new**  Response.Listener<String>() { @Override **public void** onResponse(String response) { Log.d("String",response); **try**{ JSONArray jsonArray = **new** JSONArray(response); **for** (**int** i=0; i<jsonArray.length(); i++){ JSONObject jsonObject = jsonArray.getJSONObject(i); String kelembaban = jsonObject.getString(**"nilai"**).trim(); String waktu = jsonObject.getString(**"waktu"**).trim();<br>**xAxis1**.add(waktu);<br>**values = new Entry(Float.***valueOf***(kelembaban),i);<br><b>yValues.add(values);})catch (JSONException e){**<br>e.printStackTrace();}LineDataSet lineDataSet = **new** LineDataSet(**yValues**,**"Grafik Kelembaban (18 data terakhir)"**); lineDataSet.setColor(Color.*rgb*(0,82,159)); **yAxis** = **new** ArrayList<>(); **yAxis**.add(lineDataSet); String names[] = **xAxis1**.toArray(**new** String[**xAxis1**.size()]); **data** = **new**  LineData(**xAxis1**,lineDataSet); **chart**.setData(**data**); **chart**.setDescription(**""**); **chart**.animateXY(2000,2000); **chart**.invalidate(); **pd**.hide();}}, **new** Response.ErrorListener() { @Override **public void** onErrorResponse(VolleyError error) { **if**(error != **null**) {Toast.*makeText*(getApplicationContext(), **"Ups, terjadi kesalahan."**, Toast.*LENGTH\_LONG*).show(); **pd**.hide();}}}); MySingletonkelembaban.*getInstance*(getApplicationCo

@Override

ntext()).addToRequestQueue(stringRequest);}}

xmlns:tools="http://schemas.android.com/tools"<br>android:layout\_height="match\_parent"<br>android:layout\_height="match\_parent"<br>android:background="@drawable/globalbg"<br>tools:context=".menu.MenuSuhu">

<**Button**

**android:id="@+id/buttoni" android:layout\_width="171dp" android:layout\_height="wrap\_content" android:layout\_marginTop="16dp" android:text="Intensitas Cahaya" app:layout\_constraintBottom\_toBottomOf="parent" app:layout\_constraintEnd\_toEndOf="parent" app:layout\_constraintHorizontal\_bias="0.075" app:layout\_constraintStart\_toStartOf="parent" app:layout\_constraintTop\_toTopOf="parent" app:layout\_constraintVertical\_bias="0.293"** />

#### <**Button**

**android:id="@+id/buttoni2"** android:layout\_width="170dp"<br>android:layout\_height="wrap\_content"<br>android:layout\_marginTop="16dp"<br>android:text="Grafik\_Intensitas\_Cahaya"<br>app:layout\_constraintEnottom\_toBottomOf="parent"<br>app:layout\_constraintEnd\_toEndOf="p **app:layout\_constraintHorizontal\_bias="0.691" app:layout\_constraintStart\_toEndOf="@+id/button" app:layout\_constraintTop\_toTopOf="parent" app:layout\_constraintVertical\_bias="0.293"** />

#### <**ImageView**

**android:id="@+id/imageView4" android:layout\_width="wrap\_content" android:layout\_height="wrap\_content" app:srcCompat="@drawable/cahaya"** /> </**android.support.constraint.ConstraintLayout**>

## **MenuIntensitas.java**

**package** com.example.pita.monitoringsystem.menu; **import** android.content.Intent; **import** android.support.v7.app.AppCompatActivity; import android.os.Bundle;<br>import android.view.View; **import** android.widget.Button; **import** com.example.pita.monitoringsystem.R; **import**  com.example.pita.monitoringsystem.activity.Intensi tas Activity; **import**  com.example.pita.monitoringsystem.grafik.GrafikInt

ensitas; **public class** MenuIntensitas **extends**  AppCompatActivity **implements** View.OnClickListener

# { Button **intensitas**, **grafik**;

#### @Override

**protected void** onCreate(Bundle savedInstanceState) { **super**.onCreate(savedInstanceState);

setContentView(R.layout.*activity\_menu\_intensitas*); **intensitas** = findViewById(R.id.*buttoni*); **grafik** = findViewById(R.id.*buttoni2*); **intensitas**.setOnClickListener(**this**); **grafik**.setOnClickListener(**this**);}

#### @Override

**public void** onClick(View v) {**if**(v == **intensitas**){ startActivity(**new** Intent(getApplicationContext(), Intensitas\_Activity.**class**));}**else if**(v == **grafik**){ startActivity(**new** Intent(getApplicationContext(), GrafikIntensitas.**class**));}}}

#### **activity\_intensitas\_.xml**

*<?***xml version="1.0" encoding="utf-8"***?>* <**android.support.constraint.ConstraintLayout xmlns:android="http://schemas.android.com/apk/res/ android" xmlns:app="http://schemas.android.com/apk/resauto" xmlns:tools="http://schemas.android.com/tools" android:layout\_width="match\_parent" android:layout\_height="match\_parent" tools:context=".activity.Suhu\_Activity"**> <**ImageView**

**android:id="@+id/imageView" android:layout\_width="391dp" android:layout\_height="272dp" app:srcCompat="@drawable/lux"** />

<**android.support.v7.widget.RecyclerView android:id="@+id/list\_intensitas" android:layout\_width="368dp" android:layout\_height="217dp" android:layout\_marginBottom="8dp" android:layout\_marginEnd="8dp" android:layout\_marginStart="8dp" android:layout\_marginTop="8dp" app:layout\_constraintBottom\_toBottomOf="parent"** 

**app:layout\_constraintEnd\_toEndOf="parent" app:layout\_constraintStart\_toStartOf="parent"** /> </**android.support.constraint.ConstraintLayout**> **Intensitas\_Activity.java package**  com.example.pita.monitoringsystem.activity; **import** android.app.ProgressDialog; **import** android.support.v7.app.AppCompatActivity; **import** android.os.Bundle; **import**  android.support.v7.widget.LinearLayoutManager; **import** android.support.v7.widget.RecyclerView; **import** android.util.Log; **import** com.android.volley.Request; **import** com.android.volley.Response; **import** com.android.volley.VolleyError; **import**  com.android.volley.toolbox.JsonArrayRequest; **import** com.example.pita.monitoringsystem.R; **import**  com.example.pita.monitoringsystem.adapter.AdapterI ntensitas; **import**  com.example.pita.monitoringsystem.adapter.AdapterK elembaban; **import**  com.example.pita.monitoringsystem.model.Intensitas ; **import**  com.example.pita.monitoringsystem.model.Kelembaban ; **import**  .<br>m.example.pita.monitoringsystem.util.AppControll er; **import**  com.example.pita.monitoringsystem.util.ServerAPI; **import** org.json.JSONArray;<br> **import** org.json.JSONException;<br> **import** *java.util.ArrayList;* **import** java.util.List; **public class** Intensitas\_Activity **extends**  AppCompatActivity { RecyclerView **mRecyclerview**; RecyclerView.Adapter **mAdapter**; RecyclerView.LayoutManager **mManager**; List<Intensitas> **mItems**; ProgressDialog **pd**; @Override **protected void** onCreate(Bundle savedInstanceState) { **super**.onCreate(savedInstanceState); setContentView(R.layout.activity intensitas ) ; **mRecyclerview** = (RecyclerView) findViewById(R.id.*list\_intensitas*); **pd** = **new** ProgressDialog(Intensitas\_Activity.**this**); **mItems** = **new** ArrayList<Intensitas>(); loadJson(); **mManager** = **new**  LinearLayoutManager(Intensitas\_Activity.**this**, LinearLayoutManager.*VERTICAL*,**false**); **mRecyclerview**.setLayoutManager(**mManager**); **mAdapter** = **new**  AdapterIntensitas(Intensitas\_Activity.**this**,**mItems**) ; **mRecyclerview**.setAdapter(**mAdapter**);} **private void** loadJson() { **pd**.setMessage(**"Mengambil Data"**); **pd**.setCancelable(**false**); **pd**.show(); JsonArrayRequest reqData = **new**  JsonArrayRequest(Request.Method.*POST*, ServerAPI.*URL\_DATAINTENSITAS*,**null**, **new** Response.Listener<JSONArray>() { @Override **public void** onResponse(JSONArray response) { **pd**.cancel(); Log.*d*(**"volley"**,**"response : "** + response.toString());<br>**for(int** i = 0 ; i < response.length(); i++){**try** {<br>JSONObject data = response.getJSONObject(i); Intensitas md = **new** Intensitas(); md.setNilai(data.getString(**"nilai"**)); md.setWaktu(data.getString(**"waktu"**)); **mItems**.add(md); } **catch** (JSONException e) { e.printStackTrace();}} **mAdapter**.notifyDataSetChanged(); } },<br> **new** Response.ErrorListener() {<br>
@Override

**public void** onErrorResponse(VolleyError error) {

**pd**.cancel();Log.*d*(**"volley"**, **"error** :

error.getMessage()); } } );

AppController.*getInstance*().addToRequestQueue(reqD ata);}}

## **parameter\_intensitas.xml**

*<?***xml version="1.0" encoding="utf-8"***?>* <**android.support.constraint.ConstraintLayout xmlns:android="http://schemas.android.com/apk/res/ android" xmlns:app="http://schemas.android.com/apk/resauto" android:layout\_width="match\_parent" android:layout\_height="match\_parent"**>

## <**LinearLayout**

**android:layout\_width="match\_parent" android:layout\_height="wrap\_content" android:orientation="vertical" app:layout\_constraintEnd\_toEndOf="parent" app:layout\_constraintStart\_toStartOf="parent" app:layout\_constraintTop\_toTopOf="parent"**>

#### <**TextView**

**android:id="@+id/txtintensitas" android:layout\_width="match\_parent" android:layout\_height="wrap\_content" android:layout\_marginTop="10dp" android:gravity="center" android:text="@string/currentDummyIntensitas" android:textAppearance="?android:attr/textAppearan ceLarge" android:textColor="@android:color/background\_dark" android:textSize="40sp" android:textStyle="bold" android:typeface="normal"** />

<**TextView** android:id="@+id/txtTitleLastUpdate"<br>android:layout\_width="match\_parent"<br>android:layout\_height="wrap\_content"<br>android:layout\_marginTop="l0dp"<br>android:gravity="center"<br>android:text="@string/currentLastUpdate" **android:textAppearance="?android:attr/textAppearan ceMedium" android:textSize="15sp"** />

<**TextView android:id="@+id/txtWaktu" android:layout\_width="match\_parent" android:layout\_height="wrap\_content" android:gravity="center" android:text="@string/currentDummyDate" android:textAppearance="?android:attr/textAppearan ceMedium" android:textSize="16sp"** />

#### </**LinearLayout**> </**android.support.constraint.ConstraintLayout**>

#### **Intensitas.java**

**package** com.example.pita.monitoringsystem.model; **import** android.support.v7.app.AppCompatActivity; **public class** Intensitas **extends** AppCompatActivity { String **nilai**,**waktu**; **public** Intensitas(){} **public** Intensitas(String nilai, String waktu) { **this**.**nilai** = nilai; **this**.**waktu** = waktu;} **public** String getNilai() { **return nilai**;} **public void** setNilai(String nilai) { **activity\_grafik\_intensitas.xml**

```
<?xml version="1.0" encoding="utf-8"?>
<android.support.constraint.ConstraintLayout 
xmlns:android="http://schemas.android.com/apk/res/
android"
xmlns:app="http://schemas.android.com/apk/res-
auto"
xmlns:tools="http://schemas.android.com/tools"
android:layout_width="match_parent"
android:layout_height="match_parent"
tools:context=".grafik.GrafikIntensitas">
<com.github.mikephil.charting.charts.LineChart
android:id="@+id/charti"
android:layout_width="match_parent"
android:layout_height="match_parent" 
app:layout_constraintBottom_toBottomOf="parent"
app:layout_constraintEnd_toEndOf="parent" 
app:layout_constraintStart_toStartOf="parent"
```

```
app:layout_constraintTop_toTopOf="parent" />
 />
</android.support.constraint.ConstraintLayout>
```
 **this**.**nilai** = nilai;} **public** String getWaktu() { **return waktu**; } **public void** setWaktu(String waktu) { **this**.**waktu** = waktu;}} **AdapterIntensitas.java package** com.example.pita.monitoringsystem.adapter; **import** android.content.Context; **import** android.support.annotation.NonNull; **import** android.support.v7.widget.RecyclerView; **import** android.view.LayoutInflater; **import** android.view.View; **import** android.view.ViewGroup; import android.widget.TextVie **import** com.example.pita.monitoringsystem.R; **import**  com.example.pita.monitoringsystem.model.Intensitas ; **import** java.util.List; **public class** AdapterIntensitas **extends**  RecyclerView.Adapter<AdapterIntensitas.HolderData> { **private** List<Intensitas> **mItems** ; **private** Context **context**; public AdapterIntensitas(Context context, List<Intensitas> items) { **this**.**mItems** = items; **this**.**context** = context;  $\lambda$  @NonNull @Override **public** HolderData onCreateViewHolder(@NonNull ViewGroup parent, **int** viewType) { View layout = LayoutInflater.*from*(parent.getContext()).inflate(R .layout.*parameter\_intensitas*,parent,**false**); HolderData holderData = **new**  HolderData(layout); **return** holderData;  $\lambda$  @Override **public void** onBindViewHolder(@NonNull HolderData holder, **int** position) { Intensitas md = **mItems**.get(position); holder.**t\_Intensitas**.setText(md.getNilai()); holder.**t\_Waktu**.setText(md.getWaktu()); holder. $md = md;$ @Override **public int** getItemCount() {**return mItems**.size();} **class** HolderData **extends** RecyclerView.ViewHolder {TextView **t\_Intensitas**,**t\_Waktu**; Intensitas **md**; **public** HolderData (View view){ **super**(view); **t\_Intensitas** = (TextView) view.findViewById(R.id.*txtintensitas*); **t\_Waktu** = (TextView) view.findViewById(R.id.*txtWaktu*);}}} **GrafikIntensitas.java package** com.example.pita.monitoringsystem.grafik; **import** android.app.ProgressDialog; **import** android.graphics.Color; **import** android.support.v7.app.AppCompatActivity; **import** android.os.Bundle; **import** android.util.Log; **import** android.widget.Toast; **import** com.android.volley.Request; **import** com.android.volley.Response; **import** com.android.volley.VolleyError; **import** com.android.volley.toolbox.StringRequest; **import** com.example.pita.monitoringsystem.R; **import**  com.example.pita.monitoringsystem.util.ServerAPI; **import**  com.github.mikephil.charting.charts.BarChart; **import** 

com.github.mikephil.charting.charts.LineChart; **import** com.github.mikephil.charting.data.BarData; **import** 

com.github.mikephil.charting.data.BarDataSet;

```
import com.github.mikephil.charting.data.Entry;
import com.github.mikephil.charting.data.LineData;
  import 
  com.github.mikephil.charting.data.LineDataSet;
  import org.json.JSONArray;
   import org.json.JSONException;
import org.json.JSONObject;
  import java.util.ArrayList;
   public class GrafikIntensitas extends 
AppCompatActivity {
        private ProgressDialog pd;
        ArrayList<LineDataSet> yAxis;
    ArrayList<Entry> yValues;
 ArrayList<String> xAxis1;
    Entry values ;
 LineChart chart;
 LineData data;
        @Override
        protected void onCreate(Bundle 
  savedInstanceState) {
             super.onCreate(savedInstanceState);
  setContentView(R.layout.activity_grafik_intensitas
   );
    pd = new 
ProgressDialog(GrafikIntensitas.this);
             pd.setMessage("loading");
             chart = (LineChart) 
   findViewById(R.id.charti);
 load_data_from_server();
        }
        public void load_data_from_server(){
             pd.show();
              String url = 
   ServerAPI.URL_GRAFIK_INTENSITAS;
 xAxis1 = new ArrayList<>();
 yAxis = null;
             yValues = new ArrayList<>();
    StringRequest stringRequest = new 
StringRequest(Request.Method.POST, url, new 
  Response.Listener<String>() {
    @Override
 public void onResponse(String 
  response) {
                        Log.d("String",response);
    try{
 JSONArray jsonArray = new 
  JSONArray(response);
   for (int i=0;<br>i<jsonArray.length(); i++){<br>jsonArray.getJSONObject(i);<br>jsonArray.getJSONObject(i);
  \begin{minipage}{.4\linewidth} \texttt{sonArray.getJSONObject(i),} \\ \texttt{String intensitas} = \end{minipage}jsonObject.getString("nilai").trim();
    String waktu = 
jsonObject.getString("waktu").trim();
                                  xAxis1.add(waktu);
                                  values = new 
  Entry(Float.valueOf(intensitas),i);
                             yValues.add(values);
    }
                        }catch (JSONException e){
                             e.printStackTrace();
    }
                       LineDataSet lineDataSet = new 
  LineDataSet(yValues,"Grafik Intensitas (18 data 
   terakhir)");

lineDataSet.setColor(Color.rgb(0,82,159));
 yAxis = new ArrayList<>();
 yAxis.add(lineDataSet);
                        String names[] = 
   xAxis1.toArray(new String[xAxis1.size()]);
 data = new 
LineData(xAxis1,lineDataSet);
                        chart.setData(data);
                        chart.setDescription("");
                        chart.animateXY(2000,2000);
7. Menu Karbondioksida
  activity_menu_karbon.xml
   <?xml version="1.0" encoding="utf-8"?>
```
<**android.support.constraint.ConstraintLayout xmlns:android="http://schemas.android.com/apk/res/**

**import** com.github.mikephil.charting.data.BarEntry;

 *mCtx* = context; **mRequestQueue** = getRequestQueue(); **mImageLoader** = **new**  ImageLoader(**mRequestQueue**, **new** ImageLoader.ImageCache() { **private final** LruCache<String, Bitmap> **cache** = **new**  LruCache<String, Bitmap>(20); @Override **public** Bitmap getBitmap(String url) { **return cache**.get(url); } @Override **public void** putBitmap(String url, Bitmap bitmap) { **cache**.put(url, bitmap); } });  $\rightarrow$  **public static synchronized**  MySingletonintensitas getInstance(Context context)  $if$  ( $mInstance == null$ ) { *mInstance* = **new**  MySingletonintensitas(context); } **return** *mInstance*; } **public** RequestQueue getRequestQueue() { **if** (**mRequestQueue** == **null**) { **mRequestQueue** = Volley.*newRequestQueue*(*mCtx*.getApplicationContext( }**return mRequestQueue**; } **public** <T> **void** addToRequestQueue(Request<T> req){ getRequestQueue().add(req); }**public** ImageLoader getImageLoader() { **return mImageLoader**;}} **android" xmlns:app="http://schemas.android.com/apk/resauto" xmlns:tools="http://schemas.android.com/tools"**

 **chart**.invalidate(); **pd**.hide();

**public void**  onErrorResponse(VolleyError error) { **if**(error != **null**){

 Toast.*makeText*(getApplicationContext(), **"Ups, terjadi kesalahan."**, Toast.*LENGTH\_LONG*).show(); **pd**.hide();

 MySingletonintensitas.*getInstance*(getApplicationCo ntext()).addToRequestQueue(stringRequest);}}

**MySingletonintensitas.java package** com.example.pita.monitoringsystem.grafik;

**import** com.android.volley.RequestQueue; **import** com.android.volley.toolbox.ImageLoader; **import** com.android.volley.toolbox.Volley; **public class** MySingletonintensitas { **private static** MySingletonintensitas

**private** MySingletonintensitas(Context context)

**import** android.content.Context; **import** android.graphics.Bitmap; **import** android.support.v4.util.LruCache; **import** com.android.volley.Request;

**private** RequestQueue **mRequestQueue**; **private** ImageLoader **mImageLoader**; **private static** Context *mCtx*;

**new** Response.ErrorListener() {

 $\rightarrow$ },

 } } } );

*mInstance*;

{

{

));

**Example 2018** Coverride

**android:layout\_width="match\_parent" android:layout\_height="match\_parent" android:background="@drawable/globalbg" tools:context=".menu.MenuSuhu"**>

#### <**Button**

**android:id="@+id/buttonk" android:layout\_width="171dp" android:layout\_height="wrap\_content" android:layout\_marginTop="16dp" android:background="@drawable/globalbg"** android: background- editawable<br>android: text="Karbondioksida" app:layout\_constraintBottom\_toBottomOf="parent"<br>app:layout\_constraintBod\_constraint="parent"<br>app:layout\_constraintBorizontal\_bias="0.032"<br>app:layout\_constraintBorizontal\_bias="0.032"<br>app:layout\_constraintVertical\_bias="0.1

#### <**ImageView**

**android:id="@+id/imageView7" android:layout\_width="317dp" android:layout\_height="317dp" android:layout\_marginEnd="32dp" app:layout\_constraintBottom\_toBottomOf="parent" app:layout\_constraintEnd\_toEndOf="parent" app:layout\_constraintHorizontal\_bias="0.691" app:layout\_constraintStart\_toEndOf="@+id/button" app:layout\_constraintTop\_toTopOf="parent" app:layout\_constraintVertical\_bias="0.84" app:srcCompat="@drawable/codua" tools:ignore="MissingConstraints"** />

#### <**Button**

**android:id="@+id/buttonk2"** android:layout\_width="170dp"<br>android:layout\_height="wrap\_content"<br>android:layout\_marginTop="16dp"<br>android:background="@drawable/globalbg"<br>android:text="grafik Karbondioksida"<br>app:layout\_constraintEndttoEmdOf="parent"<br>app:l **app:layout\_constraintHorizontal\_bias="0.691" app:layout\_constraintStart\_toEndOf="@+id/button" app:layout\_constraintTop\_toTopOf="parent" app:layout\_constraintVertical\_bias="0.145"** /> </**android.support.constraint.ConstraintLayout**>

#### **MenuKarbon.java**

**package** com.example.pita.monitoringsystem.menu; **import** android.content.Intent; **import** android.support.v7.app.AppCompatActivity; **import** android.os.Bundle; **import** android.view.View; **import** android.widget.Button; **import** com.example.pita.monitoringsystem.R; **import**  com.example.pita.monitoringsystem.activity.Karbon\_ Activity; **import**  com.example.pita.monitoringsystem.grafik.GrafikKar bon;

**public class** MenuKarbon **extends** AppCompatActivity **implements** View.OnClickListener { Button **karbon**, **grafik**;

@Override **protected void** onCreate(Bundle savedInstanceState) { **super**.onCreate(savedInstanceState);

```
setContentView(R.layout.activity_menu_karbon);
karbon = findViewById(R.id.buttonk);
grafik = findViewById(R.id.buttonk2);
karbon.setOnClickListener(this);
grafik.setOnClickListener(this);}
```
@Override **public void** onClick(View v) {**if**(v == **karbon**){ startActivity(**new** Intent(getApplicationContext(), Karbon\_Activity.**class**)); } **else if**(v == **grafik**){ startActivity(**new** Intent(getApplicationContext(), GrafikKarbon.**class**));}}}

#### **activity\_karbon\_.xml** *<?***xml version="1.0" encoding="utf-8"***?>* <**android.support.constraint.ConstraintLayout xmlns:android="http://schemas.android.com/apk/res/ android" xmlns:app="http://schemas.android.com/apk/resauto"**

**xmlns:tools="http://schemas.android.com/tools" android:layout\_width="match\_parent" android:layout\_height="match\_parent"**

**tools:context=".activity.Suhu\_Activity"**> <**ImageView android:id="@+id/imageView" android:layout\_width="391dp" android:layout\_height="322dp" app:srcCompat="@drawable/codua"** /> <**android.support.v7.widget.RecyclerView android:id="@+id/list\_karbon" android:layout\_width="368dp"** android:layout\_height="183dp"<br>android:lavout\_narqinBottom="8dp" **android:layout\_marginBottom="8dp" android:layout\_marginEnd="8dp" android:layout\_marginStart="8dp" android:layout\_marginTop="8dp" app:layout\_constraintBottom\_toBottomOf="parent" app:layout\_constraintEnd\_toEndOf="parent" app:layout\_constraintStart\_toStartOf="parent"**/> </**android.support.constraint.ConstraintLayout**> **Karbon\_Activity.java package**  com.example.pita.monitoringsystem.activity; **import** android.app.ProgressDialog; **import** android.support.v7.app.AppCompatActivity; **import** android.os.Bundle; **import**  android.support.v7.widget.LinearLayoutManager; **import** android.support.v7.widget.RecyclerView; **import** android.util.Log; **import** com.android.volley.Request; **import** com.android.volley.Response; **import** com.android.volley.VolleyError; **import**  com.android.volley.toolbox.JsonArrayRequest; **import** com.example.pita.monitoringsystem.R; **import**  com.example.pita.monitoringsystem.adapter.AdapterK arbon; **import**  com.example.pita.monitoringsystem.adapter.AdapterK elembaban; **import**  com.example.pita.monitoringsystem.model.Karbon; **import**  com.example.pita.monitoringsystem.model.Kelembaban ; **import**  com.example.pita.monitoringsystem.util.AppControll er; **import** com.example.pita.monitoringsystem.util.ServerAPI; **import** org.json.JSONArray; **import** org.json.JSONException; **import** org.json.JSONObject; **import** java.util.ArrayList; **import** java.util.List; **public class** Karbon\_Activity **extends**  AppCompatActivity { RecyclerView **mRecyclerview**; RecyclerView.Adapter **mAdapter**; RecyclerView.LayoutManager **mManager**; List<Karbon> **mItems**; ProgressDialog **pd**; @Override **protected void** onCreate(Bundle savedInstanceState) { **super**.onCreate(savedInstanceState); setContentView(R.layout.*activity\_karbon\_*);<br>mRecyclerview = (RecyclerView)<br>findViewById(R.id.*list\_karbon*); **pd** = **new**  ProgressDialog(Karbon\_Activity.**this**); **mItems** = **new** ArrayList<Karbon>(); loadJson(); **mManager** = **new**  LinearLayoutManager(Karbon\_Activity.**this**, LinearLayoutManager.*VERTICAL*,**false**); **mRecyclerview**.setLayoutManager(**mManager**); **mAdapter** = **new**  AdapterKarbon(Karbon\_Activity.**this**,**mItems**); **mRecyclerview**.setAdapter(**mAdapter**); } **private void** loadJson(){ **pd**.setMessage(**"Mengambil Data"**); **pd**.setCancelable(**false**);

 **pd**.show(); JsonArrayRequest reqData = **new**  JsonArrayRequest(Request.Method.*POST*, ServerAPI.*URL\_DATAKARBON*,**null**, **new** Response.Listener<JSONArray>() {

```
@Override
public void onResponse(JSONArray response)
```

```
{pd.cancel();
  Log.d("volley","response :" + 
response.toString());
for(int i = 0 ; i < response.length(); i++){try {
JSONObject data = response.getJSONObject(i);
Karbon md = new Karbon(); 
md.setNilai(data.getString("nilai"));
md.setWaktu(data.getString("waktu"));
mItems.add(md);} catch (JSONException e) 
{e.printStackTrace();}}
mAdapter.notifyDataSetChanged();}},
new Response.ErrorListener() {
@Override
public void onErrorResponse(VolleyError error) {
pd.cancel();Log.d("volley", "error : " + 
error.getMessage());}});
AppController.getInstance().addToRequestQueue(reqD
ata);}}
```
#### **parameter\_karbon.xml**

*<?***xml version="1.0" encoding="utf-8"***?>* <**android.support.constraint.ConstraintLayout xmlns:android="http://schemas.android.com/apk/res/ android" xmlns:app="http://schemas.android.com/apk/resauto" android:layout\_width="match\_parent" android:layout\_height="match\_parent"**> <**LinearLayout android:layout\_width="match\_parent" android:layout\_height="wrap\_content" android:orientation="vertical" app:layout\_constraintEnd\_toEndOf="parent" app:layout\_constraintStart\_toStartOf="parent" app:layout\_constraintTop\_toTopOf="parent"**> <**TextView android:id="@+id/txtkarbon" android:layout\_width="match\_parent" android:layout\_height="wrap\_content" android:layout\_marginTop="10dp" android:gravity="center" android:text="@string/currentDummyKarbon" android:textAppearance="?android:attr/textAppearan ceLarge" android:textColor="@android:color/background\_dark" android:textSize="40sp" android:textStyle="bold" android:typeface="normal"** /> <**TextView**

**android:id="@+id/txtTitleLastUpdate" android:layout\_width="match\_parent" android:layout\_height="wrap\_content" android:layout\_marginTop="10dp" android:gravity="center" android:text="@string/currentLastUpdate" android:textAppearance="?android:attr/textAppearan ceMedium" android:textSize="15sp"** />

<**TextView android:id="@+id/txtWaktu" android:layout\_width="match\_parent" android:layout\_height="wrap\_content" android:gravity="center" android:text="@string/currentDummyDate" android:textAppearance="?android:attr/textAppearan ceMedium" android:textSize="16sp"** /> </**LinearLayout**> </**android.support.constraint.ConstraintLayout**>

**activity\_grafik\_karbon.xml** *<?***xml version="1.0" encoding="utf-8"***?>* <**android.support.constraint.ConstraintLayout xmlns:android="http://schemas.android.com/apk/res/ android" xmlns:app="http://schemas.android.com/apk/res-auto" xmlns:tools="http://schemas.android.com/tools" android:layout\_width="match\_parent" android:layout\_height="match\_parent" tools:context=".grafik.GrafikIntensitas"**> <**com.github.mikephil.charting.charts.LineChart**

android:id="@+id/chartk"<br>android:layout\_width="match\_parent"<br>android:layout\_height="match\_parent"<br>app:layout\_constraintBottom\_toBottomOf="parent"<br>app:layout\_constraintBnd\_toEndOf="parent"<br>app:layout\_constraintStart\_toStart **app:layout\_constraintTop\_toTopOf="parent"** />

**Karbon.java package** com.example.pita.monitoringsystem.model; **import** android.support.v7.app.AppCompatActivity; **public class** Karbon **extends** AppCompatActivity { String **nilai**,**waktu**; **public** Karbon(){} **public** Karbon(String nilai, String waktu) { **this.nilai** = nilai;<br> **this.waktu** = waktu; **public** String getNilai() {**return nilai**;} **public void** setNilai(String nilai) { **this**.**nilai** = nilai;} **public** String getWaktu() { **return waktu**; } **public void** setWaktu(String waktu) { **this.waktu** =  $w$ aktu; } } **AdapterKarbon.java package** com.example.pita.monitoringsystem.adapter; **import** android.content.Context; **import** android.support.annotation.NonNull; **import** android.support.v7.widget.RecyclerView; **import** android.view.LayoutInflater;<br> **import** android.view.View;<br> **import** android.view.ViewGroup; **import** android.widget.TextView; **import** com.example.pita.monitoringsystem.R; **import**  com.example.pita.monitoringsystem.model.Karbon; **import** java.util.List; **public class** AdapterKarbon **extends**  RecyclerView.Adapter<AdapterKarbon.HolderData> {<br> **private** List<Karbon> **mItems** ;<br> **private** Context **context**; **public** AdapterKarbon(Context context, List<Karbon> items){ **this**.**mItems** = items; **this**.**context** = context;} @NonNull @Override **public** HolderData onCreateViewHolder(@NonNull ViewGroup parent, **int** viewType) { View layout = LayoutInflater.*from*(parent.getContext()).inflate(R .layout.*parameter\_karbon*,parent,**false**); HolderData holderData = **new**  HolderData(layout);**return** holderData; } @Override **public void** onBindViewHolder(@NonNull HolderData holder, **int** position) {<br>
Karbon md = **mItems**.get(position);<br>
holder.**t\_Karbon**.setText(md.getNilai()); holder.**t\_Waktu**.setText(md.getWaktu());holder.**md** = md; } @Override **public int** getItemCount() {

 **return mItems**.size();} **class** HolderData **extends** RecyclerView.ViewHolder{ TextView **t\_Karbon**,**t\_Waktu**; Karbon **md**; **public** HolderData (View view){ **super**(view);<br> **t\_Karbon** = (TextView)<br>
view.findViewById(R.id.*txtkarbon*); **t\_Waktu** = (TextView) view.findViewById(R.id.*txtWaktu*

# /> </**android.support.constraint.ConstraintLayout**>

**GrafikKarbon.java package** com.example.pita.monitoringsystem.grafik; **import** android.app.ProgressDialog; **import** android.graphics.Color; **import** android.support.v7.app.AppCompatActivity; **import** android.os.Bundle; **import** android.util.Log; **import** android.widget.Toast; import com.android.volley.Request;<br>import com.android.volley.Response;<br>import com.android.volley.VolleyError;<br>import com.android.volley.toolbox.StringRequest;<br>import com.example.pita.monitoringsystem.R; **import**  com.example.pita.monitoringsystem.util.ServerAPI; **import**  com.github.mikephil.charting.charts.BarChart; **import** 

```
com.github.mikephil.charting.charts.LineChart;
import com.github.mikephil.charting.data.BarData;
import 
com.github.mikephil.charting.data.BarDataSet;
import com.github.mikephil.charting.data.BarEntry;
import com.github.mikephil.charting.data.Entry;
import com.github.mikephil.charting.data.LineData;
import 
com.github.mikephil.charting.data.LineDataSet;
import org.json.JSONArray;
import org.json.JSONException;
import org.json.JSONObject;
import java.util.ArrayList;
public class GrafikKarbon extends 
AppCompatActivity {
 private ProgressDialog pd;
 ArrayList<LineDataSet> yAxis;
 ArrayList<Entry> yValues;
       ArrayList<String> xAxis1;
 Entry values ;
 LineChart chart;
       LineData data;@Overrideprotected void 
onCreate(Bundle savedInstanceState) {
super.onCreate(savedInstanceState);<br>setContentView(R.layout.activity_grafik_karbon);
 pd = new 
ProgressDialog(GrafikKarbon.this);
 pd.setMessage("loading");
 chart = (LineChart) 
findViewById(R.id.chartk);
load_data_from_server(); }<br>
public void load data from server(){
 pd.show();
 String url = ServerAPI.URL_GRAFIK_KARBON;
 xAxis1 = new ArrayList<>();
 yAxis = null;
             yValues = new ArrayList<>();
StringRequest stringRequest = new 
StringRequest(Request.Method.POST, url, new 
Response.Listener<String>() {
@Override
public void onResponse(String response) {
Log.d("String",response);try{<br>JSONArray jsonArray = new JSONArray(response);<br>for (int i=0; i<jsonArray.length(); i++){<br>JSONObject jsonObject =<br>jsonArray.getJSONObject(i);
String karbon =
jsonObject.getString("nilai").trim();
String waktu = 
jsonObject.getString("waktu").trim();
xAxis1.add(waktu); values = new 
Entry(Float.valueOf(karbon),i);
yValues.add(values);}
 }catch (JSONException e){
e.printStackTrace();}
LineDataSet lineDataSet = new 
LineDataSet(yValues,"Grafik Karbondioksida (18 
data terakhir)"); 
lineDataSet.setColor(Color.rgb(0,82,159));
yAxis = new ArrayList<>();
 yAxis.add(lineDataSet);
String names[] = xAxis1.toArray(new 
String[xAxis1.size()]);
data = new LineData(xAxis1,lineDataSet);
chart.setData(data);
chart.setDescription("");
chart.animateXY(2000,2000);
chart.invalidate();
pd.hide();}},
      8. Menu Diskusi Aeroponik
```

```
activity_mainquestion.xml
<?xml version="1.0" encoding="utf-8"?>
<ScrollView 
xmlns:android="http://schemas.android.com/apk/res/an
droid"
xmlns:tools="http://schemas.android.com/tools"
android:layout_width="match_parent"
android:layout_height="match_parent"
android:background="@drawable/globalbg"
android:paddingEnd="3dp"
android:paddingRight="3dp" 
android:scrollbarThumbVertical="@drawable/vertical_s
crollview_bg"
                 android:scrollbarTrackVertical="@drawable/vertical_s
crollview_line"
tools:context=".menu.MainQuestion">
<LinearLayout
```
**android:layout\_width="match\_parent" android:layout\_height="wrap\_content" android:orientation="vertical" android:padding="16dp"**>

**new** Response.ErrorListener() { @Override **public void** onErrorResponse(VolleyError error) { **if**(error != **null**){ Toast.*makeText*(getApplicationContext(), **"Ups, terjadi kesalahan."**, Toast.*LENGTH\_LONG*).show(); **pd**.hide();}}}); MySingletonkarbon.*getInstance*(getApplicationContex t()).addToRequestQueue(stringRequest);}} **MySingletonkarbon.java package** com.example.pita.monitoringsystem.grafik; **import** android.content.Context; **import** android.graphics.Bitmap; **import** android.support.v4.util.LruCache; **import** com.android.volley.Request; **import** com.android.volley.RequestQueue; **import** com.android.volley.toolbox.ImageLoader; **import** com.android.volley.toolbox.Volley; **public class** MySingletonkarbon { **private static** MySingletonkarbon *mInstance*; **private** RequestQueue **mRequestQueue**; **private** ImageLoader **mImageLoader**; **private static** Context *mCtx*; **private** MySingletonkarbon(Context context) { *mCtx* = context; **mRequestQueue** = getRequestQueue(); **mImageLoader** = **new**  ImageLoader(**mRequestQueue**, **new** ImageLoader.ImageCache() { **private final** LruCache<String, Bitmap> **cache** = **new**  LruCache<String, Bitmap>(20); **Example 2018** Coverride **public** Bitmap getBitmap(String url) { **return cache.get(url);**  } @Override **public void** putBitmap(String url, Bitmap bitmap) { **cache**.put(url, bitmap); } }); } **public static synchronized** MySingletonkarbon getInstance(Context context) { **if** (*mInstance* == **null**) { *mInstance* = **new**  MySingletonkarbon(context); }**return** *mInstance*; } **public** RequestQueue getRequestQueue() { **if** (**mRequestQueue** == **null**){**mRequestQueue** = Volley.*newRequestQueue*(*mCtx*.getApplicationContext( )); }**return mRequestQueue**;} **public** <T> **void** addToRequestQueue(Request<T> req) { getRequestQueue().add(req);} **public** ImageLoader getImageLoader() {**return mImageLoader**; }}

#### <**TextView**

**android:layout\_width="wrap\_content" android:layout\_height="wrap\_content" android:text="1. Apakah yang dimaksud dengan aeroponik ?" android:textColor="@color/colorBlack" android:textStyle="bold"** />

#### <**TextView**

**android:layout\_width="wrap\_content" android:layout\_height="wrap\_content" android:text="Aeroponik merupakan suatu cara bercocok tanam sayuran diudara tanpa penggunaan tanah, nutrisi disemprotkan pada akar tanaman, air yang berisi larutan hara atau nutrisi disemburkan dalam bentuk kabut hingga mengenai akar tanaman. Akar tanaman yang ditanam menggantung akan menyerap larutan hara tersebut. Air dan nutrisi disemprotkan menggunakan irigasi sprinkler.\n\n" android:textColor="@color/colorTabStrip"**

**android:textStyle="bold"** />

#### <**TextView**

**android:layout\_width="wrap\_content" android:layout\_height="wrap\_content" android:text="2. Bagaimana prinsip kerja aeroponik** 

?"<br>android:<mark>textColor="@color/colorBlack"</mark><br>android:<mark>textStyle="bold</mark>" */>* 

#### <**TextView**

**android:layout\_width="wrap\_content" android:layout\_height="wrap\_content" android:text="Titik utama aplikasi aeroponik adalah tekanan (pressure) yang dihasilkan oleh pompa harus tinggi dan kesesuaian desain instalasi. Tekanan tinggi pada selang saluran akan menghasilkan butiran air berbentuk kabut. Permasalahan untuk teknik aeroponik pada umumnya adalah tekanan yang dihasilkan pompa kurang tinggi sehingga terkreasi butiran air kasar bukan kabut sehingga butiran air menurun. Semakin kecil butiran air maka permukaan butiran air semakin luas.\n\n" android:textColor="@color/colorTabStrip" android:textStyle="bold"** />

#### <**TextView**

**android:layout\_width="wrap\_content" android:layout\_height="wrap\_content" android:text="3. Apakah metode penanaman aeroponik lebih baik dari metode penanaman menggunakan media tanah?" android:textColor="@color/colorBlack" android:textStyle="bold"** />

#### <**TextView**

**android:layout\_width="wrap\_content" android:layout\_height="wrap\_content" android:text="Perbandingan pertumbuhan antara budidaya sayuran secara aeroponik dengan metode tanam di tanah adalah 2 : 1. Budidaya sayuran aeroponik terbukti lebih cepat pertumbuhannya dibandingkan dengan budidaya media tanam tanah, hal tersebut disebabkan terpenuhinya nutrisi yang dibutuhkan sayuran secara terus menerus.\n\n" android:textColor="@color/colorTabStrip" android:textStyle="bold"** />

#### <**TextView**

**android:layout\_width="wrap\_content" android:layout\_height="wrap\_content" android:text="4. Nutrisi seperti apa yang diperlukan oleh sistem aeroponik?" android:textColor="@color/colorBlack" android:textStyle="bold"** />

#### *9. Connect to Webserver*

```
AppController.java
package com.example.pita.monitoringsystem.util;
import android.app.Application;
import android.text.TextUtils;<br>import com.android.volley.Request;<br>import com.android.volley.RequestQueue;
import com.android.volley.toolbox.Volley;
public class AppController extends Application {
 private static final String TAG = 
AppController.class.getSimpleName();
 private static AppController instance ;
      RequestQueue mRequestQueue;
 @Override
 public void onCreate() {
           super.onCreate();
            instance = this; }
      public static synchronized AppController 
getInstance() {
           return instance;}
      private RequestQueue getRequestQueue()
                 { if(mRequestQueue == null){
 mRequestQueue 
=Volley.newRequestQueue(getApplicationContext());}
 return mRequestQueue; }
 public <T> void addToRequestQueue(Request<T> req, 
String tag){
req.setTag(TextUtils.isEmpty(tag) ? TAG : tag);
getRequestQueue().add(req); }
public <T> void addToRequestQueue (Request<T> req) 
           { req.setTag(TAG);
 getRequestQueue().add(req); }
```
#### <**TextView**

**android:layout\_width="wrap\_content" android:layout\_height="wrap\_content" android:text="Nutrisi aeroponik merupakan pupuk yang telah diformulasikan khusus dari garam-garam mineral yang larut dalam air, mengandung unsur-unsur hara**  penting yang diperlukan tanaman bagi tumbuh dan<br>berkembang. Nutrisi ini terdiri dari 2 bagian yaitu<br>bagian A dan bagian B, biasanya disebut AB mix. Cara<br>penggunaannyapun sangat mudah, hanya dengan **mencampurkan bagian A dan bagian B dengan air, satu persatu secara terpisah, sesuai petunjuk yang diberikan produsen nutrisi tersebut untuk menjadikan larutan stok atau pekatan. Larutan stok ini perlu dicairkan lagi dengan air jika hendak digunakan.\n\n" android:textColor="@color/colorTabStrip" android:textStyle="bold"** />

#### <**TextView**

**android:layout\_width="wrap\_content" android:layout\_height="wrap\_content" android:text="5. Jenis tanaman apa saja yang sering dibudidayakan secara aeroponik?" android:textColor="@color/colorBlack" android:textStyle="bold"** />

#### <**TextView**

**android:layout\_width="wrap\_content" android:layout\_height="wrap\_content" android:text="Jenis tanaman yang sering dibudidayakan secara aeroponik pada umumnya berupa sayuran daun yang waktu panennya sekitar satu bulan setelah pindah tanam. Harga jual komoditas tersebut juga dipilih yang dapat memberikan keuntungan maksimal. Tanaman rempah penyedap masakan, seperti oreano, parsley, thyme, dill dan basil dapat diusahakan dalam volume kecil.\n\n" android:textColor="@color/colorTabStrip" android:textStyle="bold"** />

 </**LinearLayout**> </**ScrollView**>

**MainQuestion.java package** com.example.pita.monitoringsystem.menu; **import** android.support.v7.app.AppCompatActivity; **import** android.os.Bundle;

**import** com.example.pita.monitoringsystem.R; **public class** MainQuestion **extends** AppCompatActivity {

@Override **protected void** onCreate(Bundle savedInstanceState) { **super**.onCreate(savedInstanceState); setContentView(R.layout.*activity\_mainquestion*);}}

 **public void** cancelAllRequest(Object req){ **if** (**mRequestQueue** != **null**){ **mRequestQueue**.cancelAll(req);}}}

#### **ServerAPI.java**

**package** com.example.pita.monitoringsystem.util; **public class** ServerAPI { **public static final** String *URL\_DATASUHU* = **"http://verapuspita.000webhostapp.com/monitoring/cur rent\_suhu.php"**; **public static final** String *URL\_GRAFIK\_SUHU* = **"http://verapuspita.000webhostapp.com/monitoring/get \_datasuhu.php"**; **public static final** String *URL\_DATAKELEMBABAN* = **"http://verapuspita.000webhostapp.com/monitoring/cur rent\_kelembaban.php"**; **public static final** String *URL\_GRAFIK\_KELEMBABAN* = **"http://verapuspita.000webhostapp.com/monitoring/get \_datakelembaban.php"**; **public static final** String *URL\_DATAINTENSITAS* = **"http://verapuspita.000webhostapp.com/monitoring/cur rent\_intensitas.php"**; **public static final** String *URL\_GRAFIK\_INTENSITAS* = **"http://verapuspita.000webhostapp.com/monitoring/get \_dataintensitas.php"**; **public static final** String *URL\_DATAKARBON* = **"http://verapuspita.000webhostapp.com/monitoring/cur rent\_karbon.php"**; **public static final** String *URL\_GRAFIK\_KARBON* = **"http://verapuspita.000webhostapp.com/monitoring/get \_datakarbon.php"**;